産業用組込み PC EC1G-01x/02x

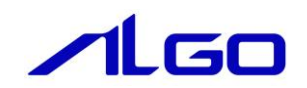

<span id="page-0-1"></span><span id="page-0-0"></span>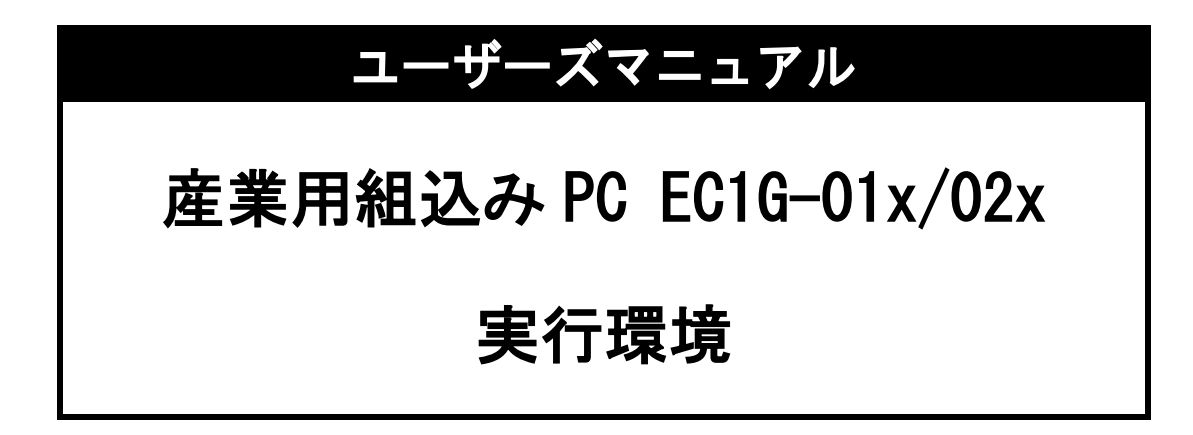

# 目 次

# 産業用組込み [PC EC1G-01x/02x](#page-0-0) [実行環境](#page-0-1) [はじめに](#page-4-0)

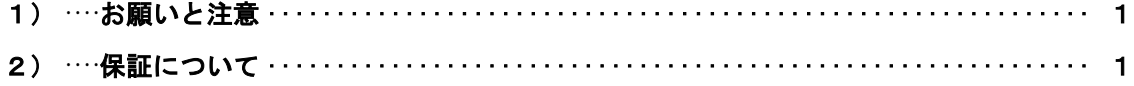

# [第1章](#page-5-0) 概要

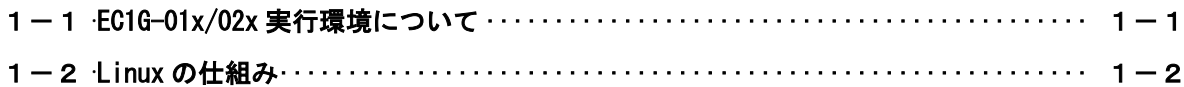

# 第2章 [システム構成](#page-7-0)

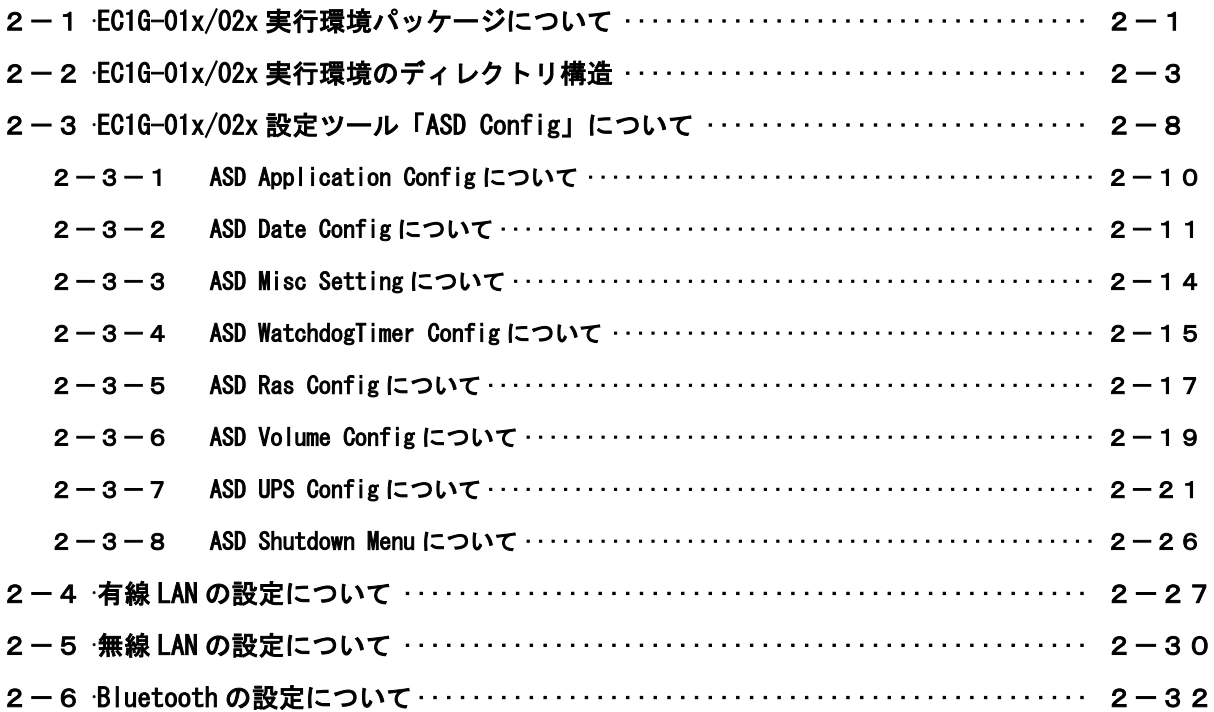

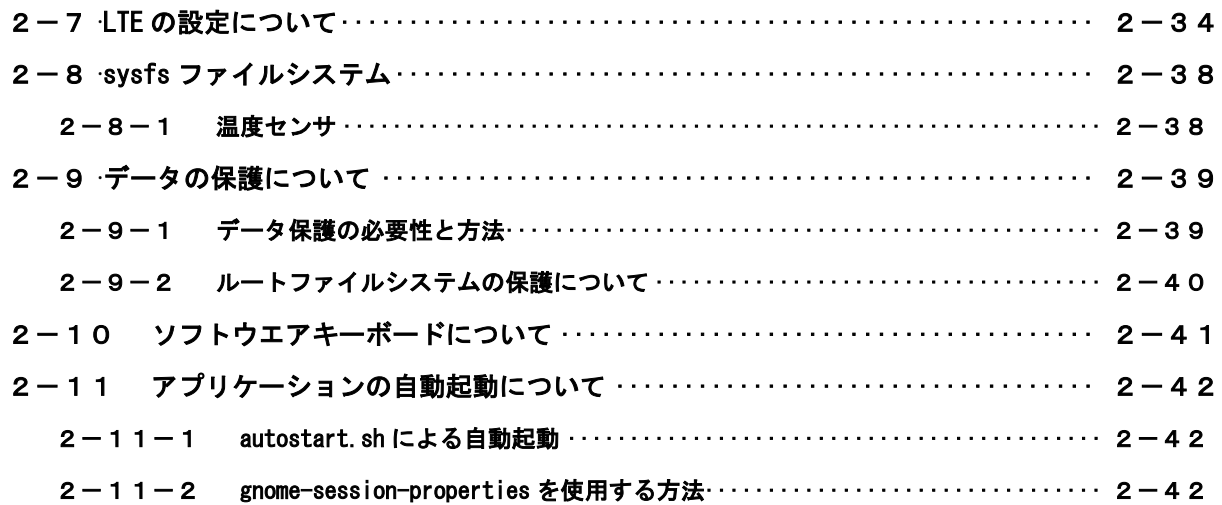

# 第3章 [開発環境](#page-50-0)

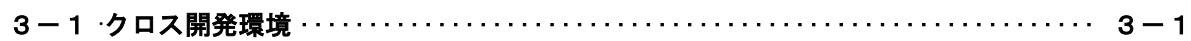

# 第4章 [デバイスについて](#page-52-0)

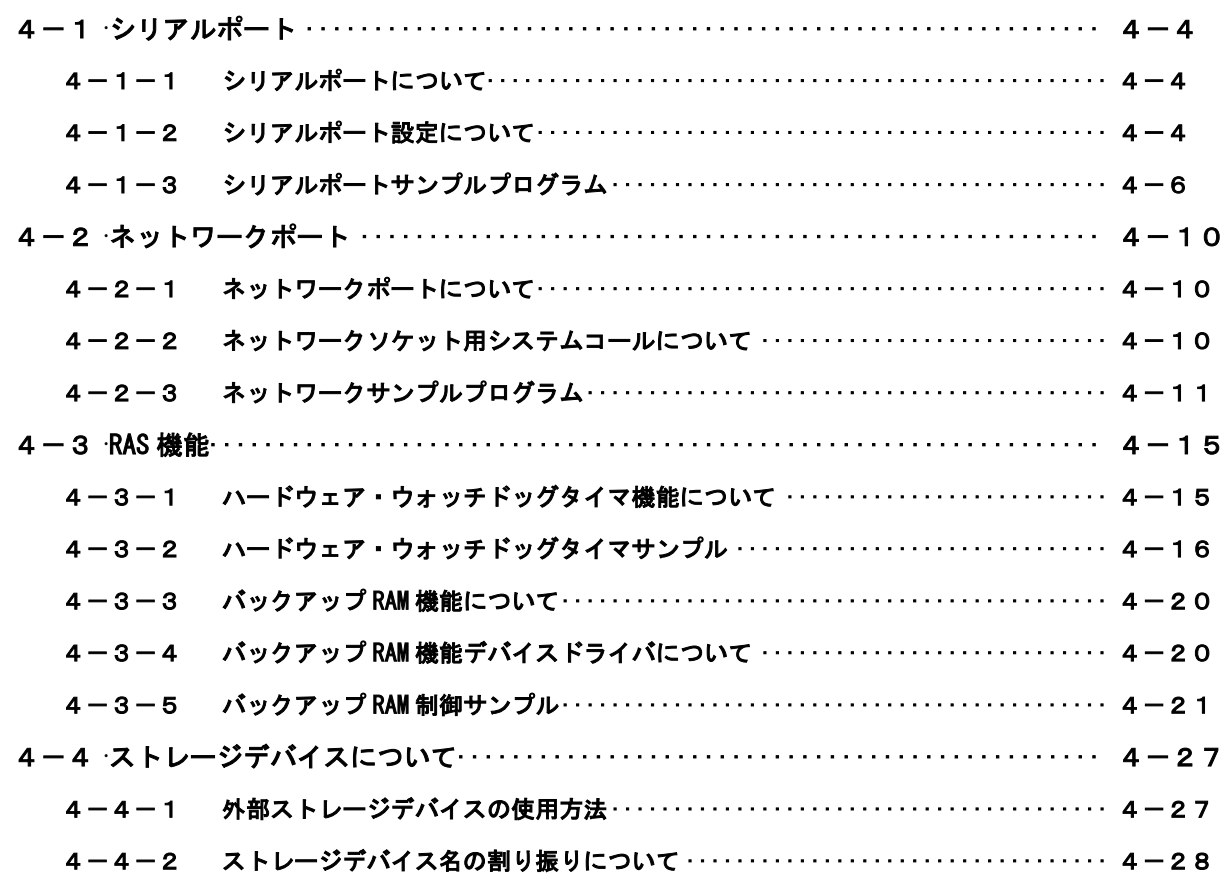

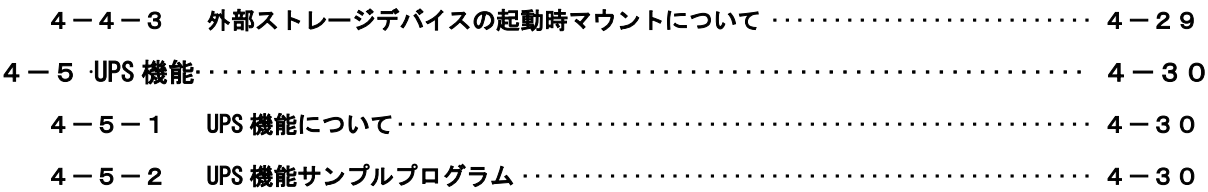

# 第5章 システムリカバリ

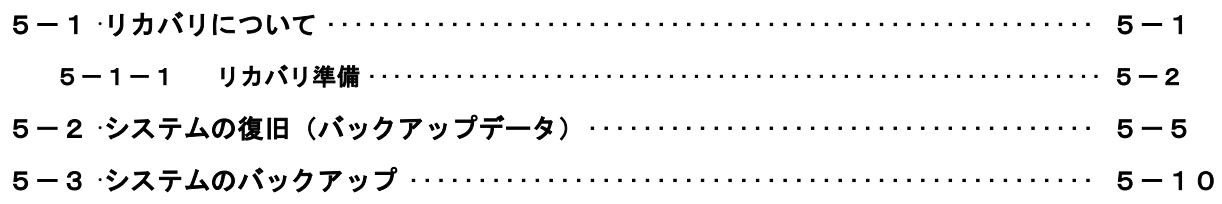

# 付録

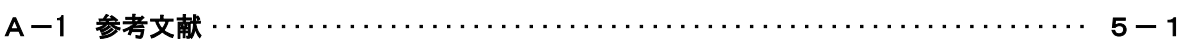

# <span id="page-4-0"></span>はじめに

この度は、アルゴシステム製品をお買い上げいただきありがとうございます。 弊社製品を安全かつ正しく使用していただく為に、お使いになる前に本書をお読みいただき、十分に理解し

ていただくようお願い申し上げます。

# <span id="page-4-1"></span>1) お願いと注意

本書では、産業用組込み PC EC1G-01x/02x (以下、EC1G-01x/02x) 用ディストリビューションに特化した部 分について説明します。一般的な Linux についての詳細は省略させていただきます。Linux に関する資料およ び文献は、現在インターネット上や書籍など多数ございます。これらの書籍等と併せて本書をお読みください。

# <span id="page-4-2"></span>2) 保証について

EC1G-01x/02x 実行環境の動作は出荷パッケージのバージョンでのみ動作確認しております。EC1G-01x/02x 実行環境はお客様でソースの改変、ライブラリの追加と変更、プログラム設定の変更等を行うことができます が、これらの変更を行われた場合は動作保証することができません。

# <span id="page-5-0"></span>第1章 概要

本章では、EC1G-01x/02x 実行環境の具体的な内容を説明する前に、EC1G-01x/02x 実行環境の概要について説明 します。

# <span id="page-5-1"></span>1-1 **EC1G-01x/02x** 実行環境について

「Linux」とは、Linux カーネルのみを指す言葉です。しかし、Linux カーネルのみでは、オペレーティング システム(以下 OS)としての役割を果たすことができません。OS として使うには、Linux カーネルのほかに、 以下のような各種ソフトウェアパッケージと併せて使用する必要があります。

- シェル(bash、ash、csh、tcsh、zsh、pdksh、・・・・)
- $\bullet$  util-linux (init, getty, login, reset, fdisk,  $\cdots$ )
- $\bullet$  procps (ps, pstree, top,  $\cdots$ )
- GNU coreutils(ls、cat、mkdir、rmdir、cut、chmod、・・・・)
- GNU grep、find、diff
- GNU libc
- 各種基本ライブラリ (ncurses、GDBM、zlib・・・・)
- X Window System

Linux カーネルといくつかの必要なソフトウェアパッケージをまとめて、OS として使えるようにしたものを Linux ディストリビューションといいます。

最初に述べましたとおり、「Linux」という言葉は、本来カーネルを指す言葉です。そのため、「カーネルとし ての Linux」と「OS としての Linux」を厳密には区別する必要がありますが、本書では「Linux」とは「OS とし ての Linux」を指す言葉として使用します。

EC1G-01x/02x 実行環境は、「Ubuntu Server 20.04 LTS」という Linux ディストリビューションをベースに EC1G-01x/02x 用の独自のブートローダー、カーネルを組込んだものです。

パソコン上に EC1G-01x/02x 用の開発環境をインストールすることで、EC1G-01x/02x 用のソフトウェアを開 発することができます。

EC1G-01x/02x 用開発環境イメージを図 1-1-1 に示します。

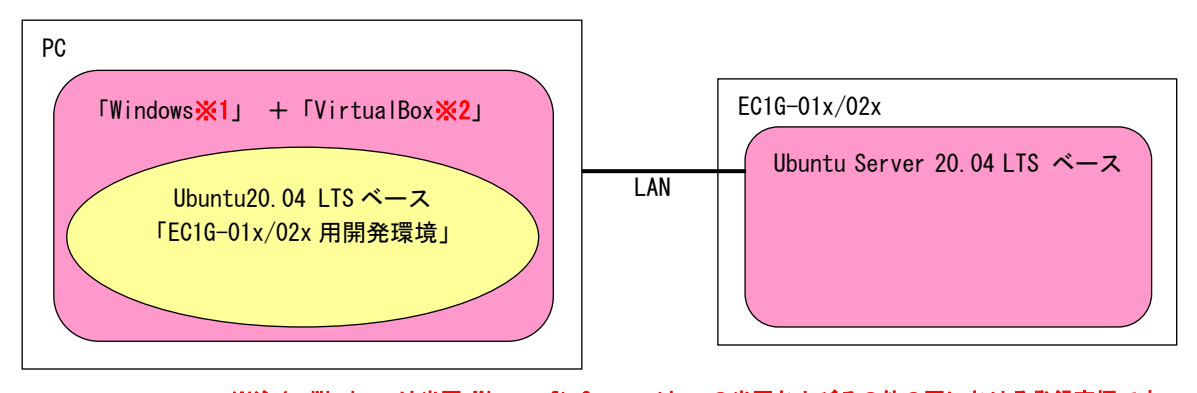

 ※注 1:Windows は米国 Microsoft Corporation の米国およびその他の国における登録商標です。 ※注 2:VirtualBox は、米国 Oracle Corporation, Inc.の米国およびその他の国における商標 または登録商標です。

#### 図 1-1-1.EC1G-01x/02x 用開発環境

開発環境の詳細については、別紙『EC1G-01x/02x 開発環境ユーザーズマニュアル』を参照してください。

# <span id="page-6-0"></span>1-2 **Linux** の仕組み

Linux のソフトウェア構成を図 1-2-1 に示します。

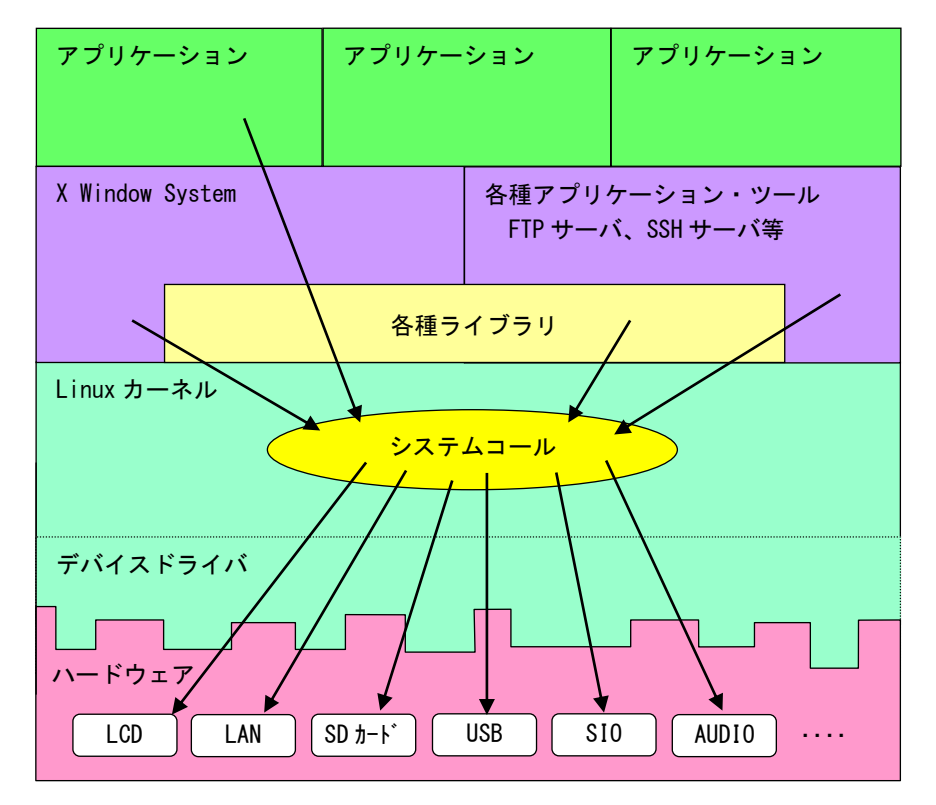

図 1-2-1. Linux ソフトウェア構成図

OS として重要な役割の一つに、ハードウェアアクセスの複雑さを隠し、統一されたプログラミングインター フェース(システムコールや API と呼ばれる)をアプリケーションに提供するというものがあります。Linux ではハードウェアを制御する為にドライバに関連付けられた「デバイスファイル」を読み書きすることで制御 します。これは UNIX 系 OS の大きな特徴であり、ファイルを扱う感覚でハードウェアを制御することができま す。Linux の代表的なシステムコールとして、open、close、read、write 等があります。これらのシステムコ ールは特別な呼び方をしているわけではなく、関数の呼び出しと同じように呼び出すことができます。

もう一つ OS の重要な役割として、CPU 時間、メモリ、ネットワーク等のリソースをプログラムやプロセス、 スレッドに分配するというものもあります。これは Linux カーネルが処理しており、アプリケーション作成時 に特に意識する必要はありません。図 1-2-1 にあるような X Window System や、SSH サーバや FTP サーバもプ ロセスの一つです。CPU 時間やメモリなどのリソースには限りがある為、複数のプロセスを同時に実行すると、 それぞれのパフォーマンスは落ちます。そのため、必要最低限のプロセスで実行効率のよいプログラムを作成 する必要があります。

# <span id="page-7-0"></span>第2章 システム構成

# <span id="page-7-1"></span>2-1 **EC1G-01x/02x** 実行環境パッケージについて

EC1G-01x/02x 実行環境であらかじめインストールされているパッケージを表 2-1-1 に示します。ただし Ubuntu Server 20.04 LTS の基本パッケージとしてインストールされているパッケージは除きます。

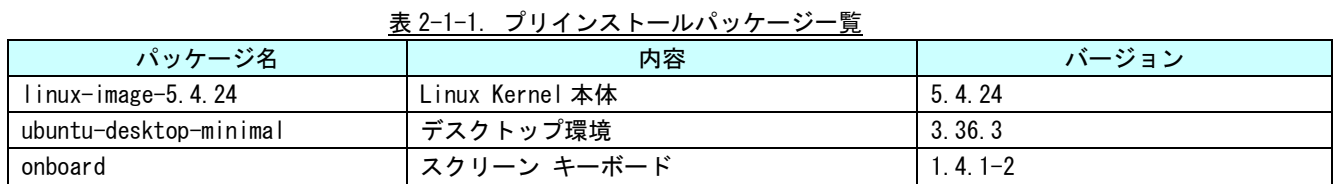

EC1G-01x/02x 実行環境では、Ubuntu Server 20.04 LTS の基本パッケージと本書に表記したパッケージが入 った環境でのみ動作を確認しています。

EC1G-01x/02x 実行環境でインストール済みのパッケージ一覧を表示する為には下記手順を実行します。

① キーボードで「Ctrl」 + 「Alt」 + 「t」を同時入力するか、左下の「アプリケーションを表示する」 →「端末」をクリックしてください。図 2-1-1 のような、ターミナル画面が表示されます。

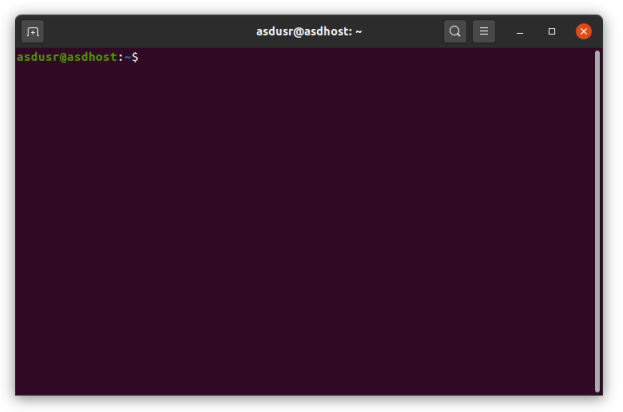

図 2-1-1. ターミナル画面

- ② 下記のコマンドを実行することで、現在インストールされているすべてのパッケージの名前が一覧で表 示されます。
	- $$$  dpkg  $-1$ または \$ dpkg --list

一覧の表示内容は次のような形式で表示されています。

+++-=============-==================-=====-========================================== ii adduser 3.113+nmu3ubuntu3 all add and remove users and groups 1:パッケージのインストール状況 1 文字目:要望 :(U)不明/(I)インストール/(R)削除/(P)完全削除/(H)維持 2 文字目:状態 : (N)無/(I)インストール済/(C)設定/(U)展開/(F)設定失敗 (H)半インストール/(W)トリガ待ち/(T)トリガ保留 3 文字目:エラー :(空欄)無/(H)維持/(R)要再インストール/X=両方(状態,エラーの大文字=異常) 2:パッケージ名 3:パッケージのバージョンおよびリビジョン 4:パッケージが対応しているアーキテクチャ 1 2 3 4 5

5:パッケージの 1 行説明

# <span id="page-9-0"></span>2-2 **EC1G-01x/02x** 実行環境のディレクトリ構造

Linux ではルートファイルシステムと呼ばれるツリー構造のファイルシステムを採用しています。ルートデ ィレクトリ(/)以下に、EMMC 上に構築されたファイルシステムをマウントすることで、ルートファイルシス テムとして利用できるようにしています。

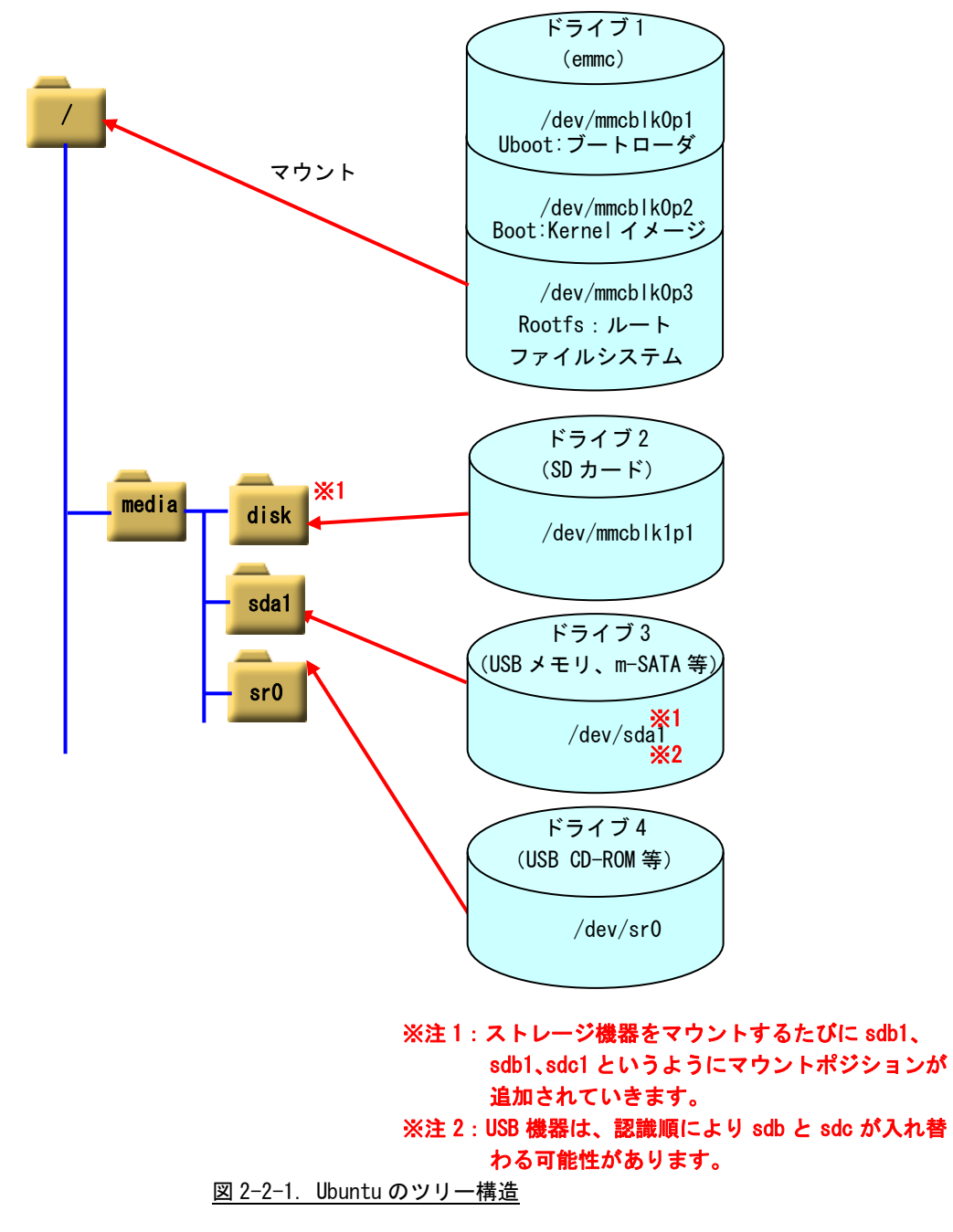

EC1G-01x/02x では、EMMC SSD 16GByte にルートファイルシステムが構築されています。表 2-2-1 のようにパ ーティションが切られ、それぞれのディレクトリにマウントされています。

EC1G-01x/02x のルートファイルシステム構成をリスト 2-2-1 に、ディレクトリ内容を表 2-2-2 に示します。

| ドライブ名          | サイズ      | 使用容量                     | 空き容量                     | 使用% | マウント | 名称               |
|----------------|----------|--------------------------|--------------------------|-----|------|------------------|
|                |          |                          |                          |     | ポジショ |                  |
|                |          |                          |                          |     |      |                  |
| /dev/mmcblk0p1 | 9Mbvte   |                          |                          |     |      | UB00T: ブートローダ    |
| /dev/mmcblk0p2 | 100MBvte | $\overline{\phantom{m}}$ | $\overline{\phantom{m}}$ |     |      | B00T:Kernel イメージ |
| /dev/mmcblk0p3 | 15Gbvte  | 4.7Gbyte                 | 9.0Gbvte                 | 35% |      | ROOTFS:ルートファイルシ  |
|                |          |                          |                          |     |      | ステム              |

表 2-2-1. EC1G-01x/02x の初期パーティション構成(16GByte)

| $--+--$ shm<br>--+--asdusr<br>+--lost+found<br>$-+-$ fs<br>$---+--cgroup$<br>$----bin$<br>$+-$ games<br>$+-i$ nclude<br>$+- \mid$ ib<br>+--libexec<br>$+-$ local<br>$+-$ sbin<br>$+-$ share<br>$+-$ src<br>--+--backups<br>$+-\nu$ ar<br>+--cache<br>+--crash<br>$+- \mid$ ib<br>$+-$ local<br>$+-$ lock<br>$+-\log$<br>$+-$ mail<br>+--metrics<br>$---opt$<br>$+--run$<br>$+-$ snap | $\sqrt{2}$   |          |
|----------------------------------------------------------------------------------------------------|--------------|----------|
|                                                                                                    | $+-$ bin     |          |
|                                                                                                    | $+-$ boot    |          |
|                                                                                                    | $---dev$     |          |
|                                                                                                    | $---etc$     |          |
|                                                                                                    | $+-$ -home   |          |
|                                                                                                    | $+- \mid$ ib |          |
|                                                                                                    |              |          |
|                                                                                                    | $+-$ media   |          |
|                                                                                                    | $+--$ mnt    |          |
|                                                                                                    | $---opt$     |          |
|                                                                                                    | $+-$ proc    |          |
|                                                                                                    | $+-$ root    |          |
|                                                                                                    | $+--run$     |          |
|                                                                                                    | $+-$ sbin    |          |
|                                                                                                    | $+--srv$     |          |
|                                                                                                    | $+--sys$     |          |
|                                                                                                    | $+--tmp$     |          |
|                                                                                                    | $+--usr$     |          |
|                                                                                                    |              |          |
|                                                                                                    |              |          |
|                                                                                                    |              |          |
|                                                                                                    |              |          |
|                                                                                                    |              |          |
|                                                                                                    |              |          |
|                                                                                                    |              |          |
|                                                                                                    |              |          |
|                                                                                                    |              |          |
|                                                                                                    |              |          |
|                                                                                                    |              |          |
|                                                                                                    |              |          |
|                                                                                                    |              |          |
|                                                                                                    |              |          |
|                                                                                                    |              |          |
|                                                                                                    |              |          |
|                                                                                                    |              |          |
|                                                                                                    |              |          |
|                                                                                                    |              |          |
|                                                                                                    |              |          |
|                                                                                                    |              | +--spool |
| $---tmp$                                                                                                    |              |          |

リスト 2-2-1. ルートファイルシステムのディレクトリ構成

 $\overline{\phantom{0}}$ 

| ディレクトリ名        | 内容<br>tempfs                                     |   |  |  |
|----------------|--------------------------------------------------|---|--|--|
|                | ルートディレクトリ                                        |   |  |  |
| /bin           | /usr/binへのシンボリックリンクです。                           |   |  |  |
| /boot          | 起動時に必要とする設定ファイル群とマップインストーラが配置されています。             |   |  |  |
| $/$ dev        | ハードウェアをコントロールする為のデバイスファイルが格納されています。基本的な          |   |  |  |
|                | デバイスの一覧を以下に示します。                                 |   |  |  |
|                | ・ターミナル:/dev/tty*<br>例:tty0、tty1                  |   |  |  |
|                | キーボードとプリンタにより構成され、文字を入出力できます。                    |   |  |  |
|                | ・シリアルポート:/dev/ttyS*<br>例: ttySO、ttyS1、ttyS2      |   |  |  |
|                | シリアル通信することができます。                                 |   |  |  |
|                | ・SCSI ディスク:/dev/sd*<br>例:sdb1、sdb2、sdc           |   |  |  |
|                | USB メモリ等はこのデバイスになります。sd の後ろにつく文字がディスクを特定し、数      |   |  |  |
|                | 字がパーティションを表しています。                                |   |  |  |
| /dev/shm       | RAM ディスクです。                                      | O |  |  |
| /etc           | 設定ファイルが格納されています。                                 |   |  |  |
| $/$ home       | システムに登録された通常ユーザの個人用ディレクトリが入っています。EC1G-01x/02x    |   |  |  |
|                | 実行環境では、「asdusr」というユーザが登録されています。ftp や ssh ではこのユーザ |   |  |  |
|                | に対してアクセスします。                                     |   |  |  |
|                | ユーザ名 :asdusr                                     |   |  |  |
|                | パスワード: asdusr                                    |   |  |  |
| $/$ lib        | システム起動時や、/bin や /sbin のコマンドを実行する時に使用される共有ライブラ    |   |  |  |
|                | リが格納されています。                                      |   |  |  |
| /media         | CD-ROM やフロッピーディスクなどの外付けメディア用のディレクトリです。           |   |  |  |
| /mnt           | 一時的なファイルシステム用ディレクトリです。                           |   |  |  |
| /opt           | オプションのソフトパッケージコピー、インストールファイルが格納されているディレ          |   |  |  |
|                | クトリです。                                           |   |  |  |
| $/$ proc       | バーチャルファイルシステム用の特別なディレクトリです。                      |   |  |  |
| /root          | システムの管理者権限を持ったユーザのホームディレクトリです。                   |   |  |  |
| /run           | 実行プロセス関連データが格納されています。                            | O |  |  |
| /run/lock      | 保持ディレクトリです。                                      | O |  |  |
| $/s$ bin       | /usr/sbin のシンボリックリンクです。                          |   |  |  |
| /srv           | HTTP などのサービス用のデータが格納されています。                      |   |  |  |
| /sys           | デバイスの情報が格納されているディレクトリです。                         |   |  |  |
| /sys/fs/cgroup | 複数のグループをまとめて管理するための機能用のディレクトリです。                 | O |  |  |
| /tmp           | 一時ファイルを格納するディレクトリです。起動時に内容が消去されます。               | O |  |  |
| /usr/bin       | -般的なコマンドが格納されています。                               |   |  |  |
| /usr/include   | C言語で使用する組込みファイルが格納されています。                        |   |  |  |
| /usr/lib       | 一般的なライブラリファイルが格納されています。                          |   |  |  |
| /usr/local     | ユーザで作成されたプログラムを格納する領域です。                         |   |  |  |
| usr/sbin/      | システム関連のコマンドが格納されています。                            |   |  |  |
| /usr/share     | デフォルト設定ファイル、イメージ、ドキュメント等の共有ファイルが格納されていま          |   |  |  |
|                | す。                                               |   |  |  |

表 2-2-2. ルートファイルシステムのディレクトリ内容(抜粋)

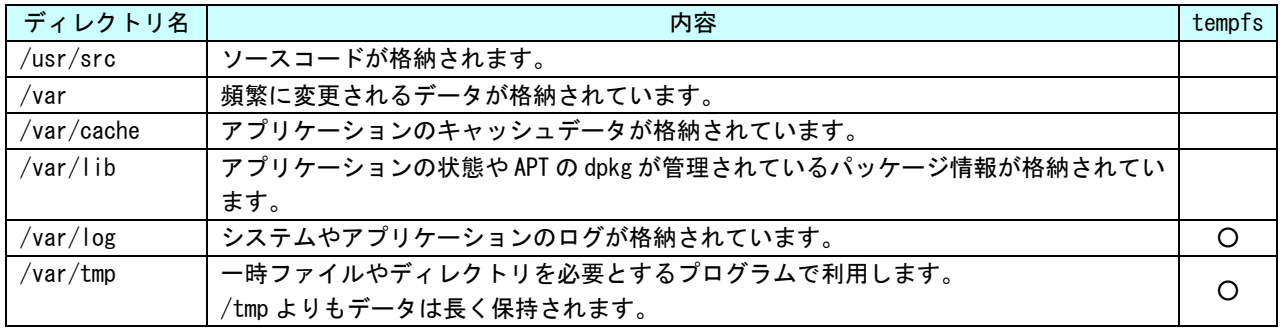

# <span id="page-14-0"></span>2-3 **EC1G-01x/02x** 設定ツール「**ASD Config**」について

本項では、EC1G-01x/02x 用の各種設定ツール「ASD Config」について説明します。

ASD Config Menu を起動する方法は以下の 2 通りの方法があります。

- 1. 出荷時状態で起動したとき、自動的に起動されます。
- 2. コンソールを起動させ、下記のコマンドを実行します。 \$ sudo AsdConfigMenu

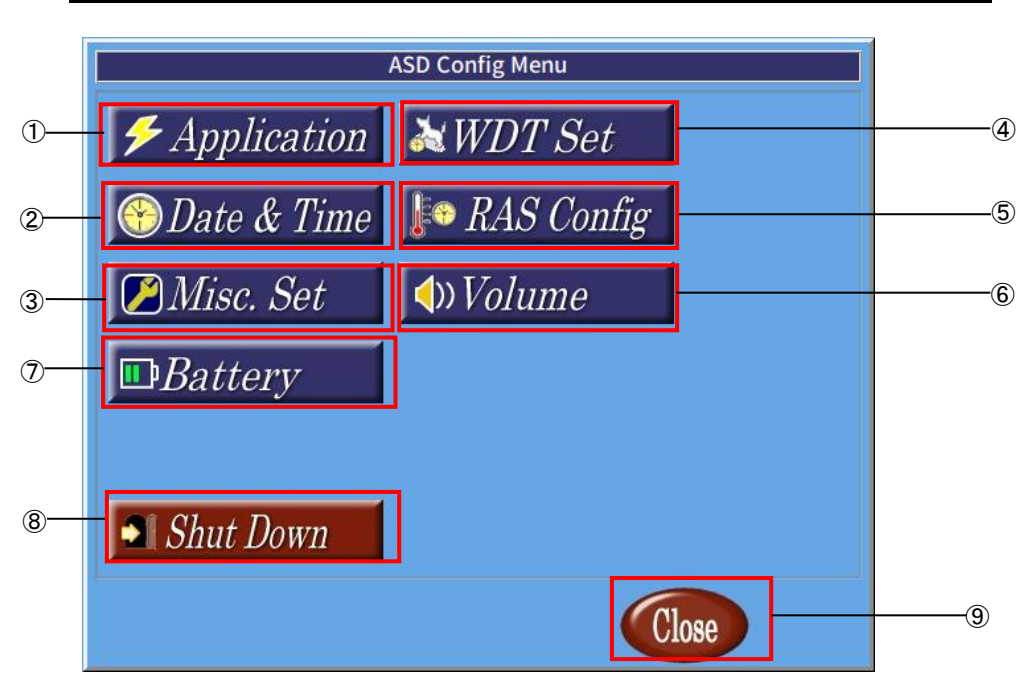

図 2-3-1. ASD Config Menu

ASD Config Menu から起動できる各ツールについて説明します。

- ① ASD Application Config ASD Application Config は、ユーザアプリケーションのアップデートを行うためのツールです。 詳細は『2-3-1 ASD Application Config について』で説明します。 ② ASD Date Config ASD Date Config は、時計を設定するためのツールです。 詳細は、『2-3-2 ASD Date Config について』で説明します。 ③ ASD Misc Setting ASD Misc Setting は、本製品の製品情報を確認するためのツールです。 詳細は『2-3-3 ASD Misc Setting について』で説明します。 ④ ASD WatchdogTimer Config ASD WatchdogTimer Config は、ハードウェア・ウォッチドッグタイマの設定を行うためのツールです。 詳細は、『2-3-4 ASD WatchdogTimer Config について』で説明します。 ⑤ ASD Ras Config
- ASD Ras Config は、CPU 温度の確認や Wake On RTC の設定を行うためのツールです。 詳細は『2-3-5 ASD Ras Config について』で説明します。
- ⑥ AsdVolumeConfig AsdVolumeConfig は音量の設定を行うためのツールです。 詳細は『2-3-6 ASD Volume Config について』で説明します。
- ⑦ AsdUpsConfig AsdUpsConfig は、UPS 機能の設定や RAM バックアップ機能の設定を行うためのツールです。 詳細は、『2-3-7 ASD UPS Config について』で説明します。
- ⑧ 電源オプション シャットダウン、再起動を行います。 詳細は、『2-3-8 ASD Shutdown Menu について』で説明します。
- ⑨ ASD Config Menu の終了 ASD Config Menu を終了します。

# <span id="page-16-0"></span>2-3-1 ASD Application Config について

ASD Application Config は、USB メモリを用いたアップデートを行うためのツールです。 ASD Application Config を起動するには、メニュー画面から[Application]を選択します。

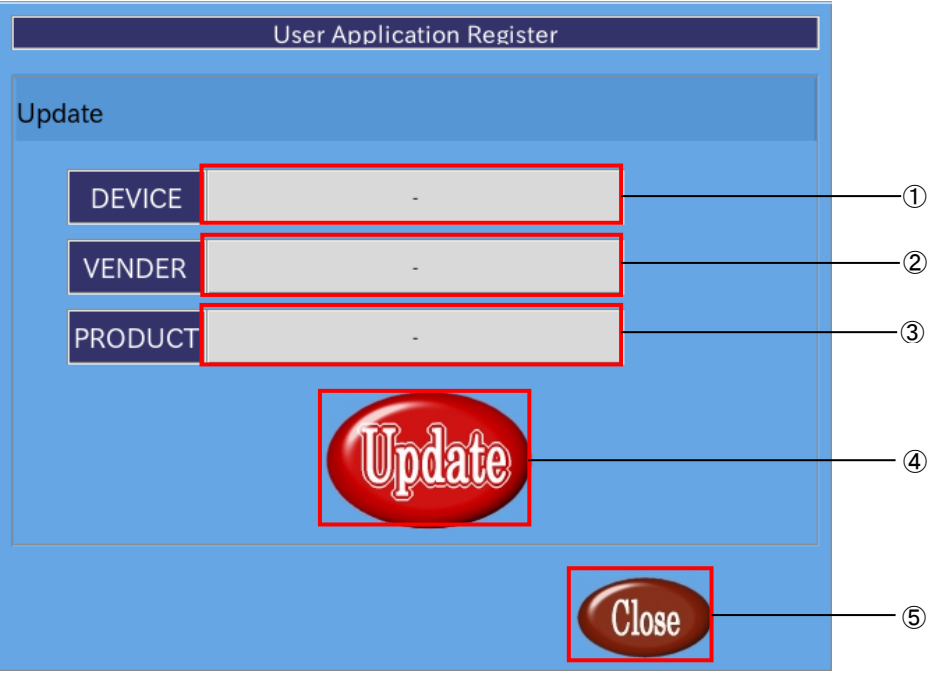

図 2-3-1-1. アップデート画面

- ① デバイス名の表示 USB メモリが認識されている場合、[usb-storage]と表示されます。 USB メモリが認識されていなければ、「-」が表示されます。
- ② ベンダ名の表示 USB メモリが認識されている場合、USB メモリの製造元が表示されます。 USB メモリが認識されていなければ、[-]が表示されます。
- ③ プロダクト名の表示 USB メモリが認識されている場合、USB メモリの種類が表示されます。 USB メモリが認識されていなければ、[-]が表示されます。
- ④ アップデート [Update]ボタンを押下することで、USB メモリ内にある「download.sh」が実行されます。 「download.sh」はシェルスクリプトである必要があります。
- ⑤ 終了

「Close」ボタンを押下することで、ASD Application Config を終了します。

### <span id="page-17-0"></span>2-3-2 ASD Date Config について

ASD Date Config は時計を設定するためのツールです。NTP サーバを設定し、自動的に時計を調整することも できます。

ASD Date Config を起動するには、メニュー画面から[Date & Time]を選択します。

### ●時計の手動設定

ASD Date Config の[Date & Time]タブを選択することで、手動で時計を設定できます。

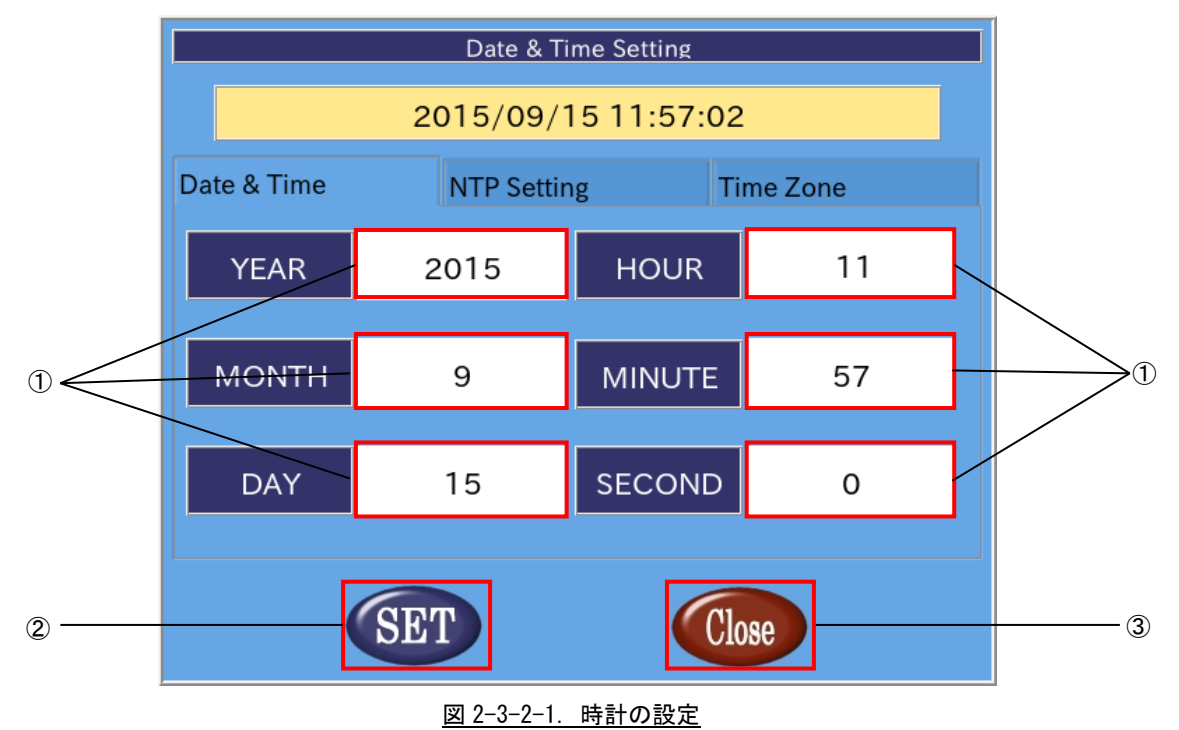

① 日付、時刻を設定

白い部分を押下することで、入力画面があらわれ、日付、時間を設定できます。 年、月、日、時、分、秒単位で指定できます。 ntp を有効にした場合、これらの項目は変更できません。

- ② 設定の反映 「SET」ボタンを押下することで設定を反映します。
- ③ 終了

[Close]ボタンを押下することで ASD Date Config を終了します。 [SET]ボタンを押下せずに、[Close]ボタンを押下した場合、設定は破棄されます。

#### ●NTP サーバの設定

NTP は、時計を自動的に調整するためのプロトコルです。ネットワークに接続した状態で、NTP を用いると EC1G-01x/02x の時計が NTP サーバの時計に同期されます。

ASD Date Config の[Network Time Protocol]タブを選択することで、NTP サーバを設定できます。

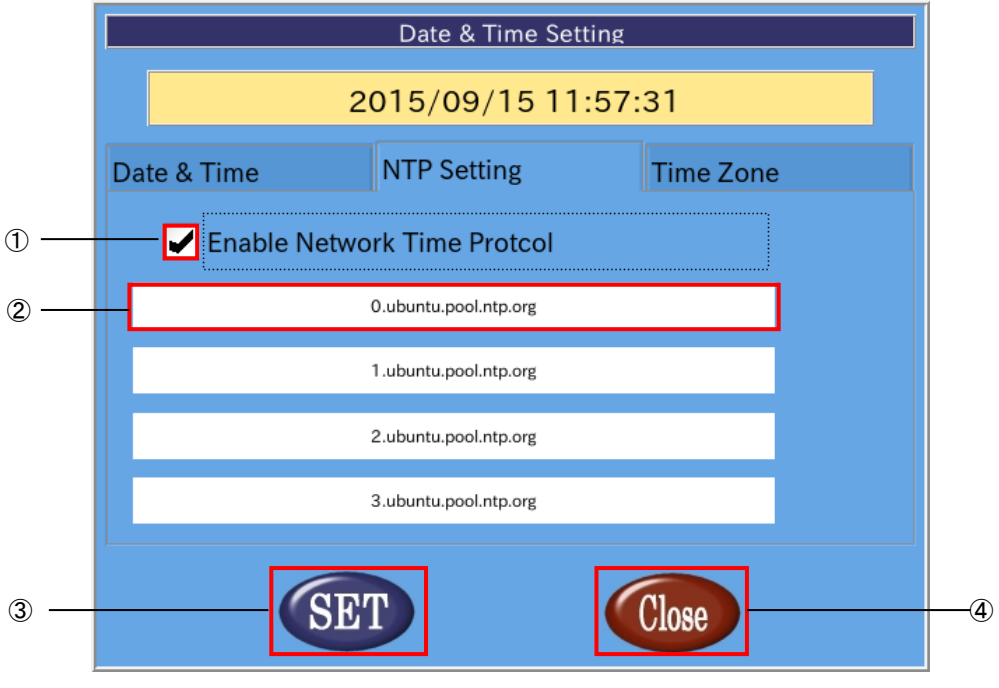

図 2-3-2-2.NTP サーバの設定

- ① NTP の有効、無効の切替え チェックボックスにチェックを入れることで NTP を有効にします。 チェックを外すと NTP は無効になります。
- ② ntp サーバの設定 現在設定されている NTP サーバを表示します。 NTP を有効にした場合、この項目を押下することで入力画面が表示され、NTP サーバを設定できます。 NTP サーバは最大 4 個まで設定できます。
- ③ 設定の反映 [SET]ボタンを押下することで設定を反映します。
- ④ 終了 [Close]ボタンを押下することで ASD Date Config を終了します。 [SET]ボタンを押下せずに、[Close]ボタンを押下した場合、設定は破棄されます。

※注:EC1G-01x/02x の時計と NTP サーバの時計が大きくずれている場合、NTP デーモンが終了することがあり

ます。その際は、一旦 NTP を無効にし、手動で時刻を設定後、再起動してください。

●タイムゾーンの設定

ASD Date Config の[Time Zone]タブを選択することで、タイムゾーンを設定できます。

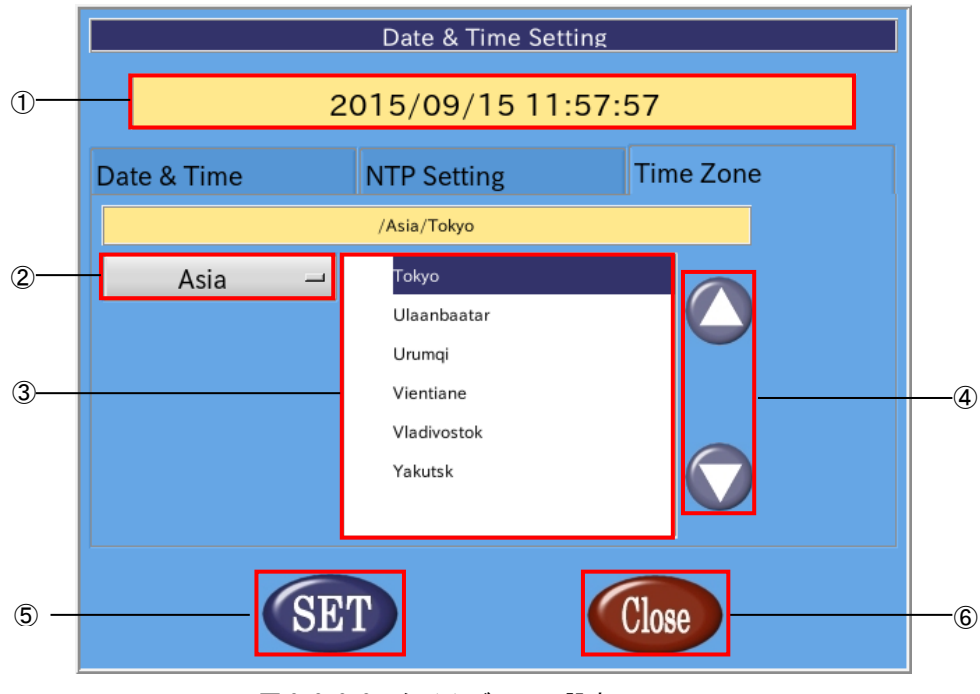

図 2-3-2-3.タイムゾーンの設定

① タイムゾーンの表示

現在設定されているタイムゾーンを表示します。

② 地域の選択

設定するタイムゾーンの地域を選択します。タイムゾーンの都市を東京に設定する場合は「Asia」を選 択します。

- ③ 都市の選択 設定するタイムゾーンの都市を選択します。タイムゾーンの都市を東京に設定する場合は「Tokyo」を選 択します。
- ④ タイムゾーンの都市リストの変更 都市のリストをスクロールします。
- ⑤ 設定の反映 [SET]ボタンを押下することで設定を反映します。
- ⑥ 終了

[Close]ボタンを押下することで ASD Date Config を終了します。 [SET]ボタンを押下せずに、[Close]ボタンを押下した場合、変更は破棄されます。

# <span id="page-20-0"></span>2-3-3 ASD Misc Setting について

ASD Misc Setting は、製品情報の読み出しを行うツールです。 ASD Misc Setting を起動するには、メニュー画面から「Misc. Set」を選択します。

# ●製品情報読み出し

ASD Misc Setting の[Product Information]タブを選択することで、基板情報や FPGA バージョン、Linux カ ーネルビルドバージョンの情報を読み出すことができます。

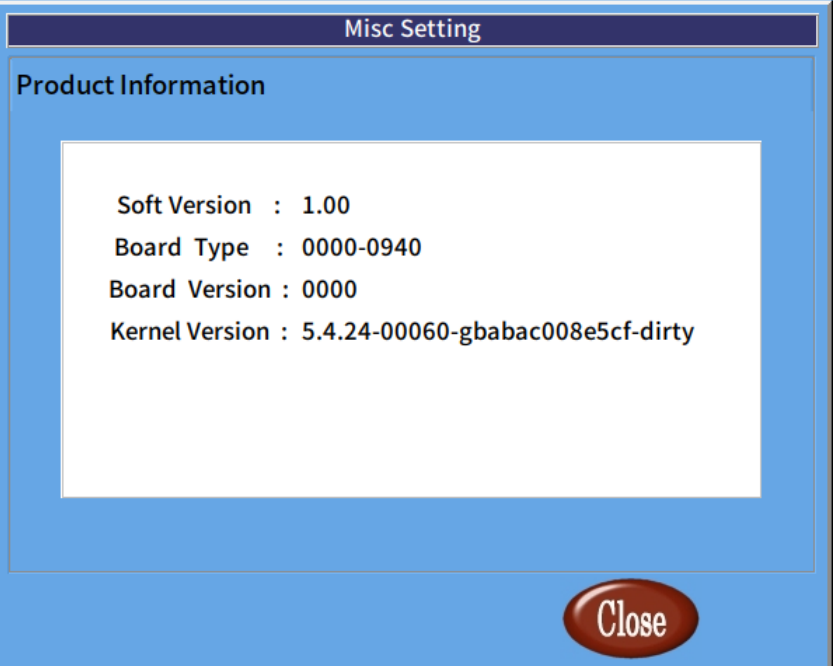

# 図 2-3-3-1.製品情報

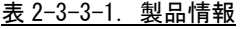

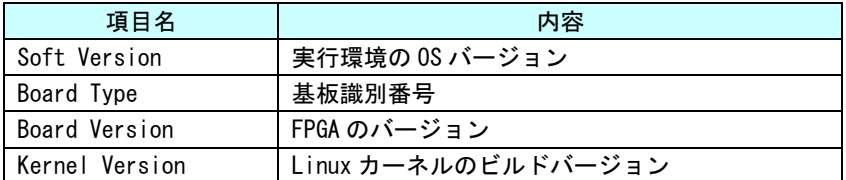

### <span id="page-21-0"></span>2-3-4 ASD WatchdogTimer Config について

ASD WatchdogTimer Config は、ハードウェア・ウォッチドッグタイマの設定の取得、変更を行うためのツー ルです。

ASD WatchdogTimer Config を起動するには、メニュー画面から[WDT Set]を選択します。

# ●ハードウェア・ウォッチドッグタイマの設定

ASD WatchdogTimer Config の[Hardware Watchdog Timer]タブを選択することで、ハードウェア・ウォッチ ドッグタイマを設定できます。

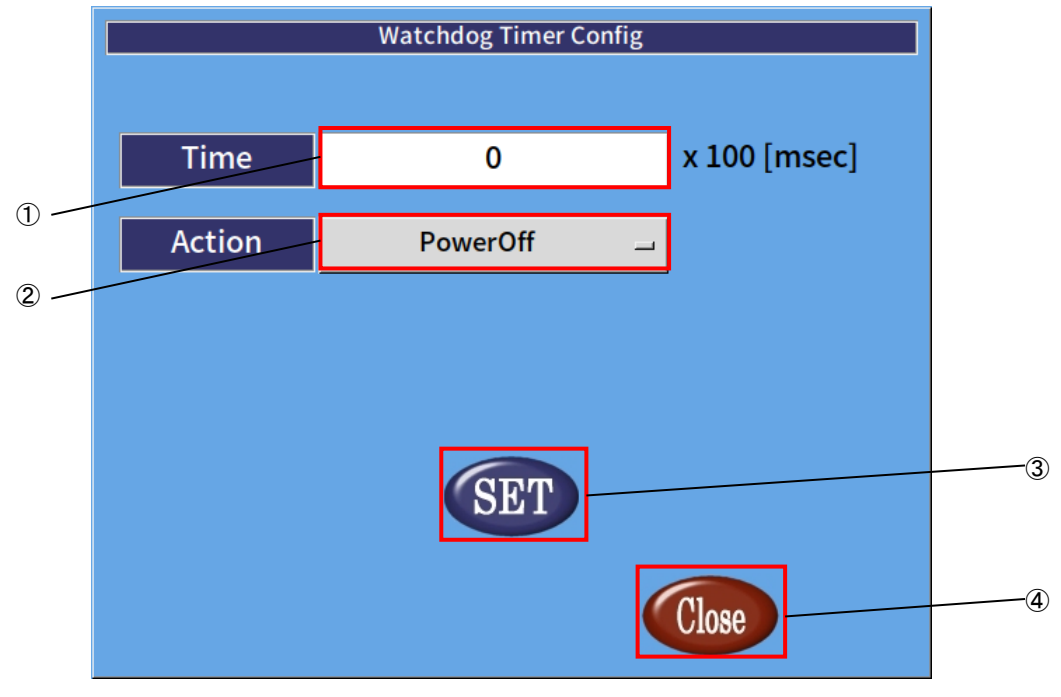

図 2-3-4-1. ハードウェア・ウォッチドッグタイマの設定

① タイマ時間の設定

ハードウェア・ウォッチドッグタイマがタイムアウトするまでのタイマ時間を設定します。 有効設定値は 1~65535、タイマ時間は設定値×100【msec】になります。 デフォルト値は 20 です。

② 動作の設定

ハードウェア・ウォッチドッグタイマがタイムアウトした際の動作を設定します。 選択できる動作を表 2-3-4-1 に示します。デフォルトでは PowerOff が選択されます。

表 2-3-4-1. ハードウェア・ウォッチドッグタイマのタイムアウト時の動作

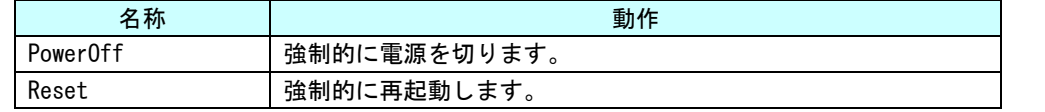

※注:PowerOff および Reset は、ハードウェア的に電源をオフするため、システムがハングアップしても動作 しますが、データが破損する可能性があります。

③ 設定の反映

[SET]ボタンを押下することで、設定を反映します。

④ 終了

[Close]ボタンを押下することで、ASD WatchdogTimer Config を終了します。 [SET]ボタンを押下せずに[Close]ボタンを押下した場合、設定は破棄されます。

# <span id="page-23-0"></span> $2-3-5$  ASD Ras Config について

ASD Ras Config は、CPU 温度の確認や WakeOnRTC の設定の取得、変更を行うためのツールです。 ASD Ras Config を起動するには、メニュー画面から[Ras Config]を選択します。

- ●CPU および周辺回路の温度の表示
	- ASD Ras Config の[Temperature]タブを選択することで、CPU 温度の表示が確認できます。

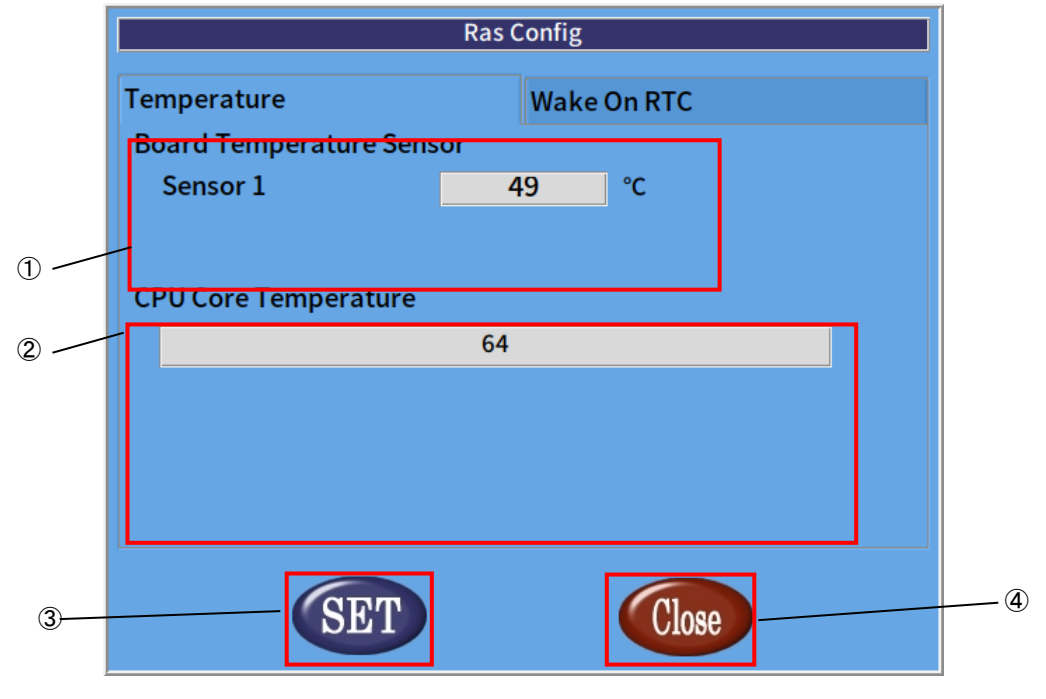

図 2-3-5-1. CPU 温度の表示

① 基板温度

基板内蔵の温度センサの測定値を表示します。

- ※注:EC1G-01x/02x では、常に 0 が表示されます。
- ② CPU 温度

各 CPU の Core の温度を表示します。

- ③ 設定の反映 [SET]ボタンを押下することで、設定を反映します。
- ④ 終了

[Close]ボタンを押下することで、ASD Ras Config を終了します。 [SET]ボタンを押下せずに[Close]ボタンを押下した場合、設定は破棄されます。 ●Wake On RTC の設定

ASD Ras Config の[Wake On RTC]タブを選択することで、Wake On RTC 機能の設定ができます。

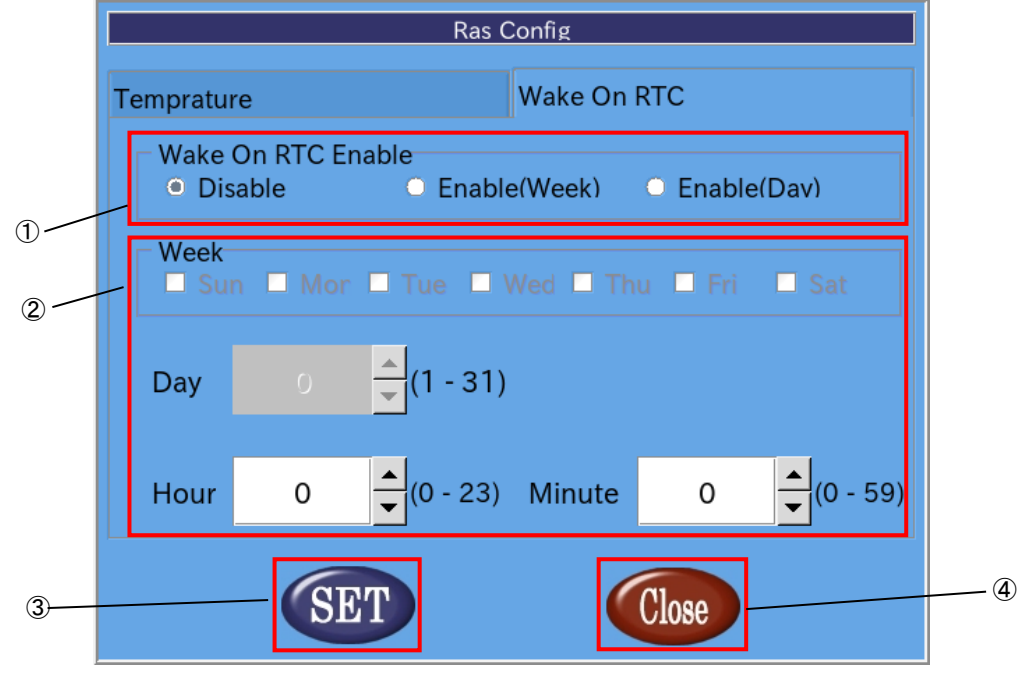

図 2-3-5-2.Wake On RTC の設定

① Wake On RTC Enable

Wake On Rtc 機能の設定を行います。

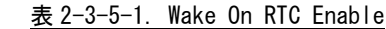

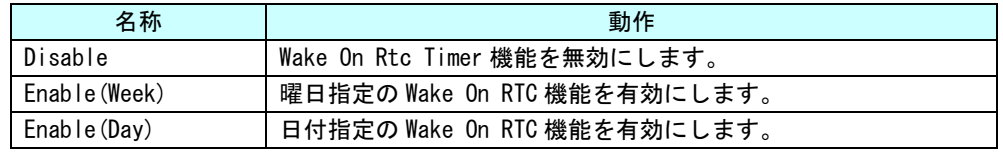

### ② Wake On RTC Timer 設定

Wake On RTC 機能で電源を復帰させる時刻を設定します。

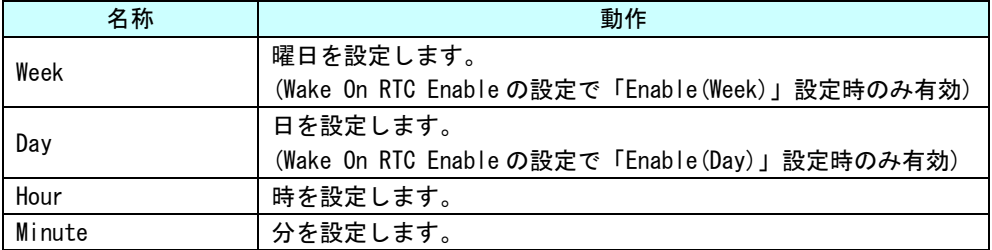

# ③ 設定の反映

[SET]ボタンを押下することで、設定を反映します。

④ 終了

[Close]ボタンを押下することで、ASD Ras Config を終了します。 [SET]ボタンを押下せずに[Close]ボタンを押下した場合、設定は破棄されます。

※注:端末が起動中、もしくは電源未接続の場合は Wake On Rtc Timer は機能しませんので注意してください。

# <span id="page-25-0"></span>2-3-6 ASD Volume Config について

ASD Volume Config は音声ボリュームを設定する為のツールです。 ASD Volume Config は、メニュー画面から「Volume」を選択することで起動します。

●音声ボリュームの設定

[ASD Volume Config]の[Volume]タブを選択することで、各種音声デバイスのボリュームの調整、ミュートの 設定を行うことができます。

ASD Volume Config で設定できる音声デバイスを表 2-3-6-1 に示します。

| $\frac{1}{2}$ $\frac{1}{2}$ |                       |  |  |  |  |
|----------------------------------------------------------------------------------------------------|-----------------------|--|--|--|--|
| 名称                                                                                                    | 内容                    |  |  |  |  |
| Master L                                                                                                    | マスターボリューム(左)を設定します。   |  |  |  |  |
| Master R                                                                                                    | マスターボリューム(右)を設定します。   |  |  |  |  |
| HeadPhone                                                                                                    | ヘッドホン出力を設定します。        |  |  |  |  |
|                                                                                                    | ミュートの有無のみ設定可能です。      |  |  |  |  |
| <b>PCM</b>                                                                                                    | PCM のボリュームを調整します。     |  |  |  |  |
| Front                                                                                                    | フロントスピーカボリュームを調整します。  |  |  |  |  |
| Front Line                                                                                                    | フロントラインボリュームを調整します。   |  |  |  |  |
| Front Mic                                                                                                    | フロントマイクボリュームを調整します。   |  |  |  |  |
| Front Mic Boost                                                                                                    | フロントマイクボリュームを調整します。   |  |  |  |  |
|                                                                                                    | 値を1上げるごとに10【dB】上昇します。 |  |  |  |  |
| Line                                                                                                    | ラインボリュームを調整します。       |  |  |  |  |
| Mic                                                                                                    | マイクボリュームを調整します。       |  |  |  |  |
| Mic Boost                                                                                                    | マイクボリュームを調整します。       |  |  |  |  |
|                                                                                                    | 値を1上げるごとに10【dB】上昇します。 |  |  |  |  |
| Capture                                                                                                    | 録音時のボリュームを調整します。      |  |  |  |  |
| Beep                                                                                                    | ビープボリュームを調整します。       |  |  |  |  |
| Speaker                                                                                                    | スピーカ出力を設定します。         |  |  |  |  |

表 2-3-6-1.ASD Volume Config で設定できる音声デバイス

※注:EC1G-01x/02x では、Master\_L、Master\_R のみ設定が有効です。

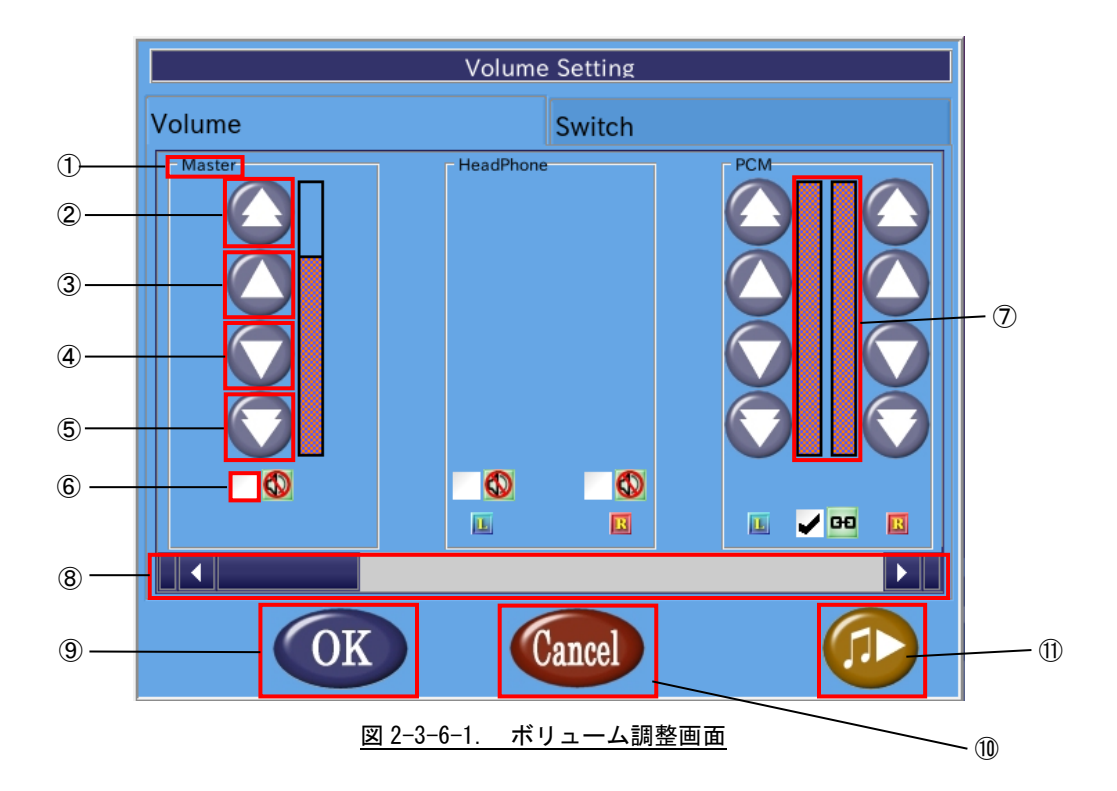

- ① 音声デバイス名 音声デバイス名を表示します。
- ② 音量調整(大) 音量を大きく上げます。
- ③ 音量調整(小) 音量を上げます。
- ④ 音量調整(小) 音量を下げます。
- ⑤ 音量調整(大)
- 音量を大きく下げます。
- ⑥ ミュート調整 チェックボックスにチェックを入れることでミュート状態になります。チェックボックスを外せばミ ュートが解除されデバイスが有効になります。
- ⑦ 音量 現在の音量を表示します。
- ⑧ スクロールバー スクロールバーを移動させることで他の音声デバイスを表示します。
- ⑨ 設定を保存して終了 「OK」ボタンを押下することで、設定を保存して終了します。
- ⑩ 設定を保存せずに終了 「Cancel」ボタンを押下することで、設定を破棄して終了します。
- ⑪ サンプル音声 サンプル音声を出力します。

#### 2-3-7 ASD UPS Config について

<span id="page-27-0"></span>ASD UPS Config は、UPS の状態取得、設定、シャットダウン時のバックアップ機能の設定を行うためのツー ルです。

ASD UPS Config を起動するには、メニュー画面から[Battery]を選択します。

# ※注:UPS 機能はオプションとなります。非搭載器では、設定は無効です。

#### ●バッテリ状態の表示

ASD UPS Config の[Status]タブを選択することで、UPS のバッテリ状態を取得できます。

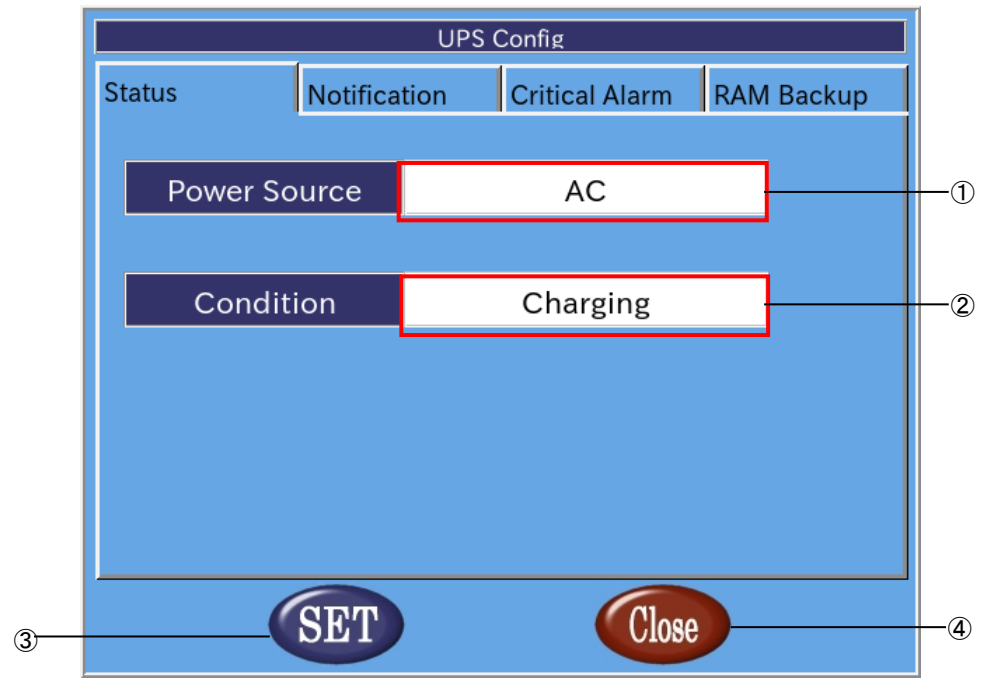

図 2-3-7-1.バッテリ状態の表示

① 電源種別

端末の電源種別を表示します。

### 表 2-3-7-1.電源種別

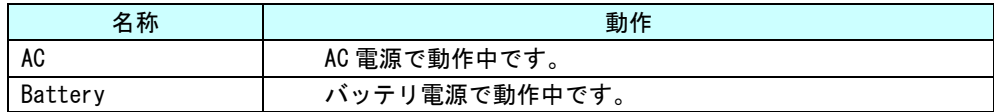

#### ② 状態

バッテリの状態を表示します。

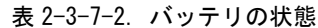

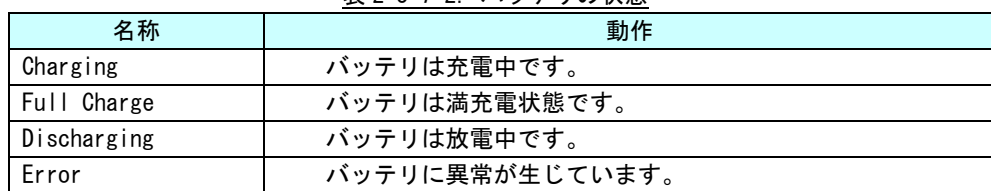

#### ③ 設定の反映

「SET」ボタンを押下することで設定を反映します。

④ 終了

[Close]ボタンを押下することで ASD UPS Config を終了します。 [SET]ボタンを押下せずに、[Close]ボタンを押下した場合、設定は破棄されます。

# ●バッテリ異常通知設定

ASD UPS Config の[Notification]タブを選択することで、バッテリ異常が発生したときの通知について設定 できます。

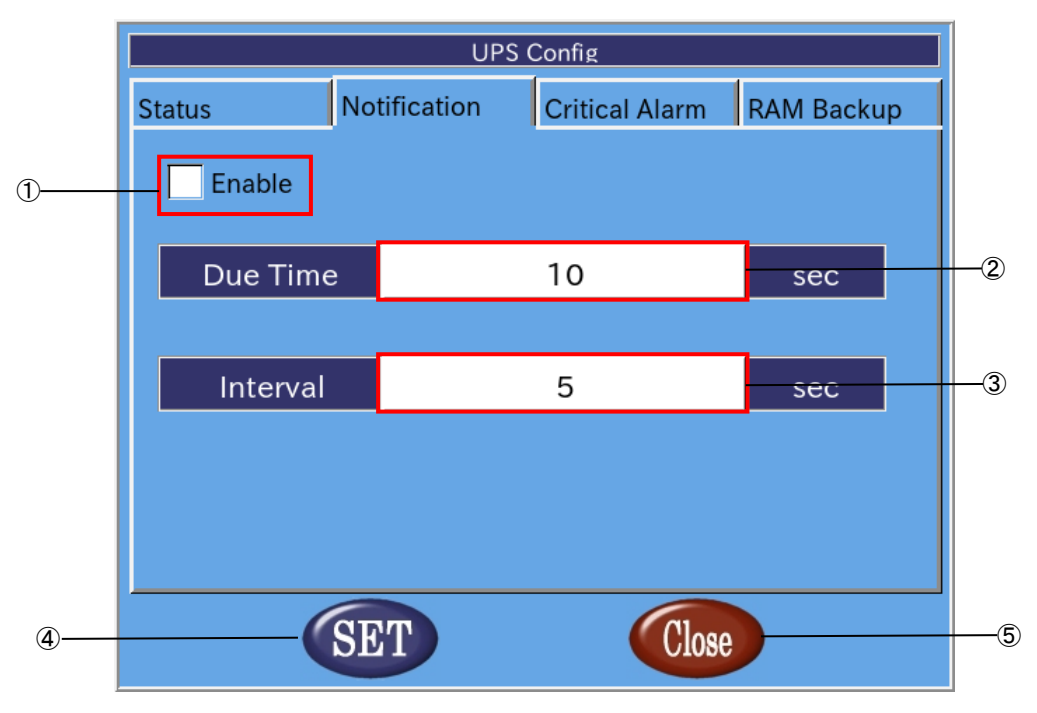

# 図 2-3-7-2.バッテリ異常通知設定

- ① バッテリ異常通知有効/無効設定 チェックボックスにチェックを入れることで、バッテリ異常発生時の通知が有効になります。
- ② 通知開始時間 バッテリ異常が発生してから、通知を開始するまでの時間を設定します(0~120[秒])。
- ③ 通知間隔 ②の通知後の通知間隔を設定します(5~300[秒])。
- ④ 設定の反映 [SET]ボタンを押下することで設定を反映します。
- ⑤ 終了 [Close]ボタンを押下することで ASD UPS Config を終了します。 [SET]ボタンを押下せずに、[Close]ボタンを押下した場合、設定は破棄されます。

#### ●バッテリ警告設定

ASD UPS Config の[Critical Alarm]タブを選択することで、バッテリ駆動開始後の警告、シャットダウンに ついて設定できます。

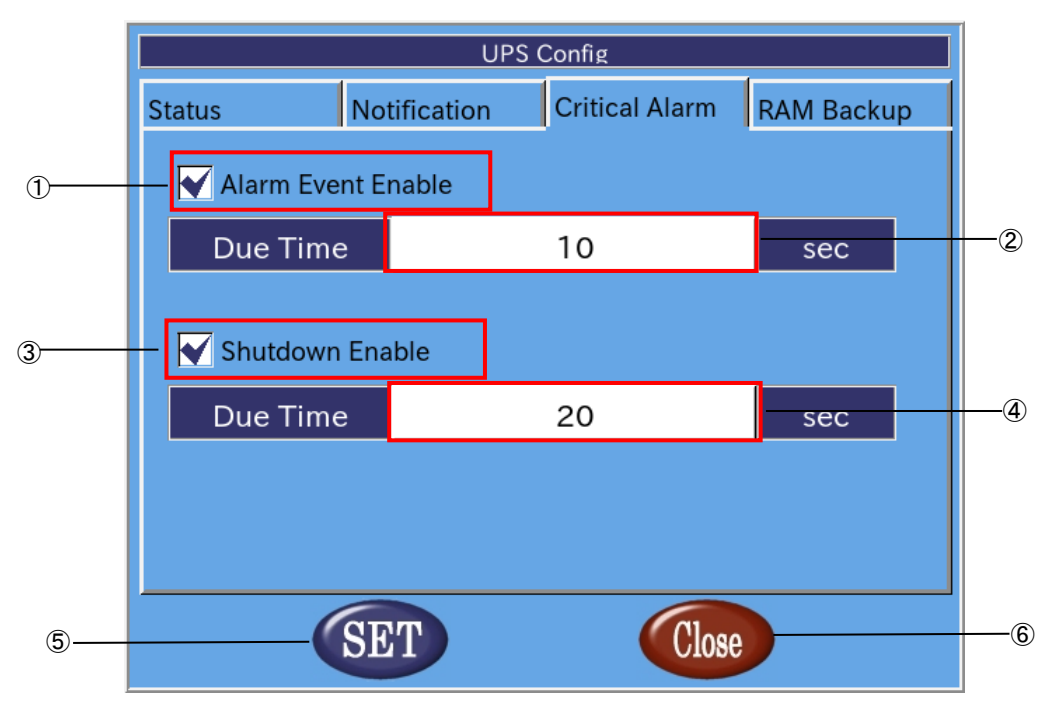

# 図 2-3-7-3.バッテリ警告設定

- ① バッテリ警告有効/無効設定 チェックボックスにチェックを入れることで、バッテリ駆動開始後の警告が有効になります。
- ② 警告開始時間 バッテリ駆動開始から警告を送信するまでの時間を設定します(0~60[秒])。
- ③ シャットダウン有効/無効設定 チェックボックスにチェックを入れることで、バッテリ駆動開始後のシャットダウンが有効になりま す。
- ④ シャットダウン開始時間 バッテリ駆動開始からシャットダウンするまでの時間を設定します (0~60[秒])。
- ⑤ 設定の反映 [SET]ボタンを押下することで設定を反映します。
- ⑥ 終了 [Close]ボタンを押下することで ASD UPS Config を終了します。 [SET]ボタンを押下せずに、[Close]ボタンを押下した場合、設定は破棄されます。

●RAM バックアップ設定

ASD UPS Config の[RAM Backup]タブを選択することで、仮想 RAM デバイスのシャットダウン時のバックアッ プ機能について設定できます。

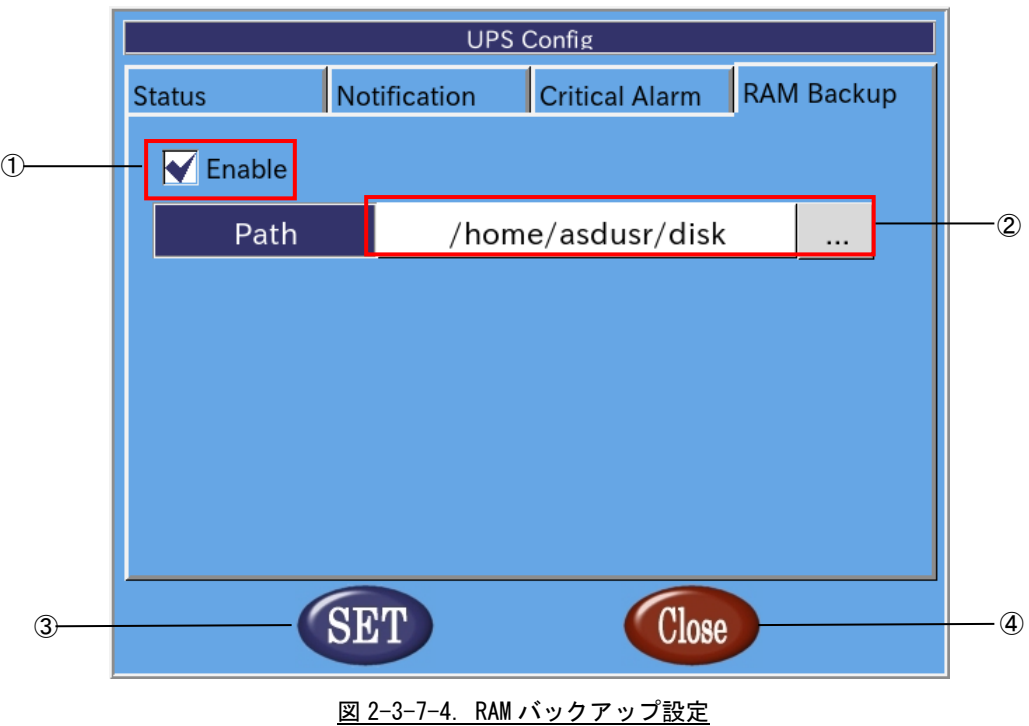

① バックアップ有効/無効設定 チェックボックスにチェックを入れることで、バックアップ機能が有効になります。

② バックアップファイルパス バックアップファイルの保存先を指定します。 バックアップファイルを外部ストレージに保存する場合、起動時に自動マウントする必要があります。 起動時に自動マウントする方法については、『4-4-3 外部ストレージデバイスの起動時マウントにつ いて』を参照してください。

- ③ 設定の反映 [SET]ボタンを押下することで設定を反映します。
- ④ 終了 [Close]ボタンを押下することで ASD UPS Config を終了します。 [SET]ボタンを押下せずに、[Close]ボタンを押下した場合、設定は破棄されます。

# <span id="page-32-0"></span>2-3-8 ASD Shutdown Menu について

ASD Shutdown Menu によって、EC1G-01x/02x の再起動、シャットダウンを行うことができます。 また、起動時のメニューを変更することもできます。

ASD Shutdown Menu を起動するには、メニュー画面から[Shutdown]を選択します。

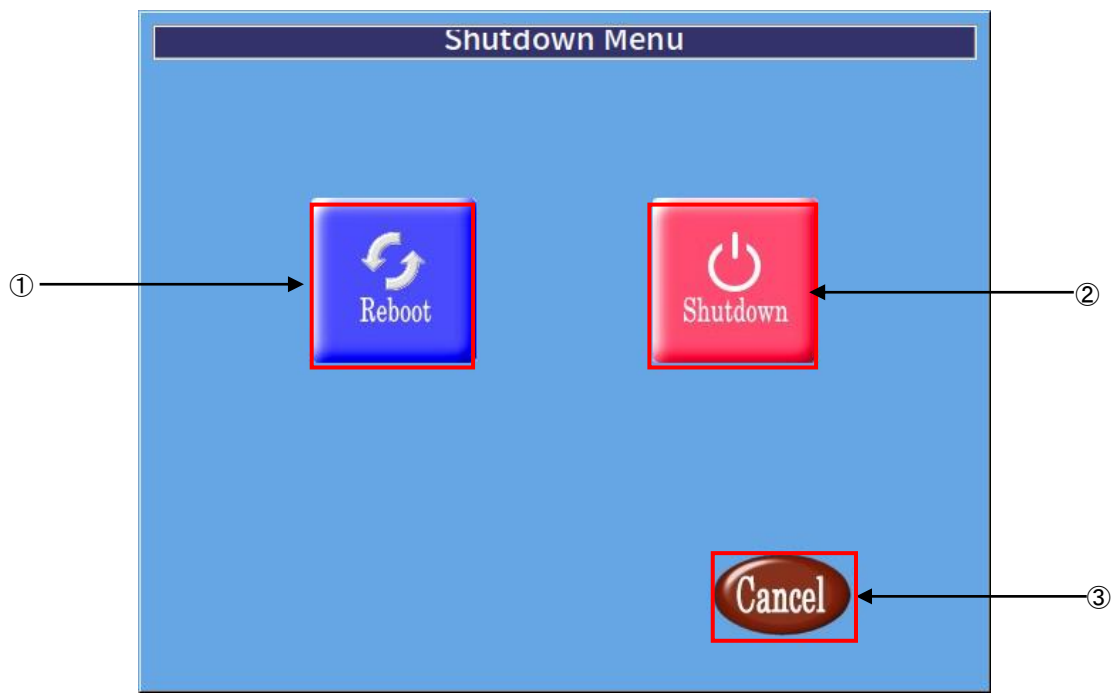

図 2-3-8-1.ASD Shutdown Menu

① 再起動

[Reboot]ボタンを押下することで、EC1G-01x/02x が再起動します。

② シャットダウン

[Shutdown]ボタンを押下することで、EC1G-01x/02x がシャットダウンします。

③ 終了

ASD Shutdown Menu を終了して ASD Config Menu に戻ります。

# <span id="page-33-0"></span>2-4 有線 **LAN** の設定について

本節では、EC1G-01x/02x における有線 LAN の設定方法について説明します。

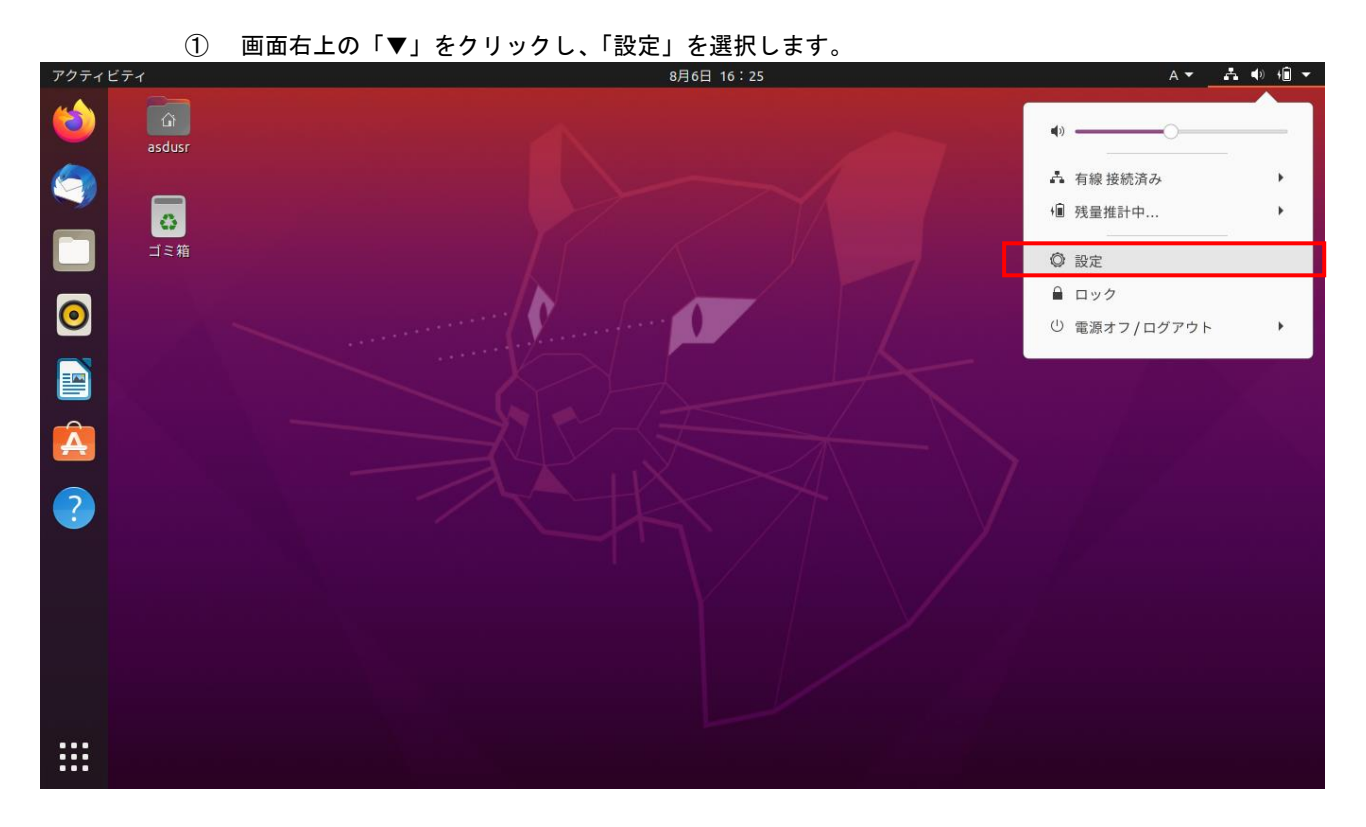

# 図 2-4-1. ネットワーク設定画面の起動

② 図 [2-4-2](#page-34-0)のようなネットワーク設定画面が起動します。認識している LANの一覧が表示されています。 設定したい接続を選択して<sup>©</sup>ポタンをクリックします。

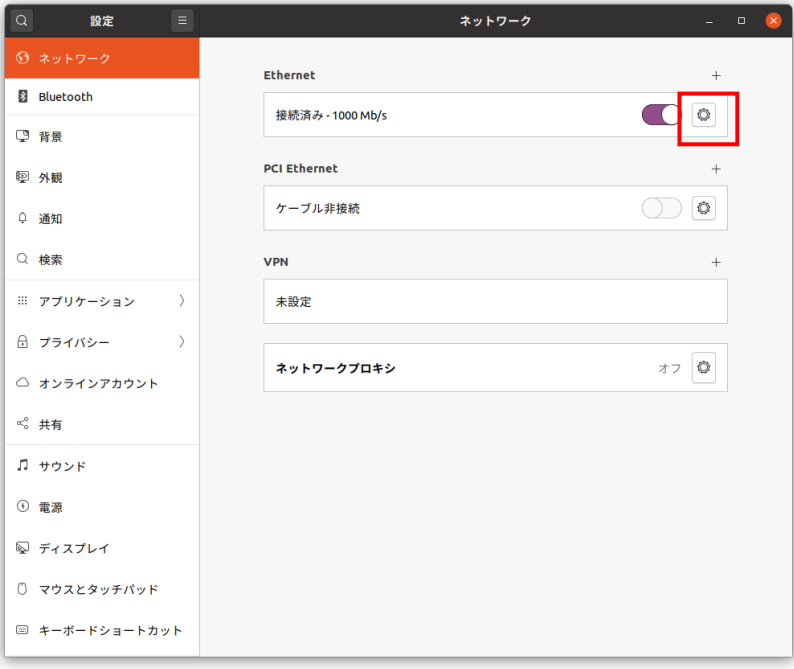

<span id="page-34-0"></span>図 2-4-2. ネットワーク設定画面

③ 図 [2-4-3](#page-35-0) のような有線 LAN の設定画面が起動します。 接続しているネットワークの環境に合わせた設定を行ってください。

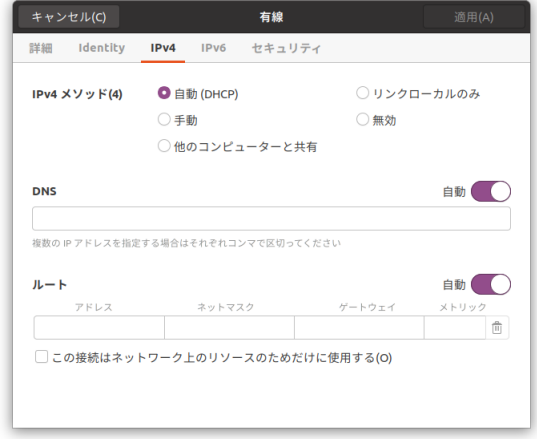

図 2-4-3.有線 LAN 設定画面

<span id="page-35-0"></span>④ 「OK」をクリックすることで、自動的に再接続されます。設定されている IP アドレスを確認する場 合は、コンソールウィンドウを起動して下記のコマンドを実行してください。

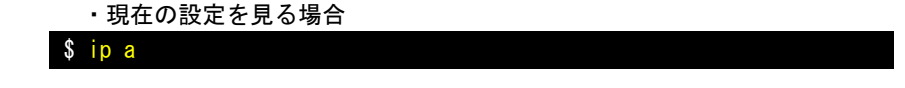

IP アドレスの確認方法について、従来の Linux ディストリビューションでは、IP アドレスを確認するために、 「ifconfig」というコマンドを使用されていました。

しかし、「ifconfig」を含む「net-tools」というパッケージは、メンテナンスされていないため、数年前に非推奨 なパッケージになりました。

今日の Linux ディストリビューションでは、「net-tools」パッケージはインストールされておらず、「ifconfig」 コマンドも使えません。その代わりに、[iproute2」(「ip」コマンドの正式名)が正式採用されています。

「ifconfig」コマンドに対応される「ip」コマンドは以下になります。

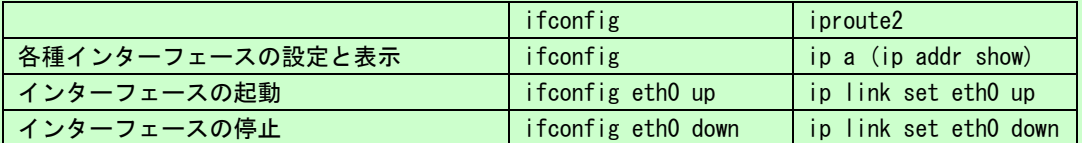

「ip」コマンドは、「ifconfig」よりも、豊富な機能を搭載しています。詳細は、インターネット等で確認してく ださい。
# 2-5 無線 **LAN** の設定について

EC1G-01x/02x は、オプションとして無線 LAN アダプタを搭載可能です。 本節では、EC1G-01x/02x における無線 LAN の設定方法について説明します。

① 画面右上の「▼」をクリックし、「設定」を選択します。

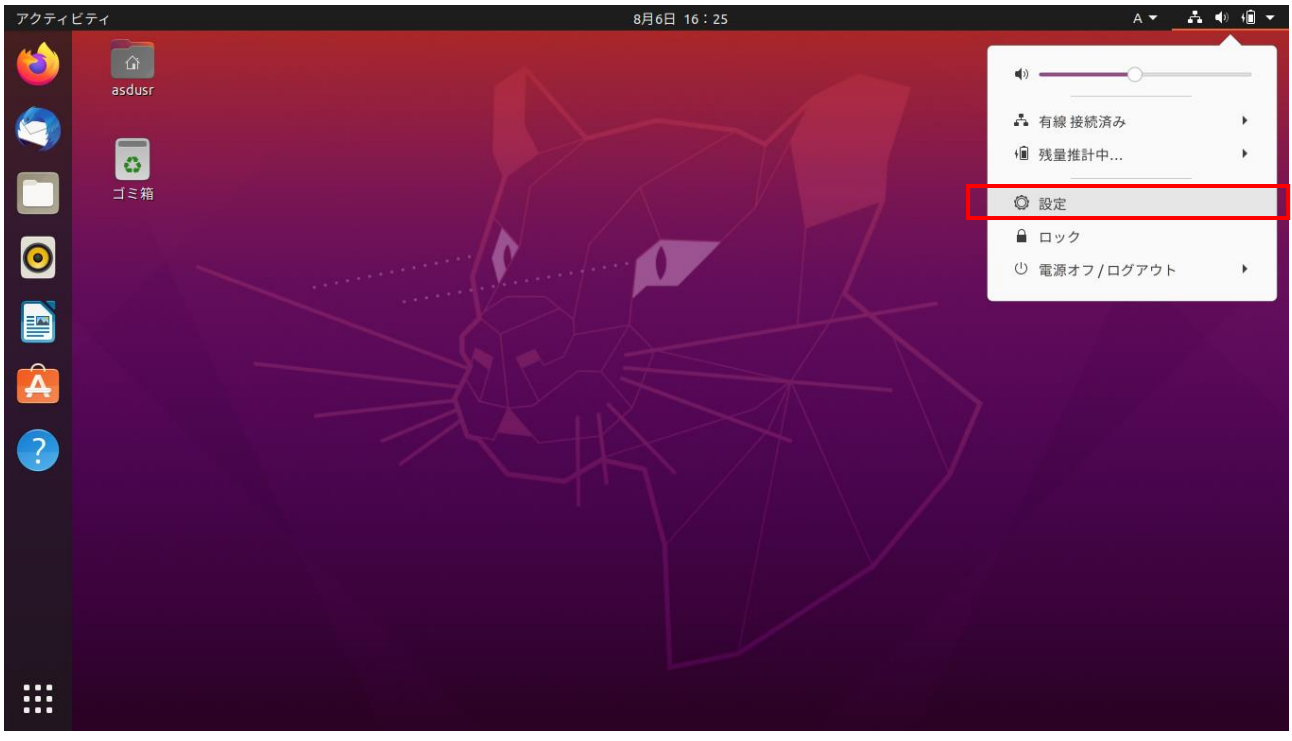

#### 図 2-5-1. ネットワーク設定画面の起動

② 左ペインから「Wi-Fi」を選択することで、図 2-5-2 のようなネットワーク一覧が起動します。接続 先をクリックしてください。クリック後、接続先の設定によっては、パスワード入力を求められるこ とがあります。

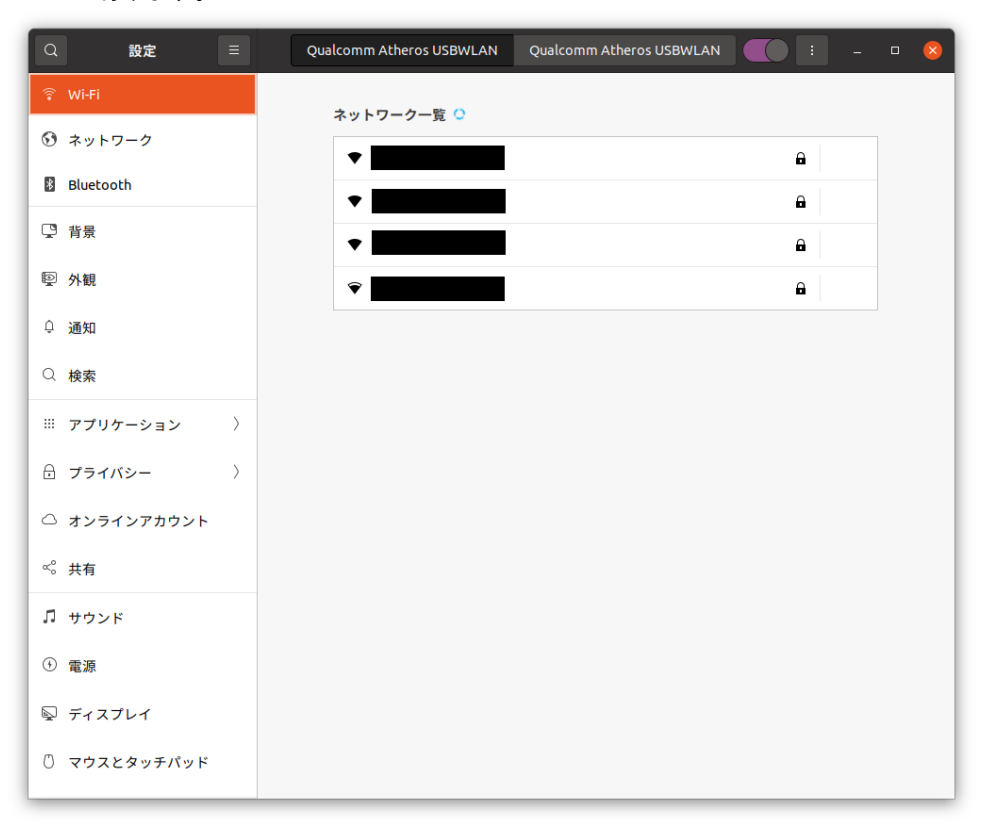

図 2-5-2. ネットワーク設定画面の起動

# 2-6 **Bluetooth** の設定について

EC1G-01x/02x は、オプションとして Bluetooth を搭載可能です。 本節では、Bluetooth による機器の接続方法について記述します

① アプリケーション一覧から「Bluetooth マネージャー」を選択します。

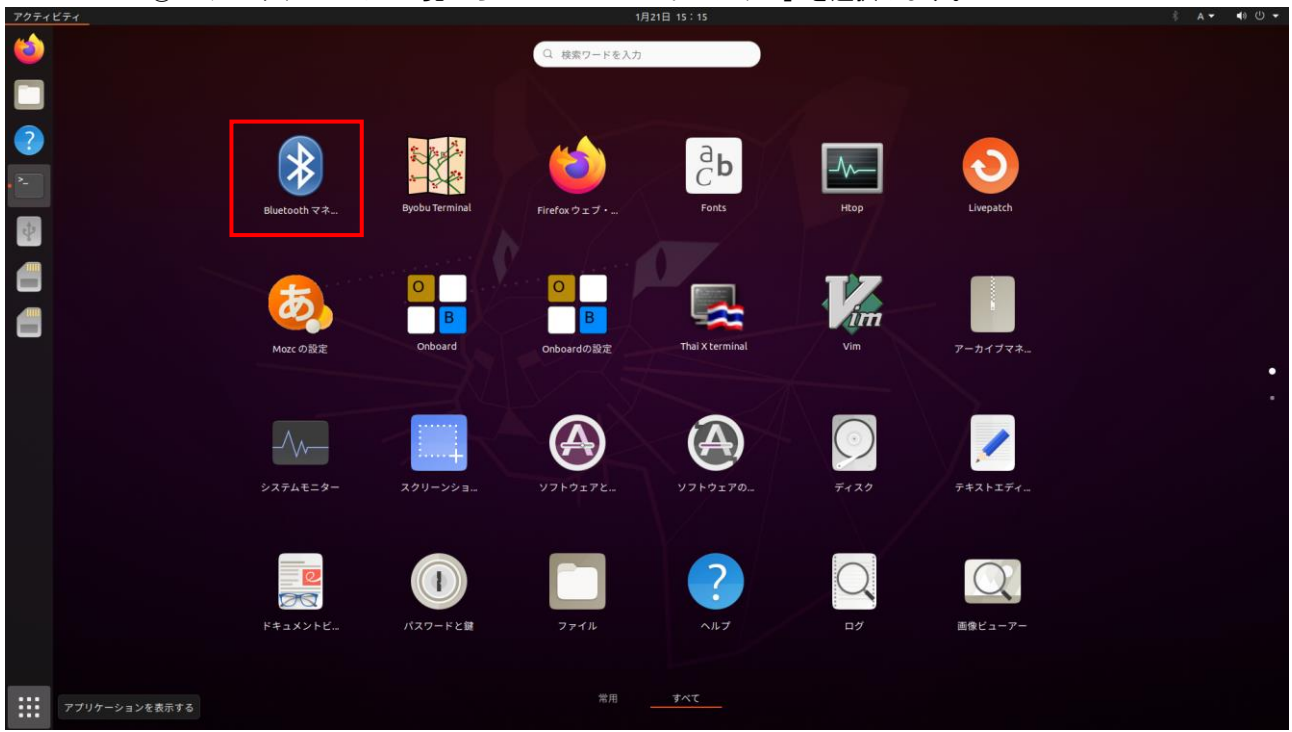

図 2-6-1. Bluetooth マネージャーの起動

② Bluetooth マネージャーが起動します。

「検索」をクリックすることで、Bluetooth デバイス一覧が表示され、設定や接続を行うことができ ます。

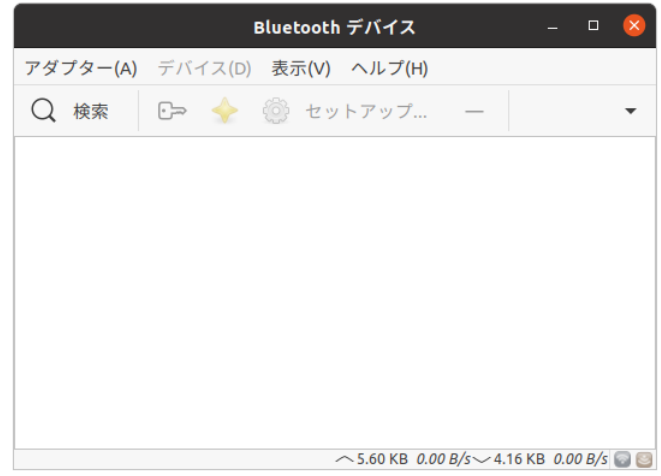

# 図 2-6-2. Bluetooth マネージャー

# 2-7 **LTE** の設定について

EC1G-01x/02x は、オプションとして LTE 機能を搭載可能です。 LTE 機能を使用して LTE 通信を行うことができます。 以下に LTE 通信の設定方法を示します。

① コンソールを起動させ、下記のコマンドを実行します。

\$ sudo wvdialconf /etc/wvdial.conf

- ② OS を再起動してください。
- ③ 画面右上のメニューから「モバイルブロードバンド設定」を選択します。

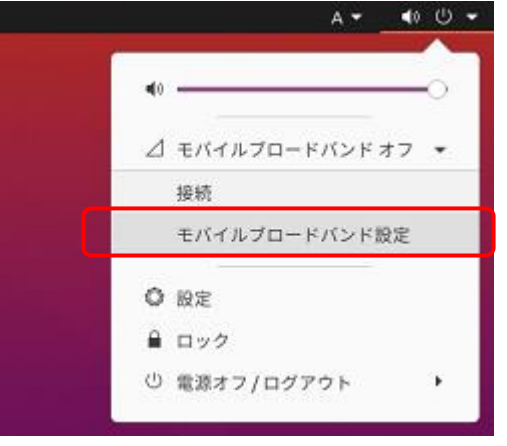

図 2-7-1.ネットワーク設定画面の起動

- ④ 図 2-7-2 のようなネットワーク設定画面が起動します。
	- 図 2-7-2 の赤枠で囲った箇所を右にスライドし、モバイルブロードバンドを有効化します。

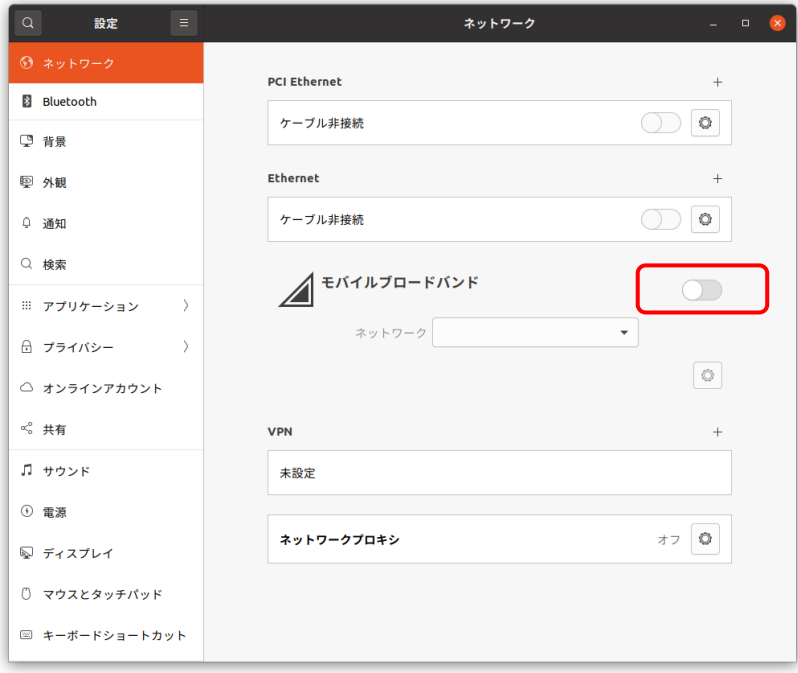

図 2-7-2. ネットワーク設定画面

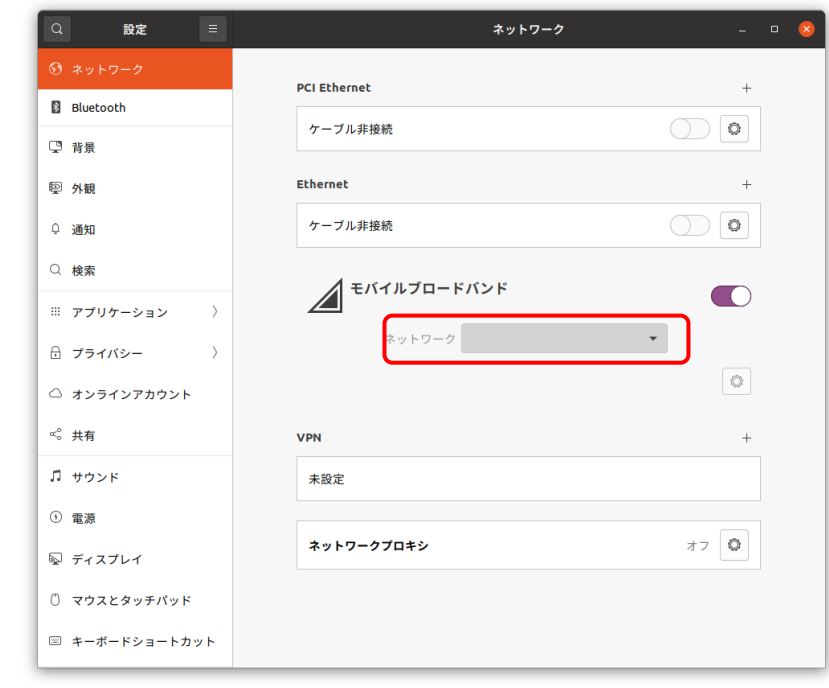

⑤ 「ネットワーク」のコンボボックスから「新しい接続を追加」を選択します。

図 2-7-3. ネットワーク設定画面

⑥ 図 2-7-4 のようなダイアログが表示されます。 「進む」ボタンをクリックしてください。

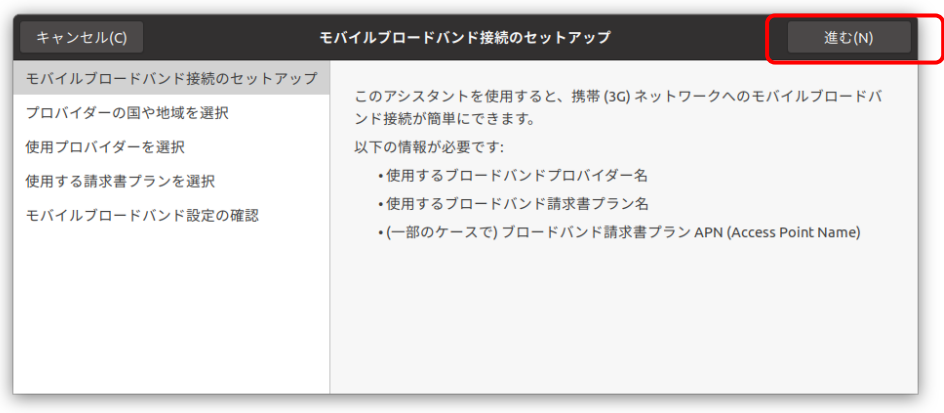

図 2-7-4. モバイルブロードバンド接続のセットアップ

⑦ モバイルブロードバンド接続の設定画面が開きます。 ご使用の SIM カードの資料を参照し、設定をしてください。

| キャンセル(C)<br>戻る(B)                                                                          | プロバイダーの国や地域を選択                                                                                      | 進む(N) |
|--------------------------------------------------------------------------------------------|----------------------------------------------------------------------------------------------------|-------|
| モバイルブロードバンド接続のセットアップ<br>プロバイダーの国や地域を選択<br>使用プロバイダーを選択<br>使用する請求書プランを選択<br>モバイルブロードバンド設定の確認 | Country or region:<br>Japan<br><b>Jersey</b><br>Jordan<br>Kazakhstan<br>Kenya<br>Korea, Republic of |       |
|                                                                                            | Kuwait<br>Kyrgyzstan<br>Lao People's Democratic Republic<br>Latvia<br>Lebanon<br>Lesotho            |       |

図 2-7-5.接続のセットアップ

※ 設定中、数画面が表示されますが、使用する SIM カードにより画面は異なります。

⑧ ネットワーク設定画面に戻ります。

ボタンをクリックすることで、通信設定の編集画面が開きます。

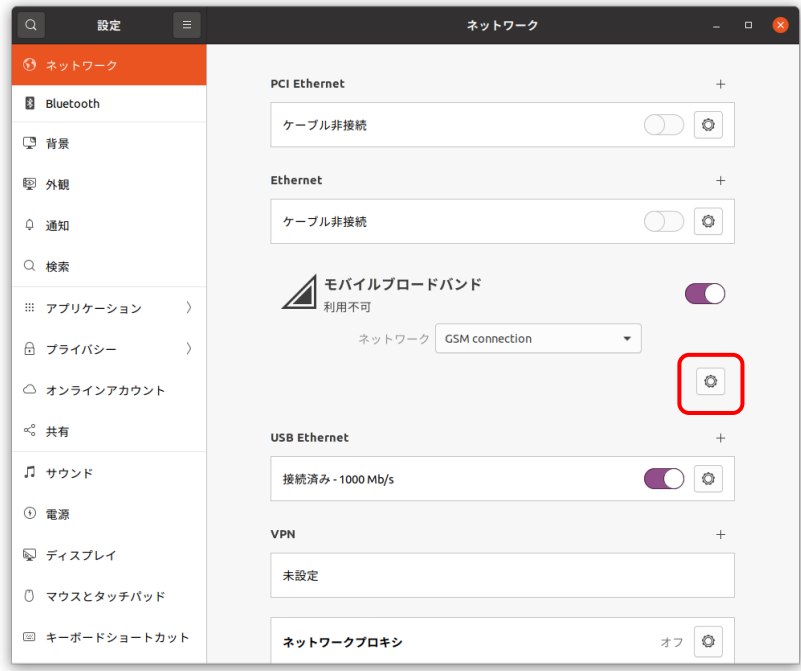

図 2-7-6. ネットワーク設定

- ⑨ 通信設定の編集画面が開きます。
	- この画面もご使用の SIM カードの内容に従い設定をしてください。

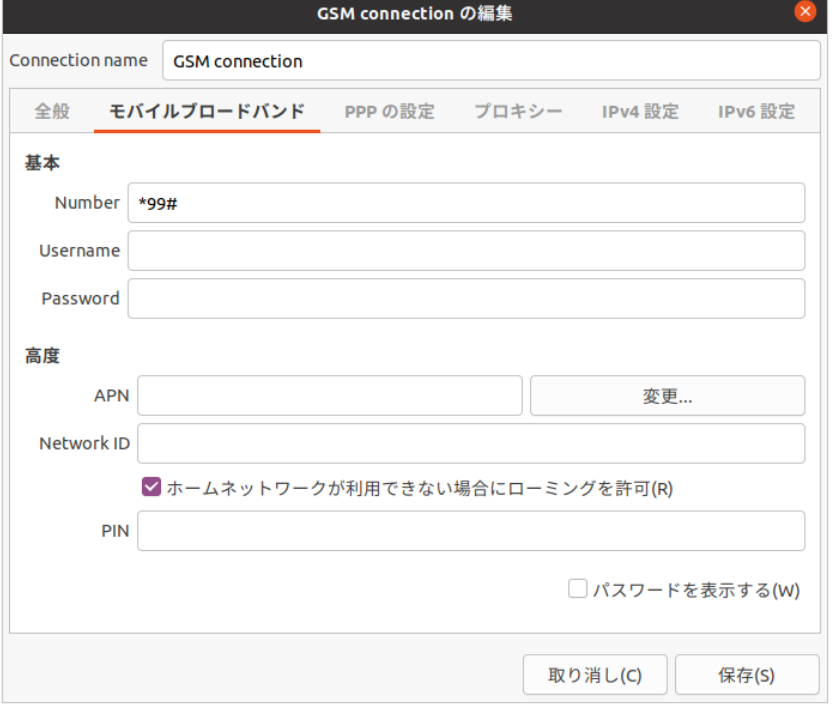

図 2-7-7. ネットワーク設定の編集

# 2-8 **sysfs** ファイルシステム

Linux2.6 カーネルから導入された sysfs ファイルシステムは、proc、devfs、devpty のファイルシステムの 統合だと言えます。sysfs ファイルシステムは、システムに接続されているデバイスとバスを、ユーザースペ ースからアクセスできるファイルシステム内に階層式に列記します。

sysfs ファイルシステムは /sys/ でマウントされ、いくつか異なる方法でシステムに接続されたデバイスを 構成する複数のディレクトリを含んでいます。

EC1G-01x/02x の固有デバイスとして以下のデバイス制御が可能です。

#### 2-8-1 温度センサ

基板上の温度センサの情報を取得します。

表 2-8-1-1. sysfs の基板上温度センサの情報を取得する項目

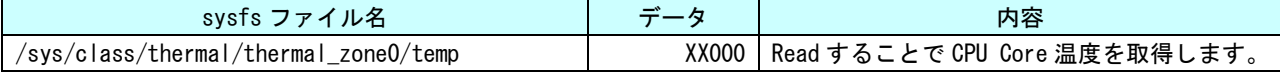

## 2-9 データの保護について

#### 2-9-1データ保護の必要性と方法

Linux ではハードディスクや CF カード、SD カード、USB メモリ等のストレージ上にファイルを Write する際、 一端書込みデータをキャッシュ領域に保存して、Write 処理を完了し、OS のアイドル時間に実際のストレージ へ書込むことで CPU リソースの有効活用を行っています。

このため、キャッシュ領域にデータがあり、実際のストレージ上に書込まれる前に電源を落としたりした場 合、そのファイルまたは書込み途中のセクタが破損する可能性があります。これを防ぐ為に、sync というコマ ンドがあります。このコマンドを実行することで、キャッシュ内にたまっているデータを実際のストレージ上 にすべて書き出すことができます。ストレージにファイルを書込んだ際は電源を落とす前に sync コマンドを実 行してください。

また、SD カードや USB メモリ等の抜き差しが可能なデバイスの取扱いには注意が必要となります。使用中に デバイスが抜かれた場合などは、デバイス内のファイルが破損してしまう場合があります。

また、デバイスにファイルを書込んだ場合は、sync コマンドなどを使用して書込んだ内容が確実にデバイス に書込まれるようにしてください。また、デバイスを抜く際には、必ずデバイスをアンマウントしてから抜く ようにしてください。

● sync コマンドの使用

Linux でファイル操作を行った場合、ファイルデータがファイルキャッシュとしてシステムメモリに保存さ れ、実際の SD カードなどのデバイスには反映されていないことがあります。デバイスのファイル操作後、変更 されたデータがデバイスに確実に反映されるようにするには、sync コマンドを使用してキャッシュとデバイス のデータの同期をとるようにしてください。

デバイスにファイルコピー後、sync コマンドで同期

\$ cp /home/asdusr/FILE.dat /media/asdusr/デバイス名 \$ sync

● USB メモリの書込み不可/可能の切り替え

USB メモリを書込み不可状態でマウントし、書込み可否の切り替えを行います。書込み不可状態では、ファ イルの書込みを行えませんがファイルの読み出しは行うことができます。

USB メモリを書込み不可でマウントします。

\$ sudo mount –o ro /dev/sdb1 /mnt 書込み不可でマウントされている USB メモリを書込み可能にします。 \$ sudo mount -o remount, rw /mnt 書込み可能でマウントされている USB メモリを書込み不可にします。 \$ sudo mount -o remount, ro /mnt

#### 2-9-2 ルートファイルシステムの保護について

EC1G-01x/02x は UPS を搭載していないため、停電や電源断によりファイルが破損する可能性があります。フ ァイルの破損を防ぐため、運用時は、ルートファイルシステムのリードオンリー化によるルートファイルシス テムの保護をお勧めいたします。

以下に、ルートファイルシステムのリードオンリー化手順を示します。

- ① 起動時のマウントオプションを変更します。 \$ sudo ln -sf /etc/fstab.readonly /etc/fstab
- ② 一部のディレクトリを書き込み可能に見せかけるための処理を行います。
	- \$ sudo mv /home /home\_org \$ sudo mkdir /home /home\_rw \$ sudo mv /var /var\_org \$ sudo mkdir /var /var\_rw
- ③ 再起動します。

リードオンリー状態から非リードオンリー状態に戻すには、以下の手順を実行します。

- ① ルートファイルシステムを書き込み可能にします。 \$ sudo mount -o rw, remount /
- ② 起動時のマウントオプションを変更します。 \$ sudo ln -sf /etc/fstab.normal /etc/fstab
- ③ 書き込み可能に見せかけたディレクトリを復帰します。

\$ sudo cp -a /home\_org/\* /home/

\$ sudo cp -a /var\_org/\* /var/

# 2-10 ソフトウエアキーボードについて

EC1G-01x/02x 実行環境ではソフトウエアキーボードがあらかじめセットアップされています。 ソフトウエアキーボードは以下の手順で起動することができます。

①  $[\times\frac{1}{2} - 7$ イコン]→ $[\overrightarrow{y} \times \overrightarrow{C}] \rightarrow [0$ nboard]を選択します。

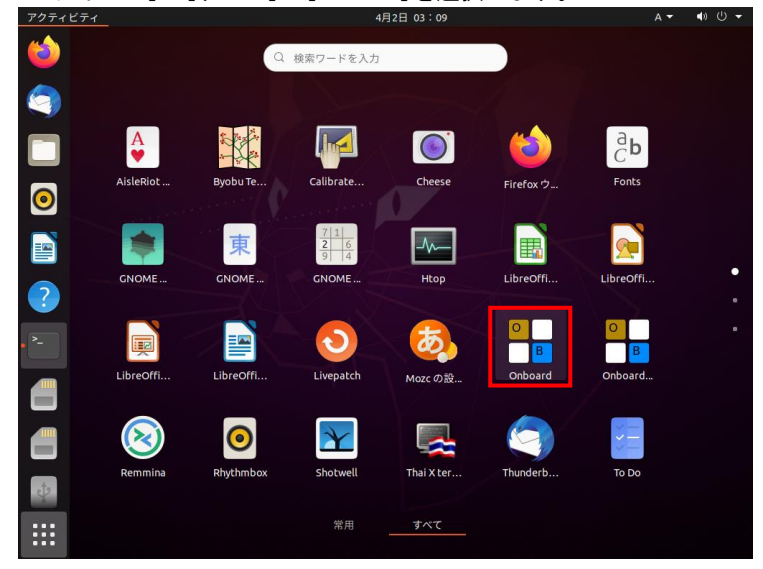

図 2-10-1. ソフトウエアキーボードの起動

② ソフトウエアキーボードが表示されます。

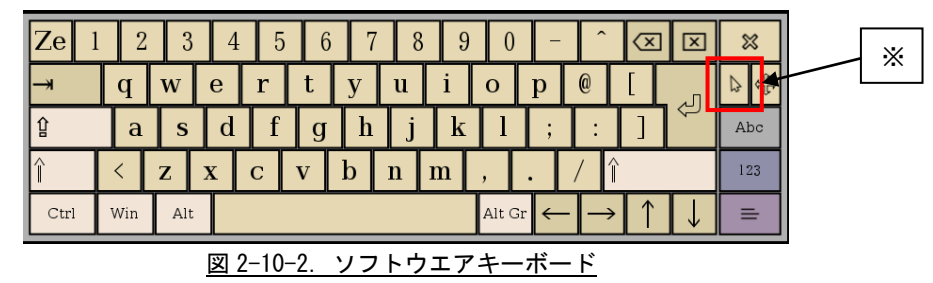

本ソフトウエアキーボードはタッチパネルをマウスとして使用できるようにするモードを持ちます。 この機能を使用する場合はマウスカーソルキー(※)をタッチしてください。

# 2-11 アプリケーションの自動起動について

EC1G-01x/02x 実行環境で、デスクトップ起動時にアプリケーションを自動起動するには、以下の 2 通りの方 法があります。ここでは、これらの方法について説明します。

- ① autostart.sh を編集する方法
- ② gnome-session-properties を使用する方法

#### 2-11-1 autostart.shによる自動起動

EC1G-01x/02x 実行環境は、デスクトップ起動時に、シェルスクリプトファイル「/home/asdusr/autostart.sh」 を実行します。このファイルを編集することで、アプリケーションを自動起動させることができます。 例えば、AsdConfigMenu を自動起動させるときは、以下のように記述します。

#### #!/bin/sh

sudo /usr/bin/AsdConfigMenu &

# ※注:autostart.sh は一般ユーザー権限で実行されます。管理者権限が必要なコマンドを実行するには、visudo コマンドを使い、パスワード不要に設定したうえで、sudo コマンドを使って実行してください。

#### 2-11-2 gnome-session-properties を使用する方法

gnome-session-properties は gnome 標準の自動起動管理ツールです。以下に、このツールを使ってアプリケ ーションを自動起動させる方法を記します。

① コンソール上で「gnome-screen-properties」と入力するか、アプリケーション一覧で「session」と入 力し、「自動起動するアプリケーション」を選択することで、gnome-session-properties が起動します。

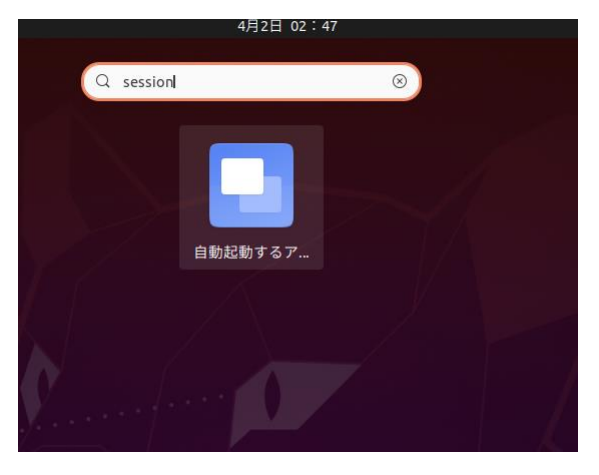

図 2-11-2-1. gnome-session-properties の起動

② gnome-session-properties が起動します。「追加」をクリックします。

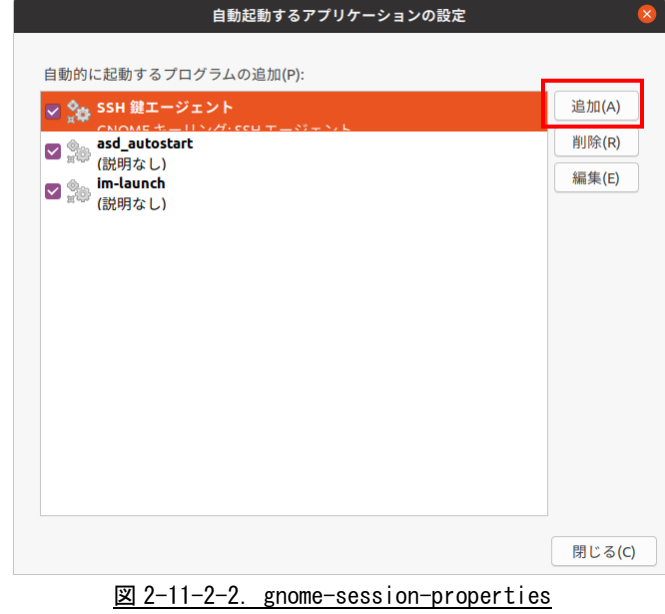

③ 「自動起動するプログラムの追加」ダイアログが表示されるので、名前、コマンド、説明を入力します。

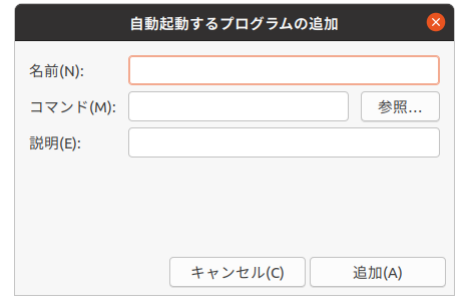

図 2-11-2-3. gnome-session-properties 追加ダイアログ

# 第3章 開発環境

EC1G-01x/02x の開発環境について、簡単な説明が記述されています。詳細については、「EC1G-01x/02x 開発 環境ユーザーズマニュアル」を参照してください。

# 3-1 クロス開発環境

プログラムを開発する場合に必要となるのが、ソースコードを記述するエディタ、ソースコードをコンパイ ルするコンパイラ、コンパイルされたプログラムを実行する為の実行環境です。

例えば、Microsoft 社の Windows 上で動作するアプリケーションを開発する場合、エディタでソースを書き、 Visual Studio 等のコンパイラでコンパイルを行い、作成された exe ファイルを実行します。これで作成した アプリケーションが Windows 上で実行されます。

Linux の場合でも同じです。Linux マシン上で動作するエディタでソースを書き、gcc でコンパイル後に生成 された実行ファイルを実行します。

両者とも、コンパイルと実行を同じパソコン環境上で行うことができます。このような開発方式をセルフ開 発といいます。

EC1G-01x/02x では、クロス開発方式を採用しています。クロス開発とは、コンパイル環境と実行する環境が 異なる方式です。ソースコードの記述やコンパイルはパソコン上で行い、LAN 等で実行ファイルをターゲット に送って実行することになります。(図 3-1-1 参照)

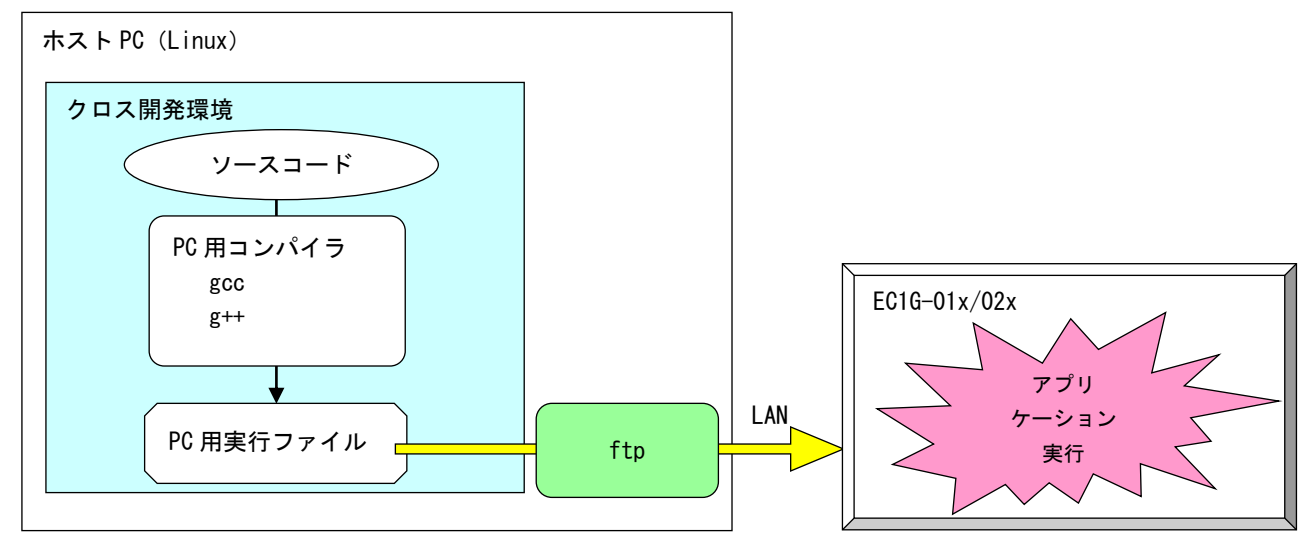

図 3-1-1. クロス開発方式イメージ図

このような開発環境を構築するには、表 3-1-1 に示すような開発環境ツールが必要となります。

| 13( ) 1 1. ノロハ  #  元  〜 21/ 女/よノ ノレ |                        |  |
|-------------------------------------|------------------------|--|
| ツール名                                | 説明                     |  |
| GCC                                 | GNU C コンパイラ            |  |
| binutils                            | リンカ、アセンブラ等のソフトウェア開発ツール |  |
| GDB                                 | デバッガ                   |  |
| glibc                               | GNU C ライブラリ            |  |

表 3-1-1.クロス開発に必要なツール

EC1G-01x/02x 開発環境は、Ubuntu 20.04 LTS ディストリビューションイメージに、ARM CPU 用の開発環境を 組み込んだものになります。

VirtualBox という仮想マシン上で EC1G-01x/02x 開発環境を起動すれば、それぞれの CPU 搭載端末用のアプ リケーションを開発することが可能です。

# 第4章 デバイスについて

本章では、EC1G-01x/02x に実装されているデバイスの使用方法およびアプリケーション作成について説明し ています。

EC1G-01x/02x 開発環境には、コンソール用と WideStudio 用の 2 種類のサンプルプログラムのソースコード を用意しています。それぞれ表 4-1 にコンソール用サンプル、表 4-2 に WideStudio 用サンプルのディレクトリ 名と内容を示します。

コンソール用サンプルプログラムは、コンソール上で「make」コマンドを実行することでコンパイルします。 WideStudio 用のサンプルプログラムは、WideStudio を起動して、プロジェクトファイルをオープンしコンパイ ルします。コンパイル方法は『EC1G-01x/02x 開発環境ユーザーズマニュアル』を参照してください。

## ※注:コンソール用サンプルプログラムは「/usr/local/tools-arm64/samples/sampleConsole」に、 WideStudio 用サンプルプログラムは「/usr/local/tools-arm64/samples/sampleWideStudio」に 格納されています。

# ※注:機種により搭載されているデバイスは異なります。そのため、一部のサンプルでは EC1G-01x/02x にデバイスが実装されていない為動作しないことがあります。

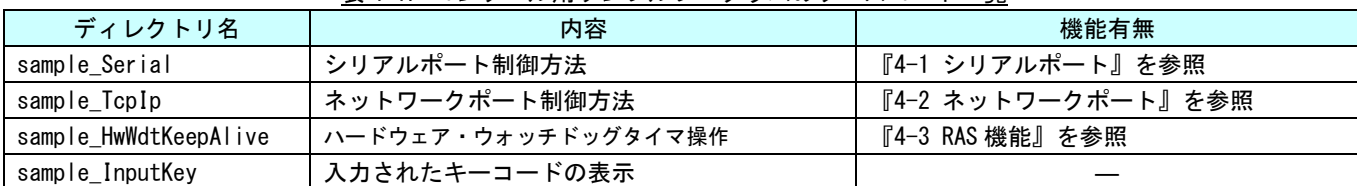

#### 表 4-1.コンソール用サンプルプログラムのソースコード一覧

#### 表 4-2. WideStudio 用サンプルプログラムのソースコード一覧

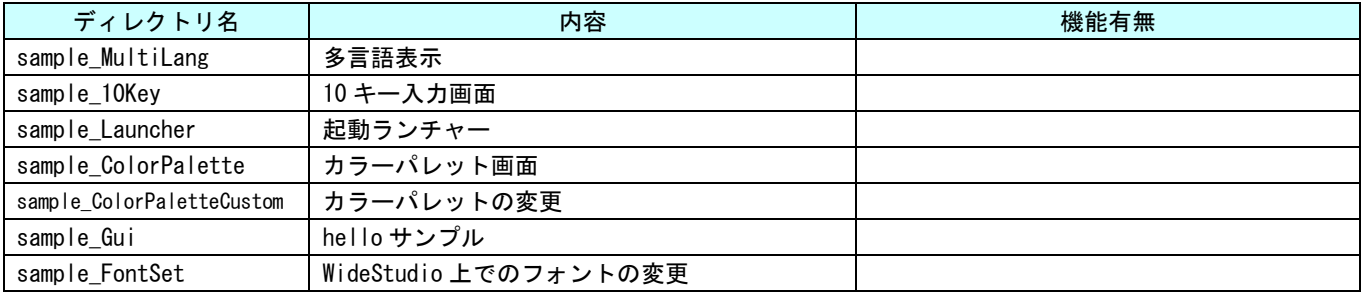

固有デバイスの説明の前に、Linux の一般的なデバイスドライバアクセスについて説明します。デバイスに アクセスするには「/dev」以下に格納されているデバイスファイルに対しシステムコール(open、close、read、 write、ioctl 等)を使用します。

デバイスドライバ操作は、デバイスファイルを「open」関数にてオープンし、「read」関数や「write」関数 を使用してデータを読み書きします。デバイスによっては、「ioctl」関数で各種設定を行う場合もあります。 また、デバイスによっては、独自のシステムコールが用意される場合もあります。

デバイス毎にどのような設定があるかは、インターネットや書籍で確認してください。ここでは、 EC1G-01x/02x に搭載されたデバイスの仕様について説明します。

EC1G-02x の外観図を示します。また、各部名称を表 4-3 に示します。

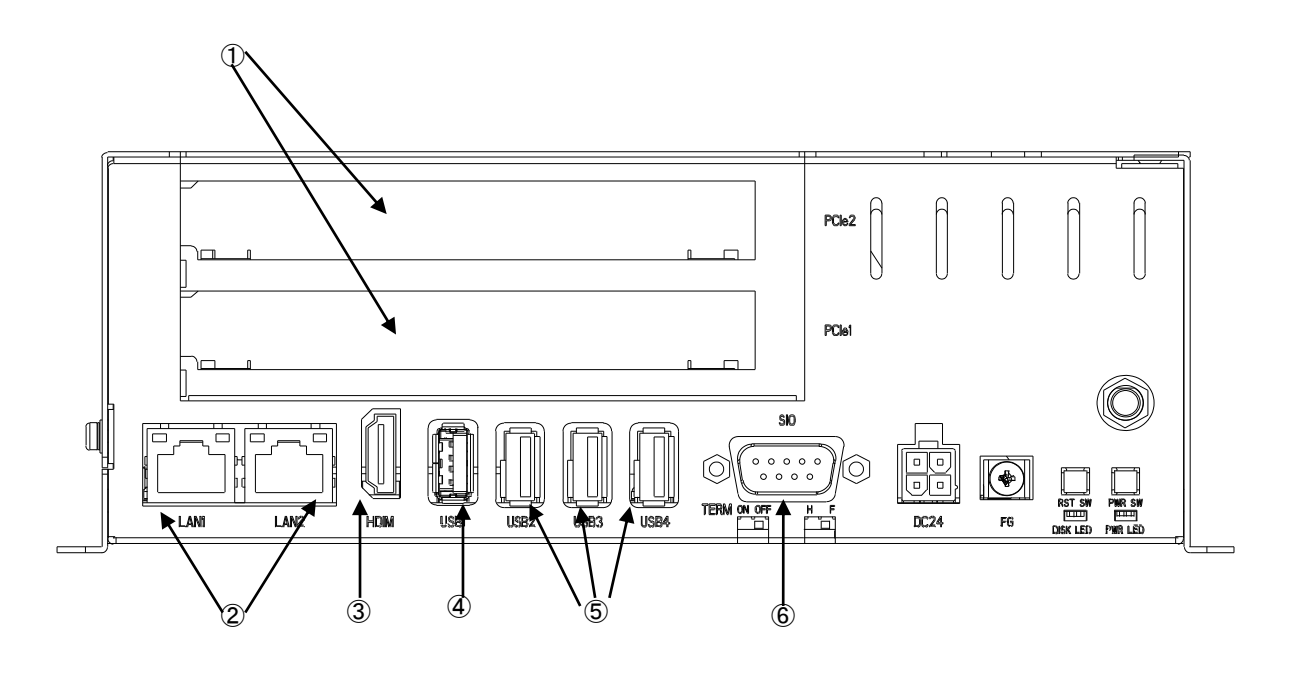

図 4-1.EC1G-02x 外形図

| No.            | 名称                      | 機能                  | 説明                                                                   | 個数 |
|----------------|-------------------------|---------------------|----------------------------------------------------------------------|----|
| $\mathcal{F}$  | PCI Express<br>拡張スロット   | PCI Express<br>Gen2 | PCI Express 拡張ボードを接続できます。※注                                          | 2  |
| $^{\circledR}$ | ネットワーク<br>インターフェース      | 有線 LAN              | ネットワークポートとして使用できます。                                                  | 2  |
| $\circled{3}$  | <b>HDMI</b><br>インターフェース | グラフィック<br>サウンド      | 外部モニタに画面、音声を出力できます。                                                  |    |
| $\circled{4}$  | USB3.0<br>インターフェース      | USB3.0 ポート          | USB1.1/2.0/3.0の機器を接続することができます。                                       |    |
| $\circledS$    | USB2.0<br>インターフェース      | USB2.0 ポート          | USB1.1/2.0の機器を接続することができます。                                           | 3  |
| $\circled{6}$  | シリアル<br>インターフェース        | シリアル<br><b> ポート</b> | シリアル通信が行えます。<br>RS-232C、RS-422、RS485 の通信を行うことができます。<br>SIO1: ttyUSBO |    |

表 4-3.各部名称

※注: PCI Express 拡張スロットに接続する PCI Express 拡張ボードのドライバ、ライブラリは、各自でご用意 ください。

# 4-1 シリアルポート

#### 4-1-1 シリアルポートについて

EC1G-01x/02x には、RS232C/RS422/RS485 を切り替えることができるシリアルポートが 1 ポーあり、ユーザア プリケーションで使用できます。

表 4-1-1-1 にデバイスファイル名を示します。

| 衣 4-1-1-1. シリアルテハイスファイル名 |              |             |  |  |
|--------------------------|--------------|-------------|--|--|
| ポート番号                    | デバイスファイル     | 用途          |  |  |
|                          | /dev/ttyUSB0 | 汎用のシリアルポート1 |  |  |

主 4-1-1-1. シリマルデバノフファイルタ

RS232C、RS422、RS485 のデバイスファイルをオープンし、Read/Write することで、アプリケーションから シリアルポートを使用することができます。

シリアルポートの通信タイプを切り替えるには、シリアル通信タイプ切り替え関数を使用します。シリアル 通信タイプ切り替え関数は、ライブラリ経由で使用できます。

# ※注: RS422、RS485 使用時は、終端抵抗スイッチと全/半二重設定スイッチも切り替える必要があります。 詳細は、ハードウェアマニュアルを参照してください。

#### 4-1-2 シリアルポート設定について

●termios について

Linux では「termios」と呼ばれる、非同期通信ポートを制御する為の汎用ターミナルインターフェースがあ ります。このインターフェースを使用することで、シリアルポートのボーレートや、CTS/RTS の有効無効等、 さまざまな設定が可能となります。「termios」についての詳細はインターネットや書籍等を参照してください。

●シリアル通信タイプ切り替え関数について

シリアル通信タイプ切り替え関数を使用することにより、シリアルポートの通信タイプ、RS485 の送信イネ ーブル時間を設定、取得できます。

以下に、シリアルタイプ通信タイプ切り替え関数の詳細を示します。

asd\_scictl\_config\_set 関数

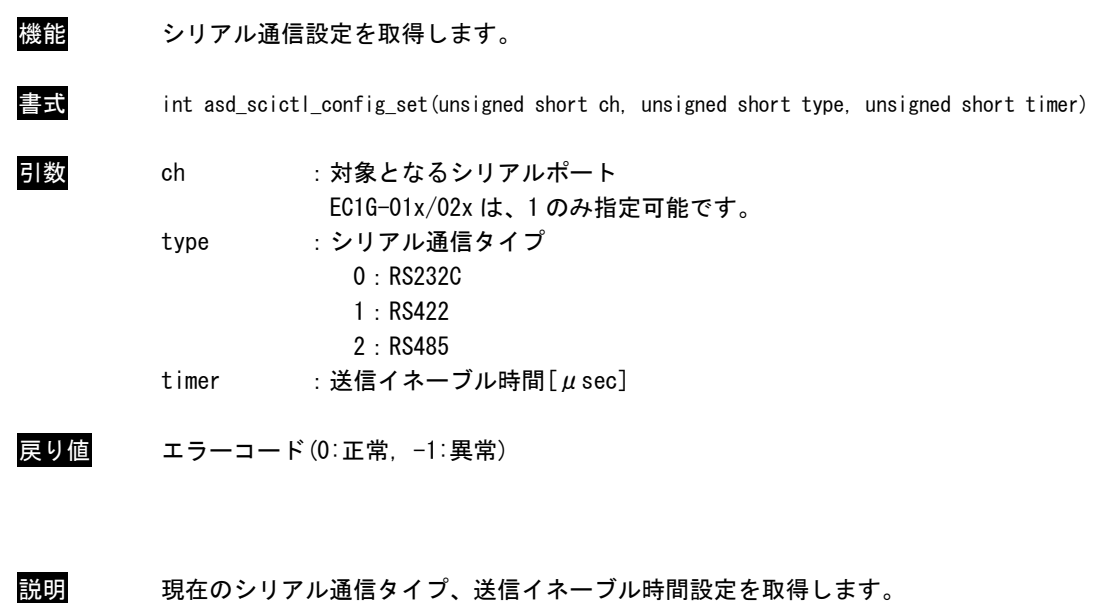

# asd\_scictl\_config\_get 関数

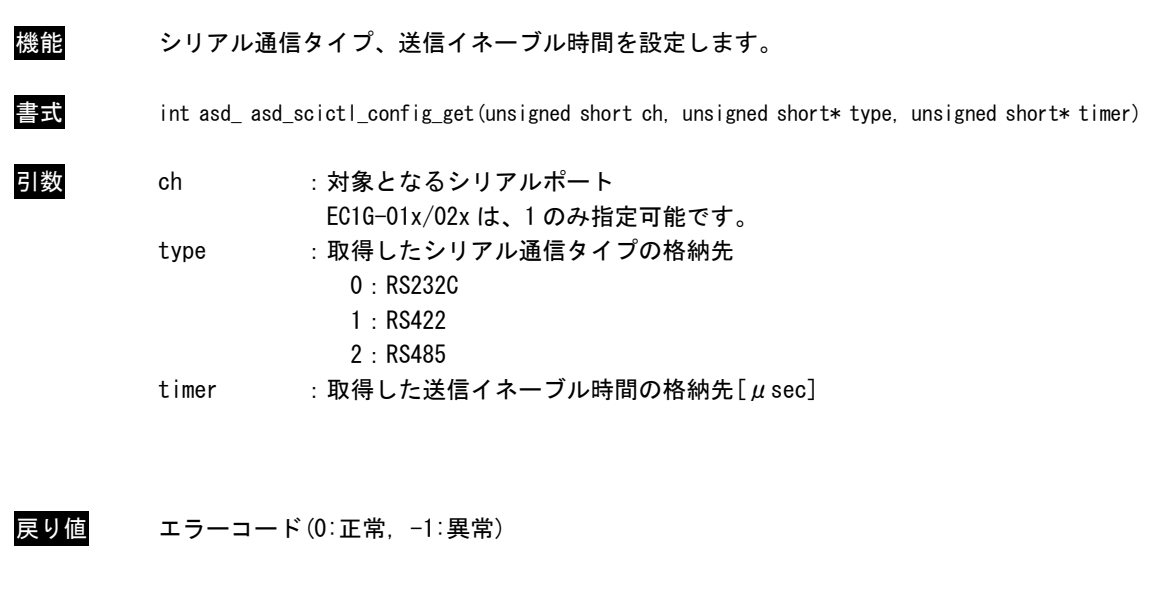

記明 現在のシリアル通信タイプ、送信イネーブル時間を取得します。

#### 4-1-3 シリアルポートサンプルプログラム

●Console 用サンプルプログラム

「/usr/local/tools-arm64/samples/sampleConsole/sample\_Serial」に、シリアルポートで送受信を行うサ ンプルプログラムが入っています。コンソールウィンドウを起動して、コンパイルしたコマンドを実行します。 サンプルプログラムのソースコードをリスト 4-1-3-1 に示します。

シリアルポート 1「/dev/ttyUSB0」を「open」関数でオープンし、「tcsetattr」関数で通信設定を行ってい ます。通信設定は 8bit 長、パリティ無し、ストップビット 1bit、ボーレート 38400bps と設定しています。「read」 関数で 100 バイト受信されるまで待ち、コンソール上に受信した文字列を表示し、同時に受信した文字列を 「write」関数で送信しています。

リスト 4-1-3-1.シリアルポート送受信を行うソースコード(main.c)

```
/**
   シリアルポート制御サンプルソース
**/
#include <fcntl.h>
#include <errno.h>
#include <stdio.h>
#include <string.h>
#include <sys/types.h>
#include <sys/stat.h>
#include <termios.h>
#include <unistd.h>
int main(int argc, char *argv[])
\left\{ \right.char rbuf[100];
   int res;
   int err_no;
   int comm_fd;
   int i;
   ssize t size;
   struct termios tio;
   /* シリアルデバイスオープン */
   comm fd = open("/dev/ttyUSBO", 0 RDW R | 0 NOCITY);if (comm fd == -1) { /* エラー処理 */
       err no = errno;
       fprintf(stderr, "ttyUSBO open: %s\n", strerror(err_no));
       return (-1);
   }
   /* 現在の通信設定を待避 */
   res = tcgetattr(comm_fd, &tio);
   if(res == -1)err no = errno;
       fprintf(stderr, "ttyUSBO tcgetattr 1: %s\n", strerror(err_no));
       close(comm_fd);
       return (-1);
   }
```
/\* 通信設定 (データ長 8bit ストップビット 1bit パリティ無し 制御線無視) \*/ tio.c\_cflag &= ~(CSIZE | CSTOPB | PARENB | PARODD | HUPCL); tio.c\_cflag |= CS8 | CLOCAL | CREAD; /\* 通信設定 (フレームエラー、パリティエラーなし) \*/ tio.c\_iflag = IGNPAR; tio.c of  $\log = 0$ ; tio.c\_lflag =  $0$ ; tio.c\_cc $[VINTR] = 0$ ; tio.c  $cc$ [VQUIT] = 0; tio.c $cc[VERASE] = 0$ ; tio.c $_{\rm cc}$ cc[VKILL] = 0; tio.c\_cc $[VEOF] = 0;$ tio.c\_cc[VTIME] = 250; /\* キャラクタ間タイムアウト時間 250 \*/ tio.c\_cc[VMIN] = 1; /\* 1 文字取得するまでブロック \*/ tio.c  $cc$ [VSWTC] = 0; tio.c\_cc $[VSTART] = 0$ ; tio.c  $cc[VSTOP] = 0$ ; tio.c\_cc $[VSUBP] = 0$ ; tio.c\_cc $[VEOL] = 0;$ tio.c\_cc[VREPRINT] =  $0$ ; tio.c\_cc $[VDISCARD] = 0;$ tio.c  $cc$ [VWERASE] = 0; tio.c  $cc[VLNEXT] = 0$ ; tio.c $_{\rm cc}$ cc $[$ VEOL2] = 0; /\* 通信設定 (ボーレート 38400) \*/ cfsetospeed(&tio, B38400); cfsetispeed(&tio, B38400); /\* 通信設定変更を反映 \*/ res = tcsetattr(comm\_fd, TCSAFLUSH, &tio); if  $(res == -1)$  { err\_no = errno; fprintf(stderr, "ttyUSBO tcgetattr\_2: %s\m", strerror(err\_no)); close(comm\_fd); return  $(-1)$ ; } /\* シリアルデータ受信処理 \*/ while (1) { memset(rbuf, '\0', 100); /\* 100 バイト単位で受信 \*/  $size = read(comm_f d, &rbuf[0], 100)$ ; if  $(size == -1)$  {  $err$  no =  $errno$ ; fprintf(stderr, "ttyUSBO read: %s\m", strerror(err\_no)); break; } else if ( $size > 0$ ) { /\* 受信データを 16 進数文字に変換し標準出力 \*/

}

```
fprintf(stdout, "ttyUSB0 read data: length[%d] data[", size);
       for (i = 0; i < size; i++) fprintf(stdout, "0x%02X", rbuf[i]);
       fprintf(stdout, "]\n");
       /* 受信したデータ数を送信 */
       size = write(comm_fd, &rbuf[0], size); /*size バイト送信*/
       if (size == -1) {
          err_no = errno;
          fprintf(stderr, "ttyUSBO write: %s\n", strerror(err_no));
          break;
      }
   }
   usleep(10*1000L);
}
return(0);
```
}

「/usr/local/tools-arm64/samples/sampleConsol/sample\_SerialPortChange」に、シリアル通信タイプを設 定、取得するサンプルプログラムが入っています。コンソールウィンドウを起動して、コンパイルしたコマン ドを実行します。サンプルプログラムのソースコードをリスト 4-1-3-2 に示します。

asd\_scictl\_config\_set 関数で CH1 の通信タイプを RS485、送信イネーブル時間を 1000[μsec]に設定してい ます。設定後、asd\_scictl\_config\_get 関数で CH1 の通信タイプを取得し、コンソールに表示します。

リスト 4-1-3-2.シリアル通信タイプ設定、取得を行うソースコード(main.cpp)

```
#include <stdio.h>
#include "asd_misclib.h"
int main(void)
\left\{ \right.int ret;
   unsigned short ch = SCICTL_CH_1;
    unsigned short set_type = SCICTL_TYPE_RS485;
    unsigned short set_timer = 1000;
   unsigned short get_type;
    unsigned short get_timer;
   ret = asd_scictl_config_set(ch, set_type, set_timer);
    if (ret != ASDMISC_ER_OK) {
        fprintf(stderr, "scictl config set failed\n");
        return -1;
    }
    ret = asd_scictl_config_get(ch, &get_type, &get_timer);
    if (ret != ASDMISC_ER_OK) {
        fprintf(stderr, "scictl config get failed\n");
        return -1;
    }
    printf("scictl ch=%d type=%d timer=%d\n",
        ch, get_type, get_timer);
    return 0;
```
# 4-2 ネットワークポート

# 4-2-1 ネットワークポートについて

ネットワーク通信ではソケットと呼ばれる概念で通信します。ソケットには接続を待つサーバと、サーバに 接続にいくクライアントがあります。サーバプログラムがまず起動され、接続を待ちます。次にクライアント プログラムを起動してサーバに接続にいきます。これでネットワーク通信が確立します。

#### 4-2-2 ネットワークソケット用システムコールについて

表 4-2-2-1 にサーバ側のソケットシステムコール、表 4-2-2-2 にクライアント側ソケットシステムコールを 示します。また、表 4-2-2-3 にサーバ、クライアント共通のソケット通信用システムコールを示します。

| . . <i>.</i> . <i>.</i> |                         |  |
|-------------------------|-------------------------|--|
| 関数名                     | 説明                      |  |
| socket                  | ソケットを作成し、対応するファイルディスクリプ |  |
|                         | タを返します。                 |  |
| <b>bind</b>             | 待ちポート番号を指定します。          |  |
| listen                  | カーネルにサーバソケットであることを伝えます。 |  |
| accept                  | クライアントが接続してくるまで待ちます。通信が |  |
|                         | 確立したら、接続済みのファイルディスクリプタを |  |
|                         | 返します。                   |  |

表 4-2-2-1.サーバ側ソケットシステムコール

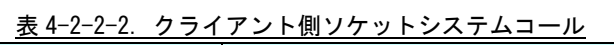

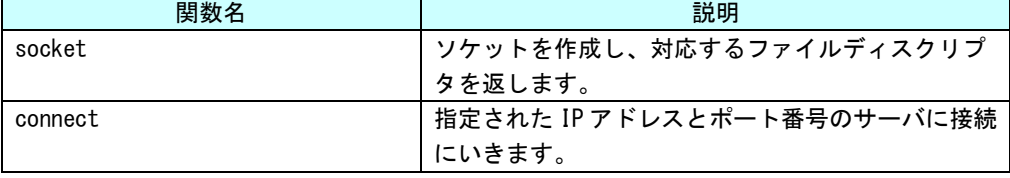

#### 表 4-2-2-3.ソケット通信用システムコール

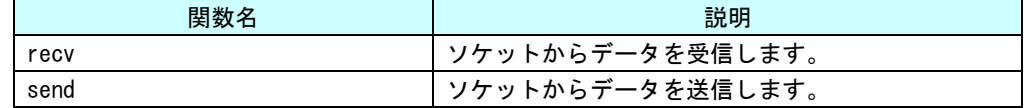

それぞれのシステムコール関数の詳細については、書籍やインターネットを参照してください。

これらのシステムコールを使用して、サーバプログラムとクライアントプログラムを作成することができ、 ネットワークを利用して離れた場所にある機器と通信を行うことができます。

#### 4-2-3 ネットワークサンプルプログラム

●コンソール用サンプルプログラム

「/usr/local/tools-arm64/samples/sampleConsole/sample\_TcpIp」に、ネットワーク通信を行うサンプルプ ログラムが入っています。コンソールウィンドウを起動して、コンパイルしたコマンドを実行します。 サーバプログラムとクライアントプログラムの起動手順は以下の通りです。

# . /sampleTCPIP Server &

# ./sampleTCPIP\_Client –i 127.0.0.1 &

この場合、1台の EC1G-01x/02x 上でサーバとクライアントのプログラムが動作し、お互いに通信を行います。

ソースコードをリスト 4-2-3-1 に示します。

サーバソケットを作成し、「accept」関数でクライアントプログラムが接続してくるのを待ちます。正常に通 信確立すれば、通信確立済みのソケットのファイルディスクリプタが返されます。通信確立済みのファイルデ ィスクリプタを使用してデータの送受信を行います。送信は「send」関数を、受信は「recv」関数を使用しま す。

リスト 4-2-3-1.サーバソケットのソースコード(main.c)

このプログラムでは、受信した文字列を画面に表示します。

/\*\* TCP/IP サーバソケット サンプルプログラムのソースコード \*\*/ #include <arpa/inet.h> #include <fcntl.h> #include <errno.h> #include <stdio.h> #include <string.h> #include <sys/types.h> #include <sys/stat.h> #include <sys/socket.h> #include <unistd.h> int main(void) { char rcv buf[11]; int i; int srv sock; int len; int res; int err\_no; int sock; struct sockaddr in cli addr; struct sockaddr\_in srv\_addr; /\* データ受信処理 \*/ while (1) { /\* サーバソケット作成 \*/ srv\_sock = socket(AF\_INET, SOCK\_STREAM, IPPROTO\_TCP);

```
if (srv sock == -1) {
    err no = errno;
    fprintf(stderr, "socket failed: %s\n", strerror(err_no));
    return (-1);
}
/* ポート番号指定 */
memset(&srv_addr, 0, sizeof(srv_addr));
srv\_addr \sin_family = AF_INET;
srv_addr.sin_addr.s_addr = htonl(INADDR_ANY);
srv_addr.sin_port = htons(8900); //ポート番号指定
/* ソケットに名前をつける */
res = bind(srv_sock, (struct sockaddr *) &srv_addr, sizeof(srv_addr));
 if (res = -1) {
    err no = errno;
    fprintf(stderr, "bind failed: %s\n", strerror(err_no));
    close(srv_sock);
    return (-1);
}
/* カーネル通知 */
res = listen(srv_sock, 1);
if (res == -1) }
    err_no = errno;
    fprintf(stderr, "listen failed: %s\n", strerror(err_no));
    close(srv_sock);
    return (-1);
}
/* クライアント接続待ち */
len = sizeof(cliaddr);srv_sock = accept(srv_sock, (struct sockaddr *)&cli_addr, (socklen_t *)&len);
if (srv_sock < 0) continue;
/* クライアントソケット接続待 */
while (1) {
    memset(rcv_buf, '\angle 40', 11);
   len = recv (srv_sock, &rcv_buf[0], 10, 0;if (len \leq 0) {
        err_no = errno;
        fprintf(stderr, "recv failed: %s\n", strerror(err_no));
        close(srv_sock);
        break;
    }
    else {
        fprintf(stdout, "recv data: length[%d] [", len);
        for (i = 0; i < len; i++) fprintf(stdout, "0x%02X", rcv_buf[i]);
        fprintf(stdout, "]\nPsin");
    }
    usleep(10 * 1000L);
```

```
}
    usleep(10 * 1000L);
}
close(sock);
return (0);
```
}

クライアント側のプログラムは、表 4-2-2-2 に書かれているシステムコールを実行して、接続待ちしている サーバに接続します。

リスト 4-2-3-2 にクライアントソケット作成を行うソースコードを示します。

「socket」関数でクライアント用のソケットのファイルディスクリプタを生成します。プログラム起動時に 引数として、サーバの IP アドレスを指定します。指定した IP アドレスとサーバプログラムで指定したポート 番号に「connect」関数で接続します。通信が確立したら 0 が返り、通信できる状態になります。エラーなら-1 が返されます。

リスト 4-2-3-2.クライアントソケット(main.c)

```
/**
   TCP/IP クライアントソケット サンプルプログラムのソースコード
**/
#include <arpa/inet.h>
#include <fcntl.h>
#include <errno.h>
#include <stdio.h>
#include <string.h>
#include <sys/types.h>
#include <sys/stat.h>
#include <sys/socket.h>
#include <unistd.h> 
int main(int argc, char *argv[])
\left\{ \right.char* srv_ip=NULL;
   char snd_buf[] = "ABCDEFGHIJKLMNOPQRST";
   int c;
   int res;
   int err no;
   int sock;
   struct sockaddr in srv addr;
   /*
   * 起動引数取得
    * -i: IP アドレスを指定します。
    */
   while ((c = getoot (area, argy, "i:")) |= -1)switch(c) {
          case 'i':
             srv ip = optarg;break;
          default:
             fprintf(stdout, "argument error\n");
             fprintf(stdout, " -i : Ip Address : ex) 192.168.0.1\m");
```

```
return (-1);
     }
 }
 if (srv_i p == NULL) {
     fprintf(stdout, "argument error Ip Address : ex) -i 192.168.0.1\m");
     return (-1);
 }
 /* クライアントソケット作成 */
 if ((sock = socket(AF_INET, SOCK_STREAM, IPPROTO_TCP)) \langle 0 \rangle {
     fprintf(stderr, "socket failed\n");
     return (-1);
 }
 /* サーバに接続 */
 memset(&srv_addr, '\0', sizeof(srv_addr));
 srv\_addr.\sin_family = AF_INET;srv\_addr.sin\_addr.s\_addr = incl\_addr(srv\_ip); /* ターゲットサーバ IP アドレス */
 srv_addr.sin_port = htons(8900); \gamma \rightarrow \gamma \rightarrow \gamma \rightarrow \gamma \rightarrow \gamma \rightarrow \gamma \rightarrow \gamma \rightarrow \gammares = connect(sock, (struct sock, sockaddr *)\&srv\_addr, sizeof(srv\_addr));
 if (res = -1) {
     err_no = errno;
     fprintf(stderr, "connect failed: %s\n", strerror(err_no));
     close(sock);
     return (-1);
 }
 /* サーバにデータを送信 */
res = send(sock, Sand_buff, strlen(snd_buff), 0);if (res == -1) {
     err no = errno;
     fprintf(stderr, "send failed: %s\n", strerror(err_no));
     close(sock);
     return (-1);
 }
 else if (res < strlen(snd buf)) {
     fprintf(stderr, "send failed: send size(%d)\n", res);
     close(sock);
     return (-1);
 }
     /* データを送信後待機 */
 while (1) usleep(100 * 1000L);
 close(sock);
 return (0);
```
}

# 4-3 **RAS** 機能

RAS 機能として以下の様な機能を実装しています。

- ハードウェア・ウォッチドッグタイマ
- 次項より各機能についての説明を行います。

#### 4-3-1 ハードウェア・ウォッチドッグタイマ機能について

EC1G-01x/02x には、ハードウェアによるウォッチドッグタイマ機能が搭載されています。 ライブラリを使うことにより、この機能を使用することができます。図 4-3-1-1 に、デバイス、ドライバ、 アプリケーション、設定ツールの関係を示します。

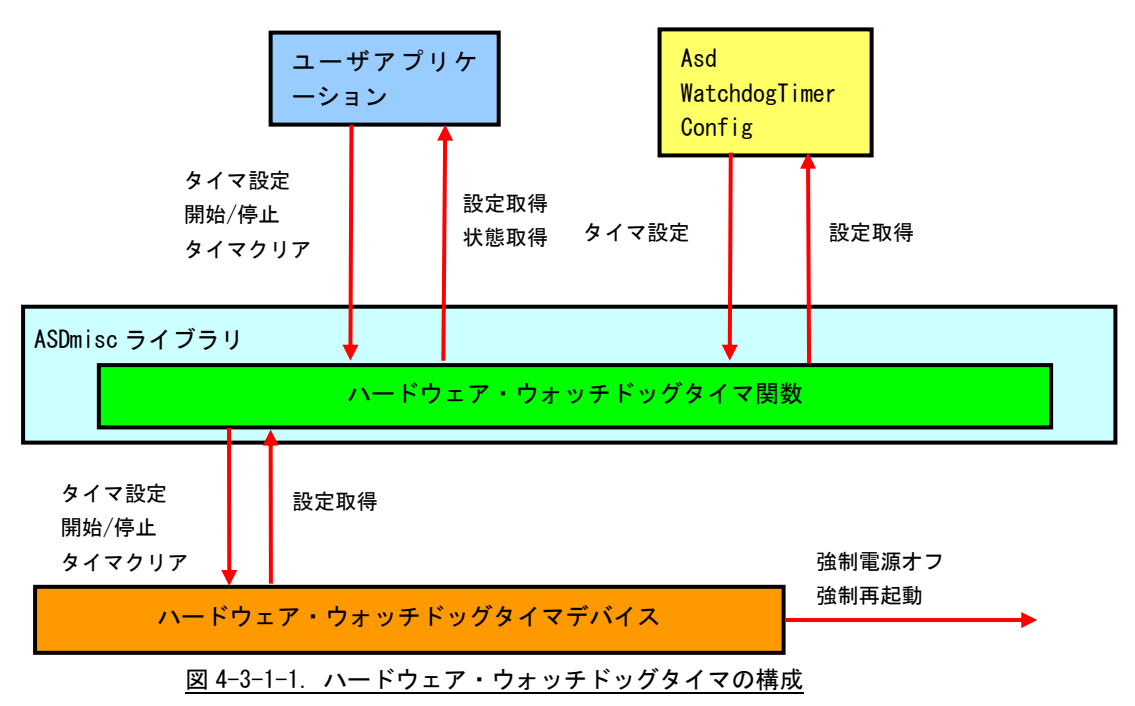

ハードウェア・ウォッチドッグタイマでは、ハード的に電源を OFF する機能(<mark>強制電源オフ</mark>)とリセットす る機能(<mark>強制再起動</mark>)があります。OS が完全にフリーズした状態でも、電源 OFF やリセットを行うことが出来 ます。

ハードウェア・ウォッチドッグタイマ制御関数の詳細については、『システムコントロールユニット ライブ ラリリファレンスマニュアル』を参照してください。

# 4-3-2 ハードウェア・ウォッチドッグタイマサンプル

●コンソール用サンプルプログラム

「/usr/local/tools-arm64/samples/sampleConsole/sample\_HwWdtKeepalive」に、ハードウェア・ウォッチ ドッグタイマ制御関数を使用するサンプルプログラムが入っています。リスト 4-3-2-1 にサンプルプログラム のソースコードを示します。

リスト 4-3-2-1.ハードウェア・ウォッチドッグタイマ制御関数ソースコード(main.c)

```
#include <stdio.h>
#include <stdlib.h>
#include <fcntl.h>
#include <unistd.h>
#include <pthread.h>
#include <sys/ioctl.h>
#include <sys/time.h>
#include <sys/types.h>
#include <signal.h>
#include "asd_siolib.h"
#include "asd_misclib.h"
static RASHWWDT_CONFIG Config;
static volatile int fStart = 0;
static volatile int fStop = 0;
static volatile int fFinish = 0;
static pthread t Thread Id;
volatile sig_atomic_t e_flag = 0;
void abrt_handler(int sig);
//---------------------------------------------------------------------------
/* 
* キープアライブスレッド
*/
static void *TimerProc(void *arg)
{
   unsigned int status = 0;
   unsigned int ret;
   ret = asd_hwwdt_config_set(Config.time, Config.action);
    fprintf(stdout, "HWWDT Config Setting ret = %d time=%d action=%d\n", ret, Config.time,
Config.action);
    /*
    * 前回終了状態の取得
     */
   asd hwwdt getstatus(&status);
    if(status){
        fprintf(stdout, "Last Shutdown is force shutdown\n");
    }
```

```
else{
       fprintf(stdout, "Last Shutdown is normal shutdown\n");
   }
   /*
    * ハードウェア・ウォッチドッグタイマのスタート
    */
   asd hwwdt start();
   printf("TimerProc: Start\n");
   fFinish = 0;
   while(e flag == 0) {
       if(!fStart){
           break;
       }
       /* KeepAlive */
       if(!fStop){
         asd_hwwdt_keepalive();
       }
       usleep(100 * 1000);
   }
   /*
    * ハードウェア・ウォッチドッグタイマ停止
    * ハードウェア・ウォッチドッグタイマ破棄
    */
   asd_hwwdt_stop();
   printf("TimerProc: Stop\n");
   fFinish = 1;
   return 0;
}
//---------------------------------------------------------------------------
static int CreateThread(void)
\left\{ \right.pthread_attr_t thread_attr;
   pthread attr init(&thread attr);
   pthread_attr_setstacksize(&thread_attr, 0x10000);
   fStart = 1;
   if(pthread_create(&Thread_Id, &thread_attr, TimerProc, NULL) != 0){
       printf("pthread create: error\n");
       return -1;
   }
   return 0;
}
//---------------------------------------------------------------------------
int main(int argc, char** argv)
```
{

```
int c;
int action;
int wdt;
wdt = -1;
action = -1;
if ( signal(SIGINT, abrt_handler) == SIG_ERR ) {
   ext(-1);
}
while((c = getopt(argc, argv, "t:a:")) != -1) {
    switch(c) {
        case 't':
            wdt = atoi (optarg);
            break;
        case 'a':
            \text{action} = \text{atoi}(\text{optarg});
            break;
    }
}
if((wdt \leq 0) || (action \leq 0) || (action > RASHWWDT_RESET)) {
    printf(" t:test time[ *100msec]\n");
    printf(" a:action 0:PowerOff 1:Reset\n");
    return -1;
}
Config.action = action;
Config.time = wdt;
CreateThread();
while(e_flag == 0) {
    c = fgetc(stdin);if(c == 'q' || c == 'Q') {
        break;
    }
    if(c == 's' || c == 'S')fStop = 1;}
    usleep(100 * 1000);
}
/*
 * スレッドを停止
 */
fStart = 0;
/*
 * スレッド停止待ち
 */
while(fFinish != 1) {
```

```
usleep(100 * 1000);
   }
   /*
    * スレッド破棄
   */
   pthread_cancel(Thread_Id);
   return 0;
}
void abrt_handler(int sig) {
 e_{f}lag = 1;
}
```
#### 4-3-3 バックアップ RAM 機能について

EC1G-01x/02x では 4MByte のバックアップ機能付きの RAM エリアが用意されています。

端末起動時、指定されたファイルからバックアップ RAM 領域に内容が読み出され、端末シャットダウン時に 指定されたファイルにバックアップ RAM 領域の内容が書き込まれます。

バックアップ機能の有効/無効、バックアップファイルの保存先は、ASD UPS Config ツールで指定できます。 指定方法については、『2-3-7 ASD UPS Config について』を参照してください。

#### 4-3-4 バックアップ RAM 機能デバイスドライバについて

デバイスファイル(/dev/asd\_sram0)に対して Read/Write する事によりバックアップ RAM を読み書きできま す。また、mmap をつかって、RAM をユーザプログラム内でマッピングし直すことで、直接アクセスすることも 可能です。表 4-3-4-1 にデバイスの詳細を示します。

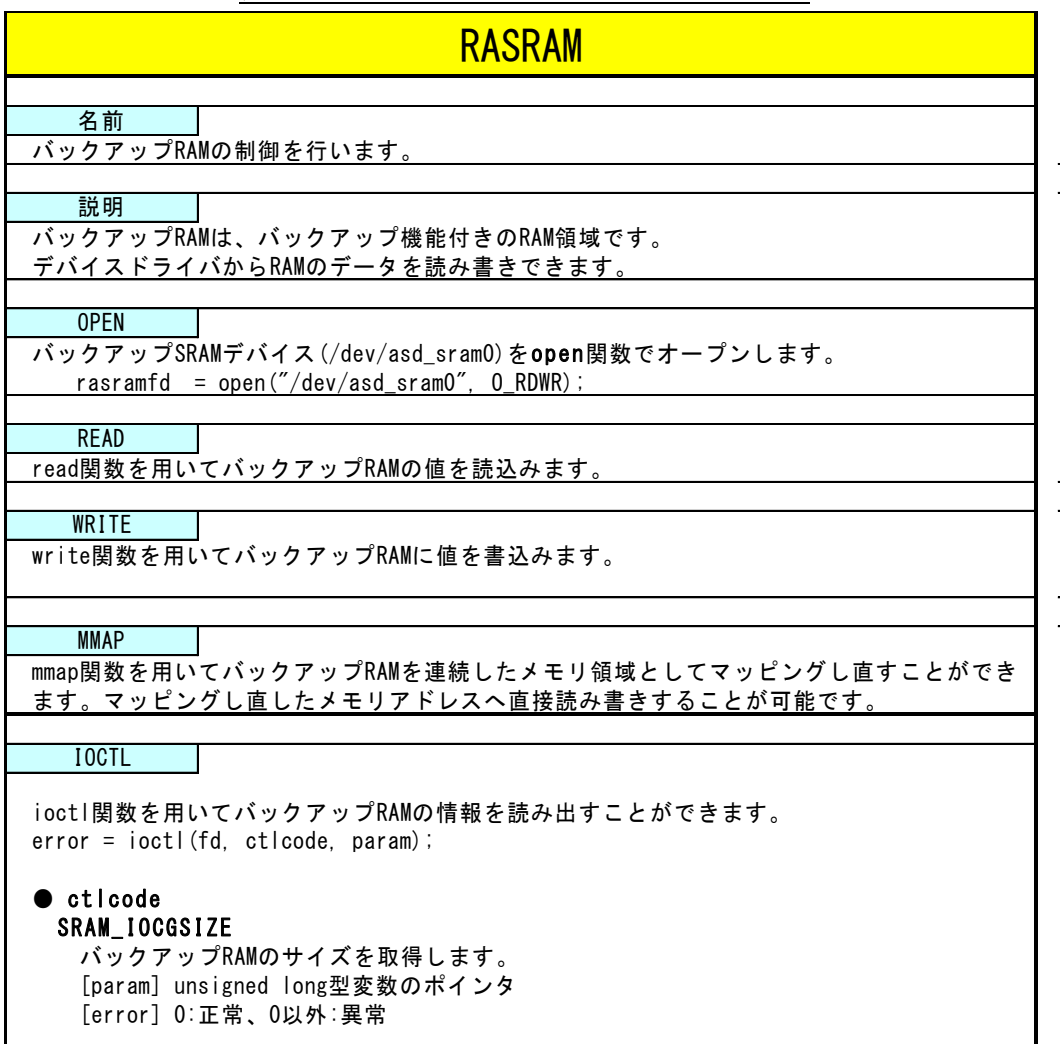

表 4-3-4-1. バックアップ RAM デバイスリファレンス
#### 4-3-5 バックアップ RAM 制御サンプル

●コンソール用サンプルプログラム

「/usr/local/tools-0010/samples/sampleConsole/sample\_SRAM」に、バックアップ付き RAM を read/write システムコールで操作したサンプルプログラムが入っています。このサンプルプログラムはコンソールアプリ ケーションとして作成されています。コンソール上で動作させることができます。インクリメントデータの読 み書きとデクリメントデータの読み書きを行い、データが正常に書き込まれているかを確認しています。リス ト 4-3-5-1 にソースコードを示します。

<u>リスト 4-3-5-1. バックアップ RAM 制御 Read/Write 方式 (rasram\_read.c)</u>

```
#include <stdio.h>
#include <stdlib.h>
#include <string.h>
#include <sys/types.h>
#include <sys/stat.h>
#include <fcntl.h>
#include <unistd.h> 
#include <errno.h>
#include <sys/ioctl.h>
#include "asd_rasram.h"
unsigned long rasram_size = 0;
unsigned char *rasram;
int main(void)
\left\{ \right.int desc;
    int i;
    int len;
    unsigned char d;
    unsigned char *dp;
   desc = open("/dev/asd_ssram0", O_RDWR);
    if (desc \langle 0 \rangle {
        printf("open faild: err=%d\m", errno);
        return -1;
    }
   \left[ if(ioctl(desc, SRAM_IOCGSIZE, &rasram_size) != 0){
        close(desc);
        printf("size check faild.\n");
        return -1;
    }
    printf("rasram size is %lx.\n", rasram_size);
    rasram = malloc(rasram size * sizeof(unsigned char));
    /* inc data */d = 1;
    dp = r \text{asram};
    for(i = 0; i < rasram_size; i++) {
```

```
*dp++ = d++;}
lseek(desc, 0, SEEK_SET);
len = write(desc, rasram, rasram_size);
if(len != rasram_size){
            printf("inc data write faild: err=%d\m", errno);
             close(desc);
    free(rasram);
    return -1;
}
memset(rasram, 0x00, rasram_size);
lseek(desc, 0, SEEK_SET);
len = read(desc, rasram, rasram_size);
if(len != rasram_size){
            printf("dec data read faild: err=%d\m", errno);
             close(desc);
    free(rasram);
    return -1;
}
d = 1;
dp = rasram;
for(i = 0; i \leq rasram_size; i++) {
    if(*dp++ |= d++)printf("inc data compare faild\n");
        close(desc);
        free(rasram);
        return -1;
    }
}
/* dec data */d = 0xff;dp = rasram;for(i = 0; i < rasram_size; i++) {
    *dp++ = d--;}
lseek(desc, 0, SEEK_SET);
\overline{\phantom{a}}len = write(desc, rasram, rasram size);
if(len != rasram_size){
            printf("dec write faild: err=%d\n", errno);
             close(desc);
    free(rasram);
    return -1;
}
memset(rasram, 0x00, rasram size);
lseek(desc, 0, SEEK_SET);
len = read(desc, rasram, rasram_size);
if(len != rasram size) {
            printf("dec read faild: err=%d\n", errno);
             close(desc);
    free(rasram);
    return -1;
```

```
}
   d = 0xff:
   dp = r \text{asram};for(i = 0; i < rasram_size; i++) {
       if(*dp++ |= d--)printf("dec data compare faild\n");
           close(desc);
           free(rasram);
          return -1;
      }
   }
  close(desc);
   printf("read/write check ok\m");
   free(rasram);
   return 0;
}
```
「/usr/local/tools-0010/samples/sampleConsole/sample\_SRAM」に、バックアップ付き RAM を mmap システ ムコールで操作したサンプルプログラムが入っています。このサンプルプログラムはコンソールアプリケーシ ョンとして作成されています。コンソール上で動作させることができます。mmap 関数でマッピングしたアドレ スに対して、バイト、ワード、ロングデータでの読み書きを行い、データが正常に書き込まれているかを確認 しています。リスト 4-3-5-2 にソースコードを示します。

リスト 4-3-5-2.バックアップ SRAM 制御 mmap 方式(rasram\_mmap.c)

|                                   | #include $\langle$ stdio.h $\rangle$   |  |  |
|-----------------------------------|----------------------------------------|--|--|
|                                   | #include $\langle$ stdlib.h $\rangle$  |  |  |
|                                   | #include $\langle$ string.h $\rangle$  |  |  |
|                                   | #include <sys types.h=""></sys>        |  |  |
|                                   | #include <sys stat.h=""></sys>         |  |  |
|                                   | #include $\langle sys/mman. h \rangle$ |  |  |
|                                   | #include $\langle$ fcntl.h $\rangle$   |  |  |
|                                   | #include $\langle$ unistd.h>           |  |  |
|                                   | #include $\leq$ errno.h>               |  |  |
|                                   | $\#$ include $\langle$ sys/ioctl.h>    |  |  |
|                                   |                                        |  |  |
|                                   | #include "asd_rasram.h"                |  |  |
|                                   |                                        |  |  |
| unsigned long rasram_size = $0$ ; |                                        |  |  |
|                                   |                                        |  |  |
| int main(void)                    |                                        |  |  |
| ł                                 |                                        |  |  |
| int desc;                         |                                        |  |  |
| int i;                            |                                        |  |  |
|                                   | $void *memmap = NULL;$                 |  |  |
|                                   |                                        |  |  |
|                                   | unsigned char $b_d$ t;                 |  |  |
|                                   | volatile unsigned char *b_mem;         |  |  |
|                                   | unsigned short w_dt;                   |  |  |
|                                   | volatile unsigned short *w_mem;        |  |  |
|                                   | unsigned $long$ $ldt$ ;                |  |  |

```
volatile unsigned long *l_mem;
\vert desc = open("/dev/asd_sram0", 0_RDWR);
if (desc \langle 0 \rangle {
    printf("open faild: err=%d\n", errno);
     return -1;
}
\left| \text{if}(i) \text{ of } i \right| if(ioctl(desc, SRAM_IOCGSIZE, &rasram_size) != 0){
     close(desc);
     printf("size check faild.\n");
     return -1;
}
printf("rasram size is %lx.\\r", rasram_size);
memmap = mmap(0, rasram_size, PROT_READ | PROT_WRITE, MAP_SHARED, desc, 0);
if (!memmap) {
    printf("memmap mmap faild\n");
               close(desc);
     return -1;
}
fprintf(stderr, "MemMap mmap: %08lx\n", (unsigned long)memmap);
/* byte check1 */b_ddt = 1;
b mem = (volatile unsigned char *)memmap;
for(i = 0; i \leq r as ram size; i^{++}) {
     *b_mem++ = b_dt++;
}
b dt = 1;
b_{\text{mem}} = (v_{\text{ol}} + 1)e_{\text{un}} + 1)e_{\text{un}} + e_{\text{un}}e_{\text{un}}for(i = 0; i \leq rasram size; i^{++}) {
     if (*b_mem++ != b_dt++) {
              printf("byte check1 compare faild\n");
                   close(desc);
         return -1;
    }
}
printf("byte check1 ok\m");
/* byte check2 */
b dt = 0xff;
b mem = (volatile unsigned char *)memmap;
for(i = 0; i < rasram_size; i+1) {
    *b_mem++ = b_dt--;
}
b dt = 0xff;
b mem = (volatile unsigned char *)memmap;
for(i = 0; i < rasram_size; i++) {
     if(*b mem++ != b dt--) {
              printf("byte check2 compare faild\n");
```

```
 close(desc);
            return -1;
     }
}
printf("byte check2 ok\m");
/* word check1 */w dt = 1;
w_{\text{mem}} = (v_{\text{ol}} + 1)e_{\text{un}} + 1)e_{\text{un}} + \cdots + e_{\text{un}}e_{\text{un}}for(i = 0; i \langle rasram_size/2; i++){
      *w_mem++ = w_dt++;
}
w dt = 1;
w_{\text{mem}} = (v_{\text{olattice}} + v_{\text{mean}})for(i = 0; i \langle rasram_size/2; i++){
      if (*w_mem++ != w_dt++) {
                  printf("word check1 compare faild\n");
                         close(desc);
           return -1;
      }
}
printf("word check1 ok\n");
/* word check2 */w dt = 0xffff;w_{\text{mem}} = (v_{\text{ol}} + 1)e_{\text{un}} + 1)e_{\text{un}} + 1e_{\text{un}} + 1efor(i = 0; i \langle rasram_size/2; i++){
      *w mem++ = w dt--;
}
w dt = 0xffff;w_{\text{mem}} = (v_{\text{ol}} + 1)e_{\text{un}} + 1)e_{\text{un}} + \cdots + e_{\text{un}}e_{\text{un}}for(i = 0; i \langle rasram_size/2; i++){
      if (**w mem++ != w dt--) {
                  printf("word check2 compare faild\n");
                         close(desc);
           return -1;
     }
}
printf("word check2 ok\n");
/* long check1 */\vert dt = 1;
l_mem = (volatile unsigned long *)memmap;
for(i = 0; i \langle rasram size/4; i++){
      *l_mem++ = l_dt++;
}
\vert dt = 1;
l mem = (volatile unsigned long *)memmap;
for(i = 0; i \leq rasram size/4; i++){
      if(*)_{mem++} != |_{dt++}printf("long check1 compare faild\n");
                         close(desc);
```

```
return -1;
       }
   }
   printf("long check1 ok\n");
   /* long check2 */l_dt = 0xffffffff;
   l mem = (volatile unsigned long *) memmap;
   for(i = 0; i \langle rasram_size/4; i++){
       *l_mem++ = l_dt--;
   }
   \vert dt = 0xfffffffff;
   l_mem = (volatile unsigned long *)memmap;
   for(i = 0; i \langle rasram_size/4; i++){
       if(*)_{mem++} != l_dt--)printf("long check2 compare faild\n");
                    close(desc);
           return -1;
       }
   }
   printf("long check2 ok\n");
   close(desc);
   printf("ioctl check finish\n");
   return 0;
}
```
#### 4-4 ストレージデバイスについて

ここでは、外部ストレージデバイスの使用方法について説明します。

#### 4-4-1 外部ストレージデバイスの使用方法

外部ストレージデバイスはブロックデバイスとして通常のディスクと同様に操作することができます。 EC1G-01x/02x 実行環境の初期設定では、外部ストレージデバイスは自動的にマウントされます。手動でマウ ントする必要がある場合に、本項目を参照してください。

●外部ストレージデバイスのマウント

外部ストレージデバイスのブロックデバイスをマウントします。(/dev/sdb と認識した場合)

例:外部ストレージデバイスのパーティション 1 をマウント \$ sudo mount /dev/sdb1 /mnt

●外部ストレージデバイスのファイルへのアクセス

マウント以後は、マウントしたディレクトリから外部ストレージデバイス内のファイルにアクセスができま す。ファイル操作方法は、ルートファイルシステム上のファイルと同様です。

例:外部ストレージデバイス内ファイル一覧表示

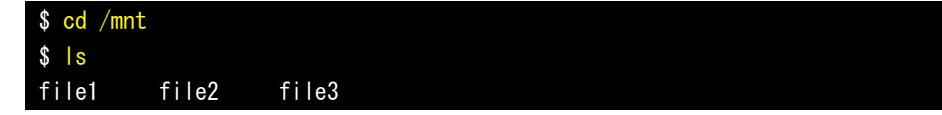

- 例:外部ストレージデバイスへのファイルコピー \$ cp /home/asdusr/FILE /mnt
- ●外部ストレージデバイスのアンマウント

外部ストレージデバイスを使用し終わったらブロックデバイスをアンマウントします。外部ストレージデバ イスを抜く前に必ずアンマウントを行ってください。

例:外部ストレージデバイスのアンマウント

\$ sudo mount /mnt

※注:外部ストレージデバイスのデバイス名(/dev/sdb など)については『4-4-2 ストレージデバイス名 の割り振りについて』を参照してください。

#### 4-4-2 ストレージデバイス名の割り振りについて

各ストレージデバイスは Linux 上で使用するためにデバイス名が以下のような名前で割り振られます。

/dev/sdx : ストレージデバイス全体のブロックデバイス

x は a,b,c,d・・・と認識順に増えていきます

/dev/sdx\* : ストレージデバイス上パーティションのブロックデバイス

\*はパーティション毎に 1,2,3・・・と増えていきます。

(例: /dev/sdb1, /dev/sdb2)

各ストレージデバイスは以下のルールに従い、デバイス名にアルファベットの若い文字から割り振られます。

- (1) OS 起動時に各ストレージデバイススロットにデバイスが挿入されていた場合、接続されているデバイス が表 4-4-2-1 の優先順位に従ってデバイス名が割り振られます。(接続されていない場合はスキップし ます。)
- (2) OS 起動後、新たに USB メモリなどを挿入した場合、それらの USB メモリにデバイス名が割り振られます。

EC1G-01x/02x での認識優先度を表 4-4-2-1 に示します。

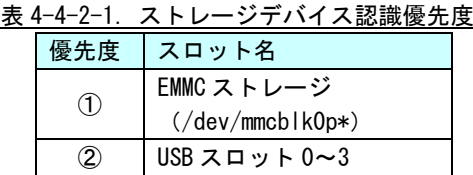

※注:USB スロットや SSD スロットに複数のストレージを接続したときは、それぞれにデバイス名が若 いアルファベット文字から割り振られます。

#### 例 1:EMMC ストレージのみ挿入して OS 起動したとき

挿入された USB メモリは挿入された順に sda、sdb・・・として認識されます。

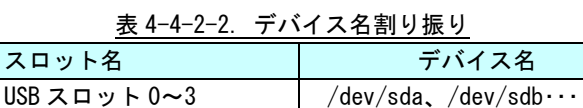

#### 4-4-3 外部ストレージデバイスの起動時マウントについて

ここでは、外部ストレージデバイス(USB メモリなど)を、起動時に任意のディレクトリにマウントする方法 について記述します。

Linux では、ストレージのマウント情報は/etc/fstab というファイルに記述されます。/etc/fstab を編集す ることで、起動時にデバイスをマウントすることができます。

以下に、m-SATA を/home/asdusr/media ディレクトリにマウントする例を示します。マウント先のディレクト リは、mkdir コマンドで事前に作成する必要があります。

リスト 4-4-3-1.m-SATA の起動時マウント設定例(/etc/fstab)

| # /etc/fstab: static file system information.                                                 |                   |                                                   |   |  |  |  |
|-----------------------------------------------------------------------------------------------|-------------------|---------------------------------------------------|---|--|--|--|
| #                                                                                             |                   |                                                   |   |  |  |  |
| # Use 'blkid' to print the universally unique identifier for a                                |                   |                                                   |   |  |  |  |
| # device; this may be used with UUID= as a more robust way to name devices                    |                   |                                                   |   |  |  |  |
| # that works even if disks are added and removed. See fstab(5).                               |                   |                                                   |   |  |  |  |
| #                                                                                             |                   |                                                   |   |  |  |  |
| # <file system=""> <mount point=""> <type> <options></options></type></mount></file>          |                   | $\langle$ dump $\rangle$ $\langle$ pass $\rangle$ |   |  |  |  |
| # / was on /dev/sda2 during installation                                                      |                   |                                                   |   |  |  |  |
| $UUID = 0b45b6fb - 1646 - 4d70 - bd5b - 6e221decd535$                                         | ext4              | noatime errors=remount-ro 0                       |   |  |  |  |
| $\Omega$                                                                                      |                   |                                                   |   |  |  |  |
| # /boot was on /dev/sda1 during installation                                                  |                   |                                                   |   |  |  |  |
| UUID=372c52f7-6bea-474c-98f3-101637bb047e /boot                                               | ext4              | noatime, defaults                                 | 0 |  |  |  |
| $\Omega$                                                                                      |                   |                                                   |   |  |  |  |
| # /home was on /dev/sda3 during installation                                                  |                   |                                                   |   |  |  |  |
| UUID=41e73ccd-2280-4e91-8018-0644747ec214 /home                                               | ext4              | noatime, defaults                                 | 0 |  |  |  |
| $\Omega$                                                                                      |                   |                                                   |   |  |  |  |
| # /usr/local was on /dev/sda4 during installation                                             |                   |                                                   |   |  |  |  |
| $UUID = 8a2f8345-1607-4ef0-8a5e-ad951606bacc /usr/local$<br>ext4 ext                          | noatime, defaults | 0                                                 |   |  |  |  |
| $\Omega$                                                                                      |                   |                                                   |   |  |  |  |
|                                                                                               |                   |                                                   |   |  |  |  |
| tmpfs<br>tmpfs defaults,size=192m<br>$\Omega$<br>$/\text{tmp}$<br>$\Omega$                    |                   |                                                   |   |  |  |  |
| $\sqrt{var/log}$ tmpfs defaults, size=64m<br>tmpfs<br>$\mathbf 0$<br>$\bf{0}$                 |                   |                                                   |   |  |  |  |
| $/\text{dev/sda1}$<br>/home/asdusr/media vfat<br>defaults, nofail 0<br>$\mathbf{0}$<br>この行を追加 |                   |                                                   |   |  |  |  |

#### 4-5 **UPS** 機能

#### 4-5-1 UPS 機能について

EC1G-01x/02x には、UPS 機能がオプション搭載されています。UPS 機能により、電源断が発生したときに、 AC 電源駆動からバッテリ駆動に切り替わり、安全にデータ退避、シャットダウン処理を行うことができます。 ユーザーアプリケーションは、電源異常の通知、電源断の警告を受け取ることができます。通知、警告の受 け取りには、POSIX セマフォを用います。EC1G-01x/02x で使用できるセマフォを表 4-5-1-1 に示します。

| 衣 4 ーンー l ー l . Ur ง H l r v ง l ヘ ーヒ ヾ ノ ォ 右 |        |  |  |  |
|-----------------------------------------------|--------|--|--|--|
| セマフォ名称                                        | 用涂     |  |  |  |
| /ups notification                             | 電源異常通知 |  |  |  |
| /ups alarm                                    | 電源断警告  |  |  |  |

主  $4-5-1-1$  UPS 田 DOSIY セラフェタ

電源異常通知、電源断警告は、機能が有効に設定されていなければ発生しません。また、電源異常/電源断が 発生してから、実際に通知が行われるまでの時間は設定可能です。詳細は、『2-3-7 ASD UPS Config について』 を参照してください。

#### 4-5-2 UPS 機能サンプルプログラム

●コンソール用サンプルプログラム

「/usr/local/tools-0010/samples/sampleConsole/sample\_UPS」に、UPS 機能を使ったサンプルプログラム が入っています。コンソールウィンドウを起動して、コンパイルしたコマンドを実行します。ソースコードを リスト 4-5-2-1 に示します。

サンプルでは、まず「sem\_open」関数でセマフォをオープンし、「sem\_wait」関数で通知を待ちます。セマフ ォをクローズするには「sem\_close」関数を呼びます。

#### リスト 4-5-2-1.UPS 通知待ちサンプルソースコード(main.c)

```
#include <errno.h>
#include <pthread.h>
#include <semaphore.h>
#include <signal.h>
#include <stdio.h>
#include <unistd.h>
#define NOTIFICATION_SEMAPHORE_PATH "/ups_notification"
#define ALARM SEMAPHORE PATH "/ups_alarm"
struct ups_t {
    int occured;
    int thread start;
    const char* message;
    sem t* semaphore;
    pthread t thread;
};
static void ups close(struct ups t* data);
static void* event monitor(void* arg);
int main(void)
{
    int key;
```

```
struct ups t notification data = \{\text{occured} = 0.
       . thread_start = 0,
        . message = "UPS error occured. \n  <i>4n"</i>,.semaphore = SEM_FAILED,
   };
    struct ups t alarm data = \{\cdot occured = 0.
       . thread_start = 0,
       . message = "Power down detected. *n",
       .semaphore = SEM_FAILED,
   };
   // open semaphore
   notification_data.semaphore = sem_open(NOTIFICATION_SEMAPHORE_PATH, 0);
    if (notification_data.semaphore == SEM_FAILED) {
        perror("notification semaphore open failed");
        ups_close(&notification_data);
        return -1;
    }
   alarm_data.semaphore = sem_open(ALARM_SEMAPHORE_PATH, 0);
    if (alarm data.semaphore == SEM FAILED) {
        perror("alarm semaphore open failed");
        ups close(&notification data);
        ups close(&alarm data);
        return -1;
    }
    // create threads
    if (pthread_create(&notification_data.thread, NULL, &event_monitor,
\text{Another direction data} != 0) {
        perror("notification thread create failed");
        ups_close(&notification_data);
        ups_close(&alarm_data);
        return -1;
    }
    if (pthread create(&alarm_data.thread, NULL, &event_monitor, &alarm_data) != 0) {
        perror("alarm thread create failed");
        ups close(&notification data);
        ups_close(&alarm_data);
        return -1;
    }
    // wait key input
   key = getchar();
    ups close(&notification data);
    ups_close(&alarm_data);
   return 0;
}
void ups_close(struct ups_t* p_ups)
{
    if (p_{ups} == NULL) {
```
return;

```
}
    if (p_ups->semaphore != SEM_FAILED) {
       sem_close(p_ups->semaphore);
        p_ups->semaphore = SEM_FAILED;
    }
    if (p_ups->thread_start) {
        p_ups->thread_start = 0;
        pthread_kill(p_ups->thread, SIGUSR1);
    }
}
void* event_monitor(void* arg)
{
   struct ups_t* data = (struct ups_t*) arg;
    data->thread_start = 1;
    while (1) {
      sem_wait(data->semaphore);
        printf("%s\n", data->message);
       usleep(100 * 1000);
    }
    data->thread_start = 0;
    return NULL;
}
```
## 第5章 システムリカバリ

本章では、マイクロ SD カードを使用したシステムのリカバリとバックアップについて概要を説明します。

#### 5-1 リカバリについて

本体は、システムのリカバリを行うことができます。リカバリで行える処理は以下のとおりです。

- システムの復旧(出荷イメージ)
- システムの復旧(バックアップデータ)
- システムのバックアップ

リカバリを実行するには以下のものを用意する必要があります。

- $\bullet$  マイクロ SD カード
- リカバリ実行の流れ

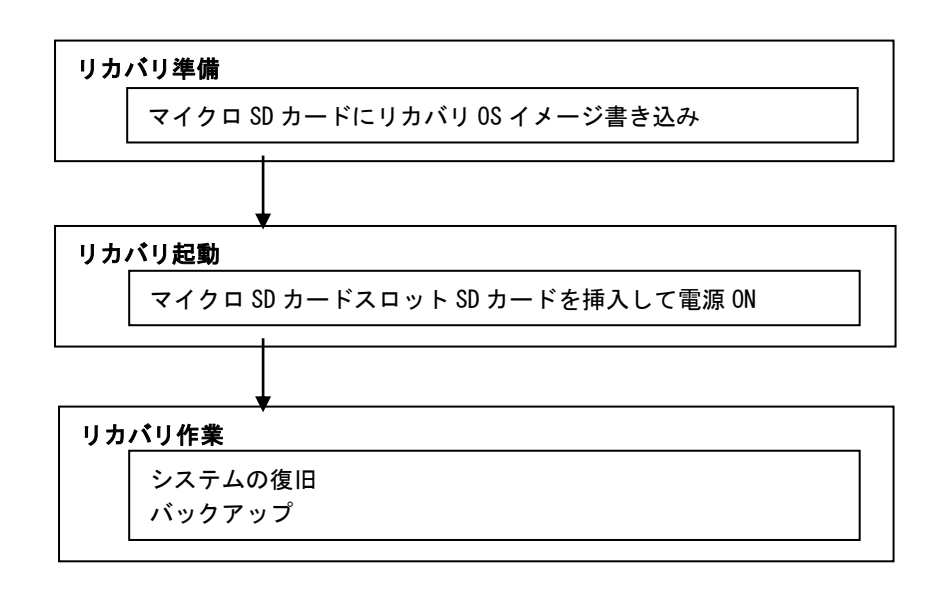

図 5-1-1. リカバリ (マイクロ SD カード利用)の流れ

#### 5-1-1 リカバリ準備

リカバリを実行する前に、リカバリシステムを起動するためのマイクロ SD カードを作成します。 16GByte 以上のサイズのマイクロ SD カードをあらかじめ用意してください。

- ※注: ここで用意したマイクロ SD カードの中身は全て消去されます。 あらかじめバックアップをとるなどしておいてください。
- **マイクロ SD カード作成手順**
- ① Windows が動作する PC にリカバリ DVD を挿入します。
- ② 用意したマイクロ SD カードを、手順①の PC に接続します。
- ③ リカバリ DVD の以下のファイルを展開します。 [リカバリ DVD]\Recovery\RecoveryImage.zip PC 上の任意の場所に展開してください。 展開が完了すると「RecoveryImage.ddi」というファイルが作成されます。
- ④ リカバリ DVD の以下のファイルを実行します。 [リカバリ DVD]\Recovery\DDwin\DDwin.exe ※注: WindowsVista 以降の OS をご使用の場合は管理者権限で起動する必要があります。
- ⑤ DD for Windows というツールが起動します。
- ⑥ 「対象ディスク」の項目に手順②で接続したマイクロ SD カードが表示されていることを確認してください。 「ディスク選択」ボタンを押して接続したマイクロ SD カードを選択してください。

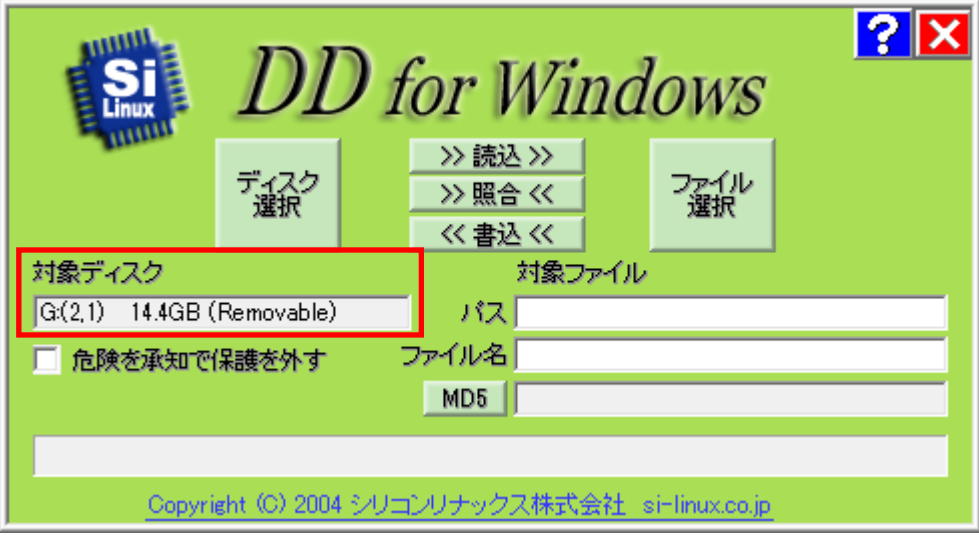

#### 図 5-1-1-1.DD for Windows

⑦ 「ファイル選択」ボタンを押してください。 ファイル選択画面が開くので、手順④で展開した「RecoveryImage.ddi」を選択してください。

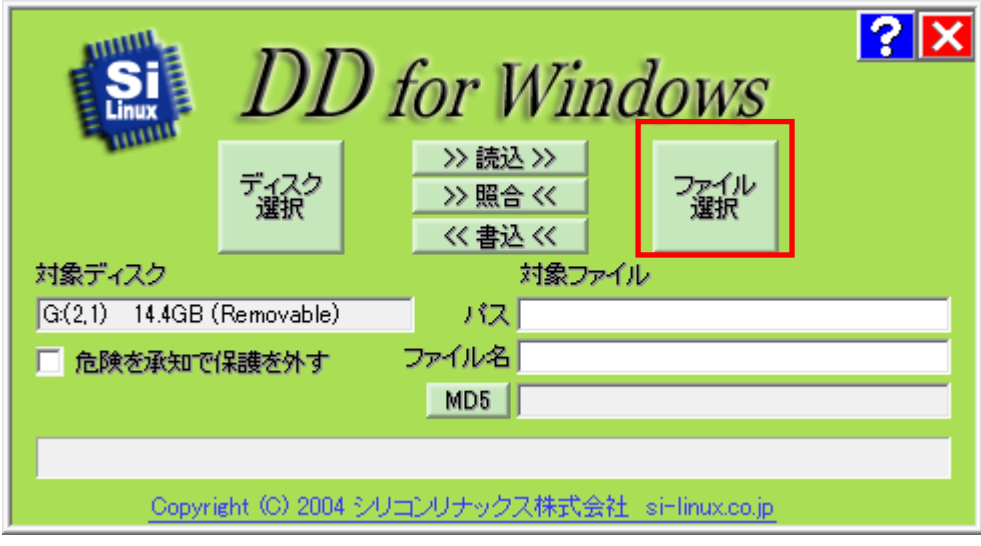

図 5-1-1-2. ファイル選択

⑧ 「対象ファイル」の項目に RecoveryImage.ddi が表示されたことを確認してください。

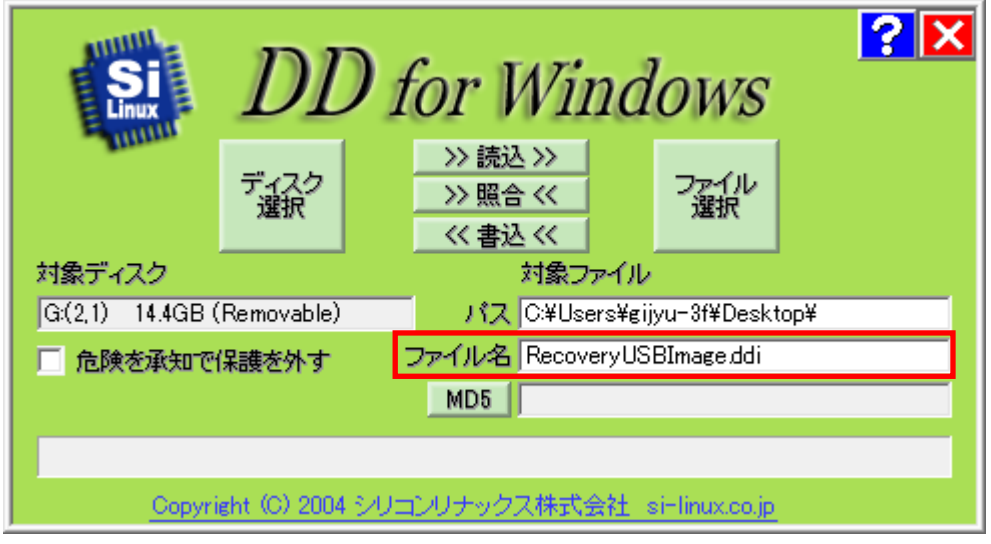

図 5-1-1-3. 対象ファイル

⑨ 「<<書込<<」ボタンを押してください。 SD カードへ書き込みが始まります。 書き込みが完了するまでお待ちください。

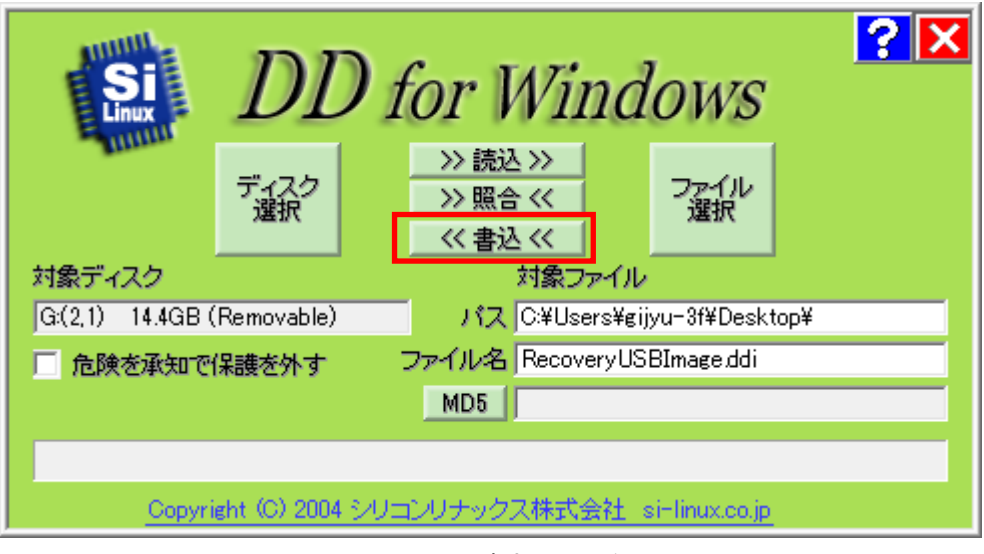

#### 図 5-1-1-4.書き込み開始

以上でリカバリ用マイクロ SD カードの作成は完了です。 リカバリ用マイクロ SD カードは一度作成すれば次回以降も使用することができます。

#### 5-2 システムの復旧(バックアップデータ)

工場出荷イメージをメインストレージ(eMMC)に書込むことで、システムを工場出荷状態に復旧することがで きます。

また、「システムのバックアップ」で作成したバックアップファイルを使用して、メインストレージ (eMMC) を バックアップファイルの状態に復旧させることができます。

- ※ システムを工場出荷状態へ復旧するとメインストレージにあるデータはすべて消えてしまいます。必要なデ ータがある場合は、復旧作業を行う前に保存してください。
- ※ バックアップファイルは、必ず対象となる本体で作成されたものを使用してください。他の本体のバックア ップファイルでは動作しないので注意してください。
- ※ バックアップデータで復旧を行うとメインストレージのデータは、バックアップファイルの状態に戻ります。 必要なデータがある場合は、復旧作業を行う前に保存してください。

●システムの復旧(バックアップデータ)の手順

① LAN ケーブルが接続されている場合は、LAN ケーブルを取り外してください。 また、工場出荷状態への復旧を行う場合、マイクロ SD のパーティション 4、あるいは 8GByte 程度の 空き容量がある USB 接続可能なストレージメディア(USB メモリなど)にリカバリ DVD 内の工場出荷時 イメージファイルをコピーしておいてください。 工場出荷時イメージファイルはリカバリ DVD の以下のフォルダに格納されている xxxxx.img ファイル です。 「リカバリ DVD]\Image\

- ② USB メモリ、SD カードなどのストレージメディアが接続されている場合は、ストレージメディアを取 り外してください。
- ③ リカバリ用マイクロ SD カードを起動させます。起動方法については、ハードウェアマニュアルを参照 してください。
- ④ 起動すると、リカバリメイン画面(図 5-2-1)が表示されます。[システムの復旧(バックアップデータ)] を選択し、[次へ]ボタンを押します。

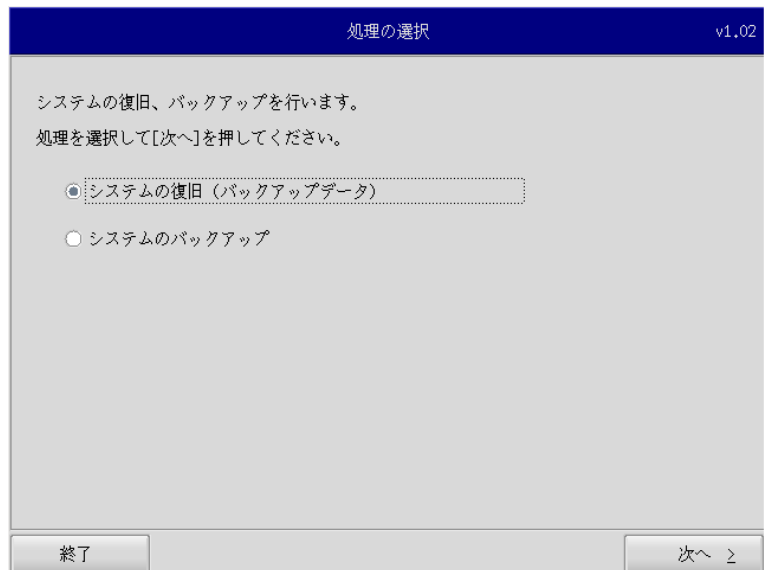

#### 図 5-2-1.リカバリメイン画面

⑤ メディアの選択画面(図 5-2-2)が表示されます。コピー先となるメディアを選択し、「次へ」ボタンを 押します。

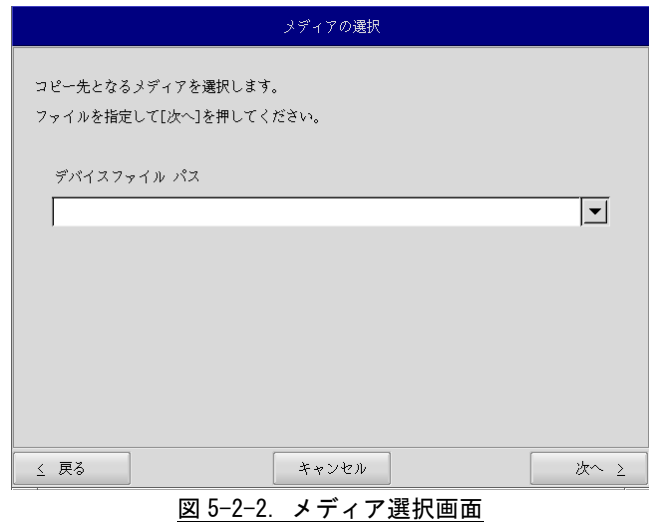

⑥ メディアとパーティション選択画面(図 5-2-3)が表示されます。あらかじめ用意しておいたストレ ージメディアを本体に接続し、[メディア情報更新]ボタンを押してください。ストレージメディアの パーティションを選択し、[次へ]ボタンを押します。 ストレージメディアの認識には少し時間がかかります。ストレージメディアを接続してすぐに[メディ ア情報更新]ボタンを押すと、目的のメディア情報が現れないことがあります。この場合は、1 分程度 待って再度、[メディア情報更新]ボタンを押してみてください。

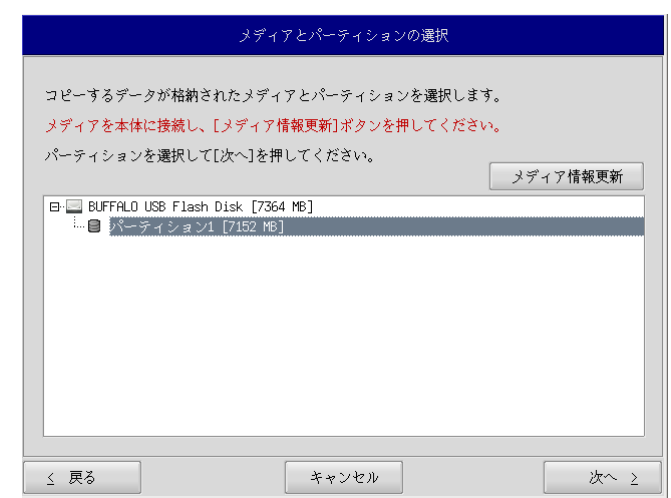

図 5-2-3.メディアとパーティション選択画面

⑦ フォルダ選択画面(図 5-2-4)が表示されます。 [参照]ボタンを押します。

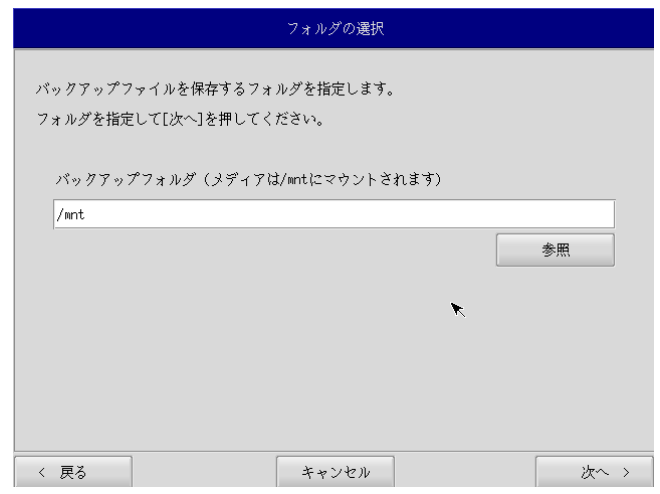

図 5-2-4.フォルダ選択画面

⑧ ファイル参照画面(図 5-2-5)が表示されます。接続したストレージメディアは、/mnt にマウントさ れていますので、/mnt 以下から目的のファイルを探してください。[OK]を押すとファイル選択画面に もどります。

#### ※ USB メモリの¥backup¥xxxxxx.img というバックアップファイルを指定する場合 /mnt/backup/xxxxxx.img

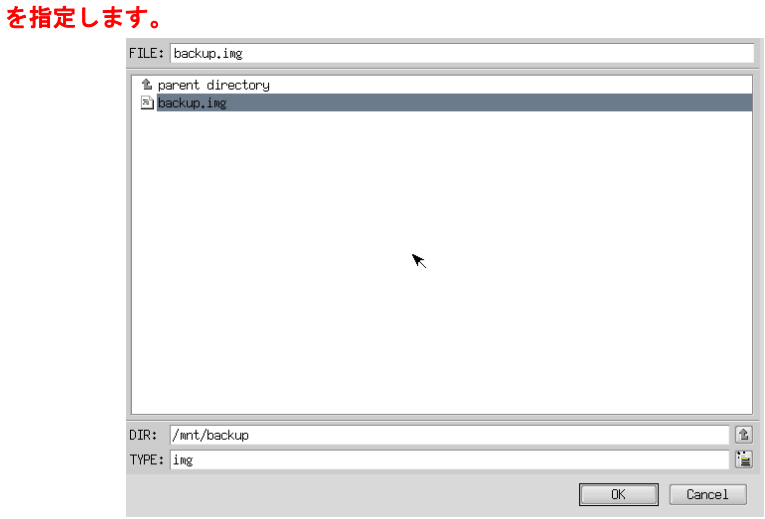

図 5-2-5.ファイル参照画面

⑨ ファイル参照画面(図 5-2-5)で指定したバックアップファイルが入力されていることを確認します。 [次へ]ボタンを押します。

⑩ コンペア処理の選択画面(図 5-2-6)が表示されます。 データ買い込み時のコンペ合処理の有無を選択します。

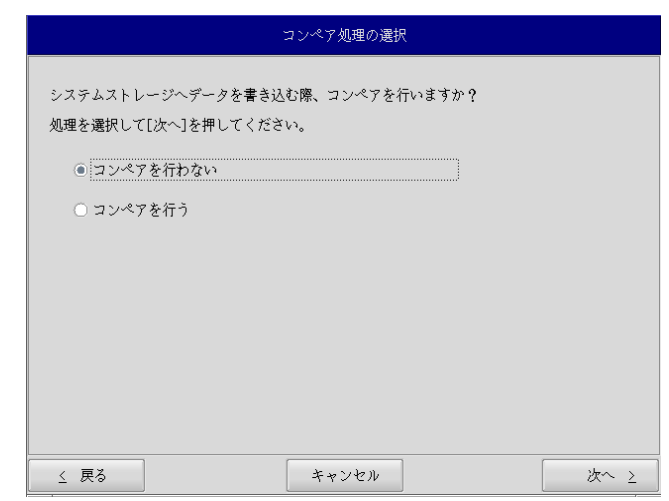

#### 図 5-2-6.コンペア処理選択画面

⑪ 確認画面(図 5-2-7)が表示されます。メディア、パーティション、バックアップファイルを確認しま す。[次へ]ボタンを押します。

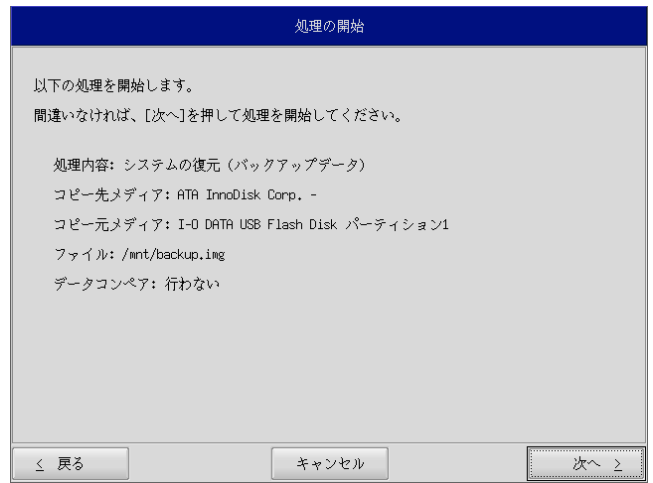

図 5-2-7.確認画面

⑫ 実行中画面(図 5-2-8)が表示され、処理が開始されます。実行中はリカバリ USB メモリ、保存メデ ィアを外さないでください。また、電源を落とさないようにしてください。

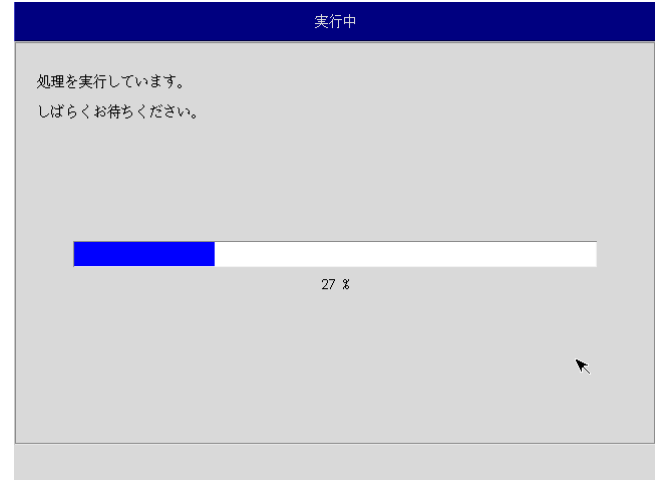

#### 図 5-2-8.実行中画面

⑬ 終了画面(図 5-2-9)が表示されるとバックアップファイルの書き込みは完了です。[終了]ボタンを 押して電源を落とし、リカバリ用マイクロ SD カード、保存メディアを外します。シャットダウン後、 eMMC ブートに戻します。

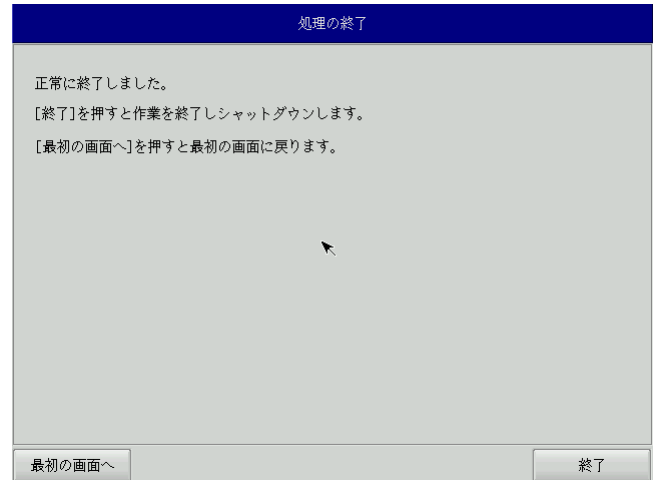

#### 図 5-2-9.終了画面

- ⑭ デスクトップが表示されて正常に起動すれば、システム復旧は完了です。
- ※ システムを工場出荷状態へ復旧する場合、一度目の起動時にシステム再起動を求められる場合があり ます。この場合は指示に従い再起動してください。

#### 5-3 システムのバックアップ

メインストレージ(eMMC)の状態をファイルに保存します。バックアップファイルはリカバリ用マイクロ SD カードに保存できるほか、外部メモリとして、USB メモリ、SD カードなどに保存することもできます。外部メモ リの空き容量は、バックアップファイルの保存に十分な空き容量が必要となります。安全のためメインストレー ジの容量以上の空き容量がある外部メモリを用意してください。

バックアップソフトにフォーマット機能はありません。外部メモリはあらかじめ Windows、Linux などでフォー マットしてください。対応しているファイルシステムは、NTFS、EXT2、EXT3 となります。

※ バックアップファイルのサイズが 4GByte を超える可能性があるため、FAT、FAT32 ファイルシステムは使用 しないでください。

- ※ バックアップファイルのサイズは、システムの状態によって変化しますので注意してください。
- ※ 作成されたバックアップファイルは、バックアップ作業を行った本体でのみ動作します。同じ型の本体であ っても、他の本体では動作しませんので注意してください。

●システムのバックアップの手順

- ① LAN ケーブルが接続されている場合は、LAN ケーブルを取り外してください。
- ② USB メモリ、SD カードなどのストレージメディアが接続されている場合は、ストレージメディア を取り外してください。
- ③ ハードウェアマニュアルを参考にリカバリ用マイクロ SD カードを起動させます。
- ④ リカバリメイン画面で[システムのバックアップ]を選択し、[次へ]ボタンを押します。
- ⑤ メディアの選択画面(図 5-3-1)が表示されます。コピー元となるメディアを選択し、[次へ]ボタ ンを押します。

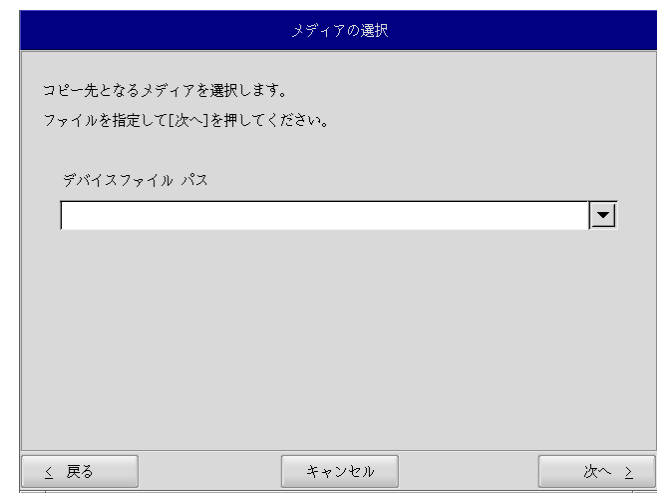

図 5-3-1.メディア選択画面

⑥ メディアとパーティション選択画面(図 5-3-2)が表示されます。本体にメディアを接続し、[メ ディア情報更新]ボタンを押してください。バックアップファイルを保存するメディアのパーティ ションを選択し、[次へ]ボタンを押します。

メディアの認識には少し時間がかかります。メディアを接続してすぐに[メディア情報更新]ボタンを押す と、目的のメディア情報が現れないことがあります。この場合は、1 分程度待って再度、[メディア情報更 新]ボタンを押してみてください。

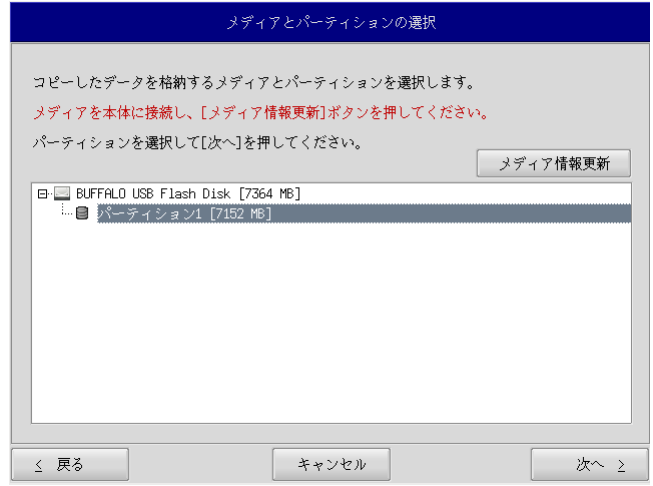

図 5-3-2.メディアとパーティション選択画面

⑦ フォルダ選択画面(図 5-3-3)が表示されます。 [参照]ボタンを押します。

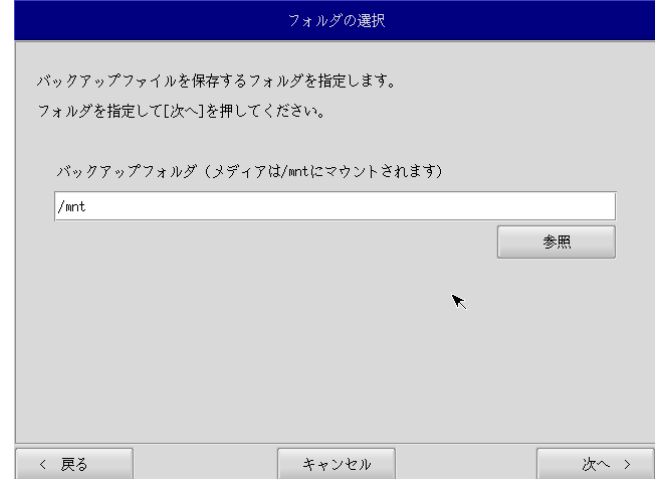

#### 図 5-3-3.フォルダ選択画面

⑧ フォルダ参照画面(図 5-3-4)が表示されます。②で接続したパーティションは、/mnt にマウン トされますので、/mnt 以下のフォルダを選択してください。[OK]を押すとフォルダ選択画面にも どります。

#### ※ USB メモリに backup というフォルダがあり、このフォルダに保存する場合 /mnt/backup

を指定します。

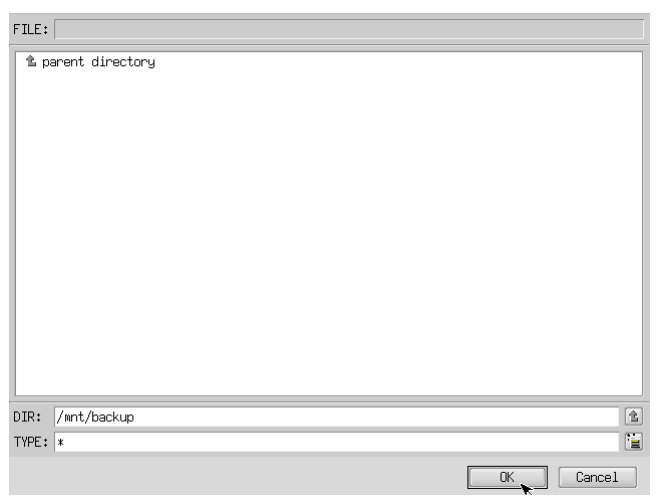

図 5-3-4.フォルダ参照画面

- ⑨ フォルダ選択画面(図 5-3-3)で指定したバックアップフォルダが入力されていることを確認し ます。[次へ]ボタンを押します。
- ⑩ コンペア処理の選択画面(図 5-3-5)が表示されます。 データ書き込み時のコンペア処理の有無を選択します。

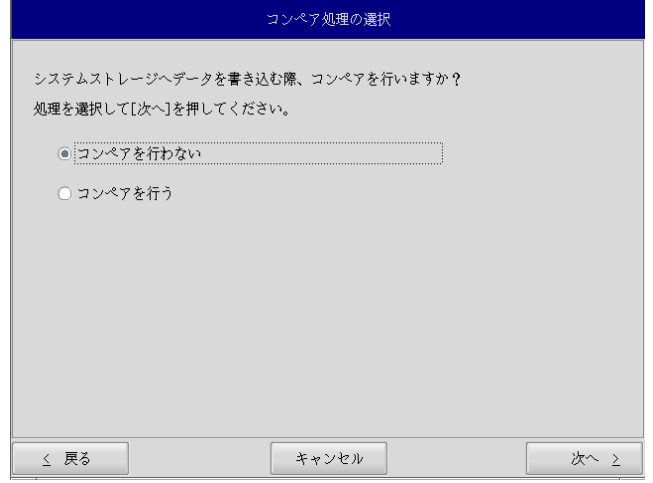

図 5-3-5.コンペア処理選択画面

⑪ 確認画面(図 5-3-6)が表示されます。メディア、パーティション、保存ファイルを確認します。 [次へ]ボタンを押します。

#### ※ 保存ファイル名は、現在時刻から自動生成されます。

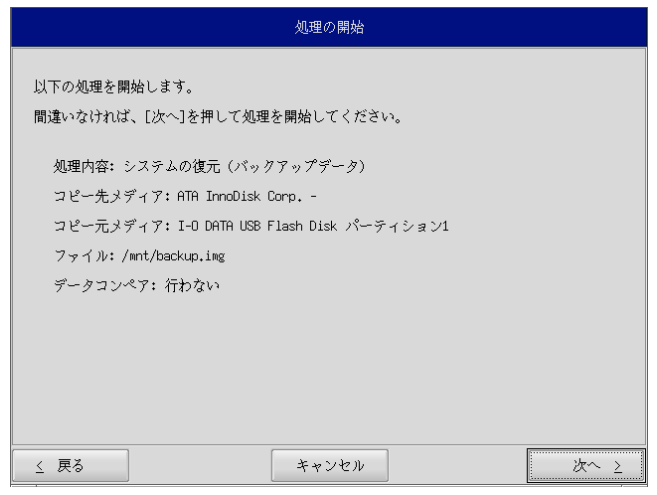

#### 図 5-3-6.確認画面

⑫ 実行中画面(図 5-3-7)が表示され、処理が開始されます。実行中は保存メディアを外さないで ください。また、電源を落とさないようにしてください。

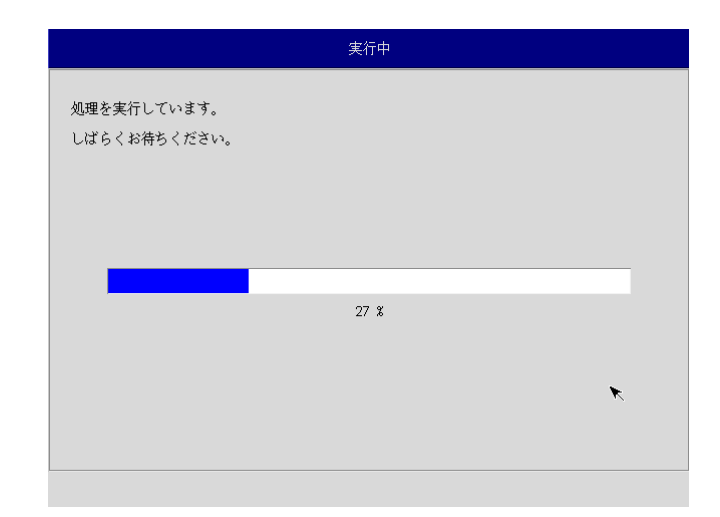

#### 図 5-3-7.実行中画面

⑬ 終了画面(図 5-3-8)が表示されるとバックアップ作業は完了です。[終了]ボタンを押して電源 を落としてください。また、シャットダウン後に eMMC 起動に戻してください。

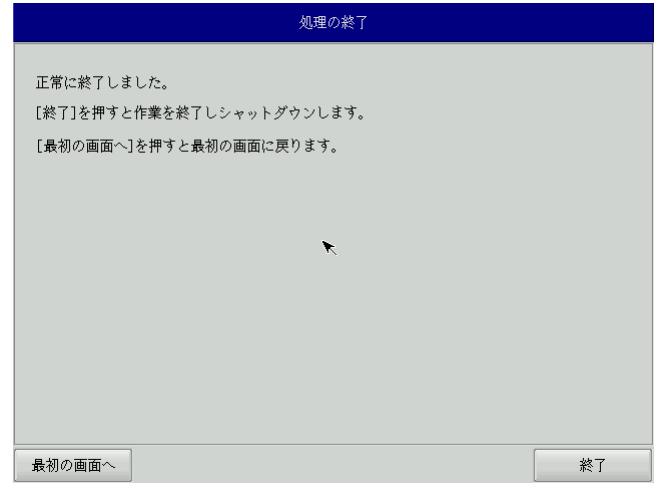

#### 図 5-3-8.終了画面

⑭ デスクトップが表示されて正常に起動すれば、システム復旧は完了です。

# 付録

## A-**1** 参考文献

●「ふつうの Linux プログラミング Linux の仕組みから学べる GCC プログラミングの王道」 著者 青木 峰郎

- 発行所 ソフトバンク パブリッシング
- 発行年 2005 年
	- 「How Linux Works Linux の仕組み」
		- 著者 Brian Ward
		- 訳 吉川 典秀
		- 発行所 毎日コミュニケーションズ
		- 発行年 2006 年
	- ●「Linux デバイスドライバ 第3版」

著者 Jonathan Corbet Alessandro Rubini Greg Kroah-hartman

- 訳 山崎 康宏 山崎 邦子
	- 長原 宏治
	- 長原 陽子
- 発行所 オライリー・ジャパン
- 発行年 2005 年

### このマニュアルについて

- (1)本書の内容の一部又は全部を当社からの事前の承諾を得ることなく、無断で複写、複製、掲載することは 固くお断りします。
- (2)本書の内容に関しては、製品改良のためお断りなく、仕様などを変更することがありますのでご了承下さ い。
- (3)本書の内容に関しては万全を期しておりますが、万一ご不審な点や誤りなどお気付きのことがございまし たらお手数ですが巻末記載の弊社までご連絡下さい。その際、巻末記載の書籍番号も併せてお知らせ下 さい。

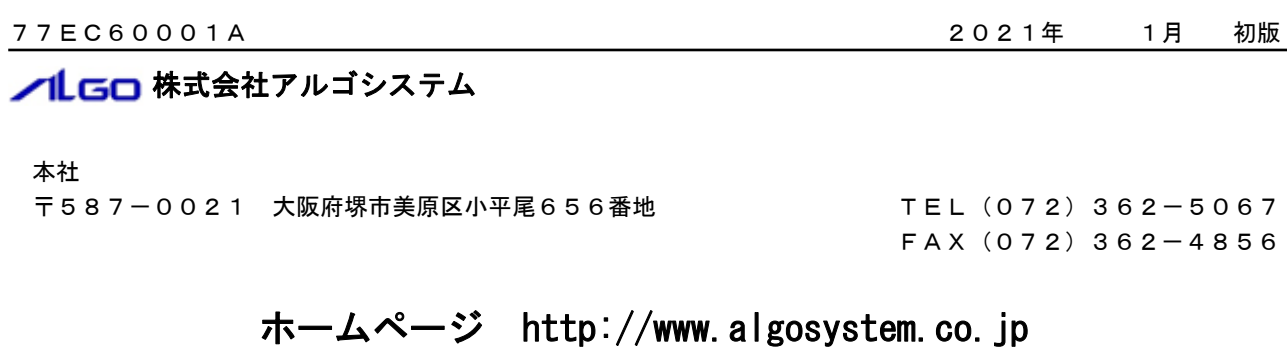